République Algérienne Démocratique et Populaire

Ministère de l'Enseignement Supérieur et de la Recherche Scientifique

# Université A/Mira de Béjaia

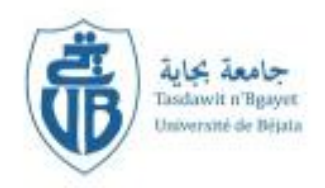

Faculté de Technologie *Département de Génie Électrique* 

# MEMOIRE DE FIN D'ETUDES

En Vue de l'Obtention du Diplôme de Master en Électrotechnique

*Option : Automatisme industriel* 

Thème

# COMMANDE ET CONTRÔLE D'UNE STATION À RACLEUR

# **Réalisé par : Proposé et dirigé par :**

M r: HAFFAD Ahmed Promoteur : Mr M. SELLAMI

M r: BAKOUR Massinissa Copromoteur : Mr E. IDIR

*Promotion 2013/2014* 

## **Remerciements**

*Le présent document couronne nos études universitaires très riches en enseignements et expériences tant sur le plan du savoir scientifique que de celui de la vie en collectivité.* 

 *Nous louons Dieu le tout puissant, pour nous avoir prêté force et patience pour l'aboutissement de ce modeste travail.* 

 *Nous tenons à remercier très chaleureusement Mr M.SELLAMI et Mr E.IDIR qui nous ont permis de bénéficier de leur encadrement. Les conseils qu'ils nous ont prodigué, la patience, la disponibilité, la confiance qu'ils nous ont témoignés ont été déterminantes dans la réalisation de notre travail.* 

*Nous exprimons aussi nos meilleurs sentiments de gratitudes ou membres du jury d'avoir accepté de faire part du jury et consacré leurs temps à la lecture et à la correction de ce manuel.* 

 *Nous ne terminerons pas ce mot sans gratifier de nos remerciements nos parents pour leurs contributions, leur soutien et leur patience durant tout notre parcours scolaire.* 

 *Nous souhaitons adresser nos remerciements les plus sincères aux personnes qui nous ont apporté leur aide et qui ont contribué à l'élaboration de ce mémoire, à tous nos proches et ami(e)s, qui nous ont toujours soutenu et encouragé au cours de notre formation.* 

# A médicace

*Je dédie ce modeste travail à :* 

- x *A mon Cher père, qui a toujours cru en moi et a mis à ma disposition tous les moyens nécessaires pour que je réussisse Dans mes études.*
- x *A ma chère mère, que je ne cesse de remercier pour tout ce qu'elle m'a donné. Que Dieu la récompense pour tous ces bienfaits.*
- x *A mes Frères YIDHIR, SALEM et mes Sœurs YAMINA, SALMA, FAYSA.*
- x *A tous mes amies qui m'ont aidé de prés ou de loin.*
- x *A mon binôme BAKOUR MASSINISSA qui n'a pas cessé de m'encourager.*

# *HAFFAD AHMED*

# A médicace

*Je dédie ce modeste travail à :* 

- x *A mon Cher père, qui a toujours cru en moi et a mis à ma disposition tous les moyens nécessaires pour que je réussisse Dans mes études.*
- x *A ma chère mère, que je ne cesse de remercier pour tout ce qu'elle m'a donné. Que Dieu la récompense pour tous ces bienfaits.*
- x *A mes Frères et mes Sœurs.*
- x *A ma très chère LITICYA.*
- x *A tous mes amies qui m'ont aidé de prés ou de loin.*
- x *A mon binôme HAFFAD AHMED qui n'a pas cessé de m'encourager.*

# *BAKOUR MASSINISSA*

# <span id="page-4-0"></span>Sommaire

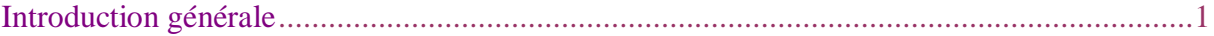

# Chapitre I : Description du système existant

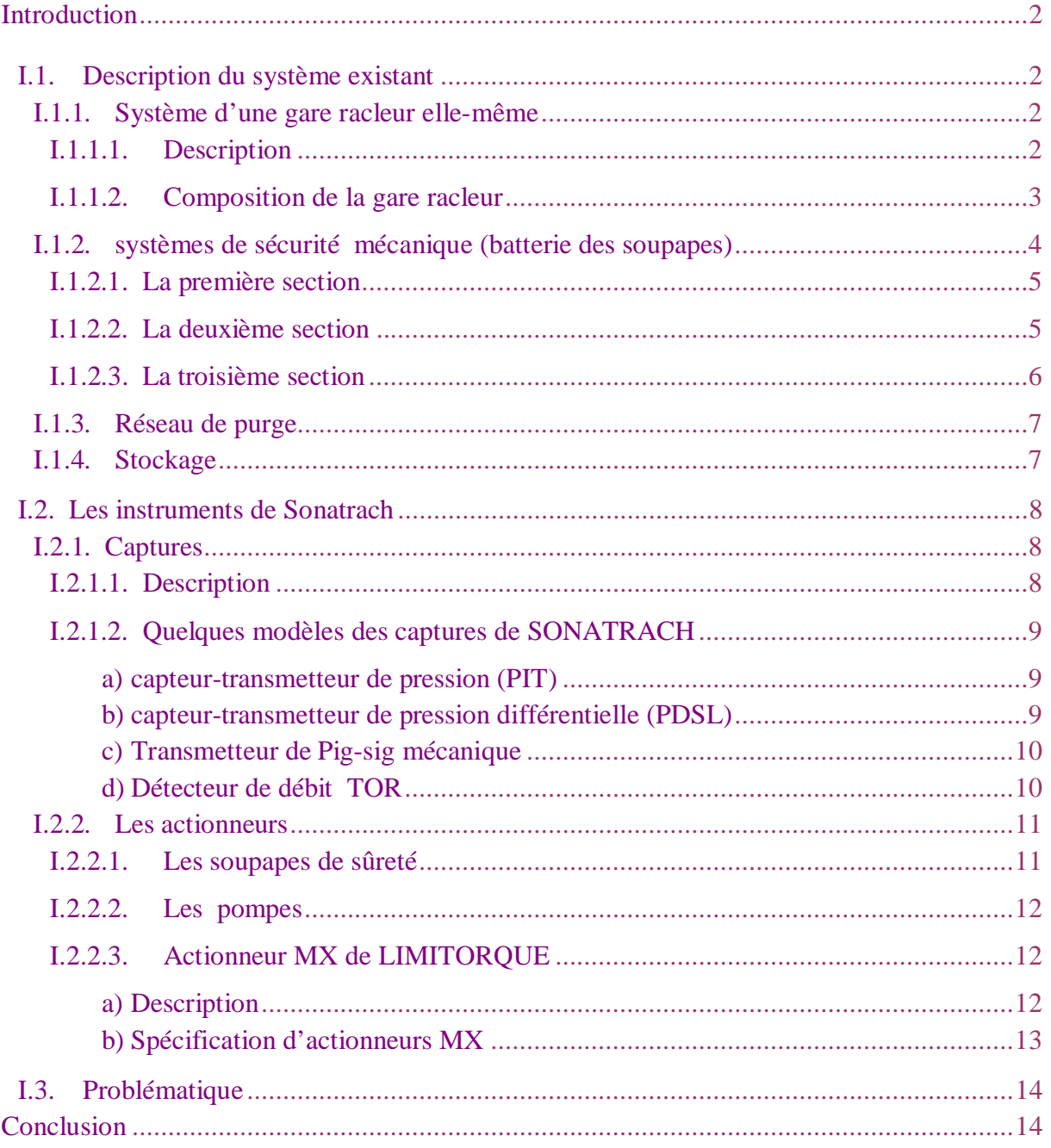

# Chapitre II: Généralités sur les automates programmables industriels

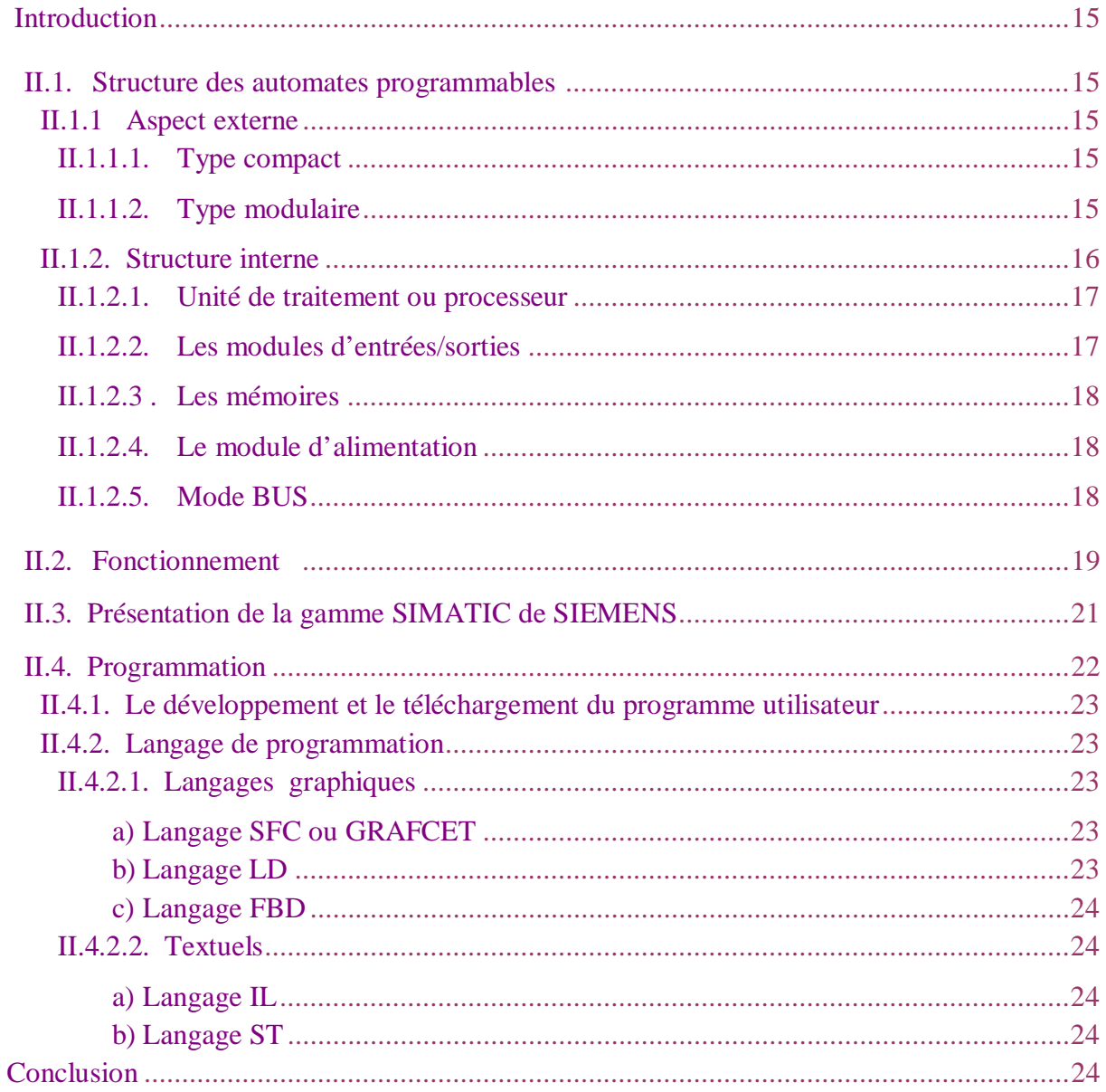

# Chapitre III: Élaboration d'analyse fonctionnelle et algorithme de commande du système

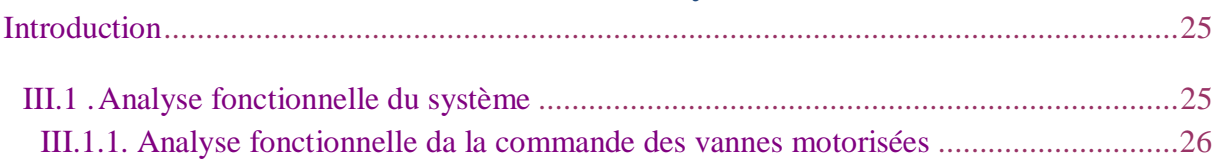

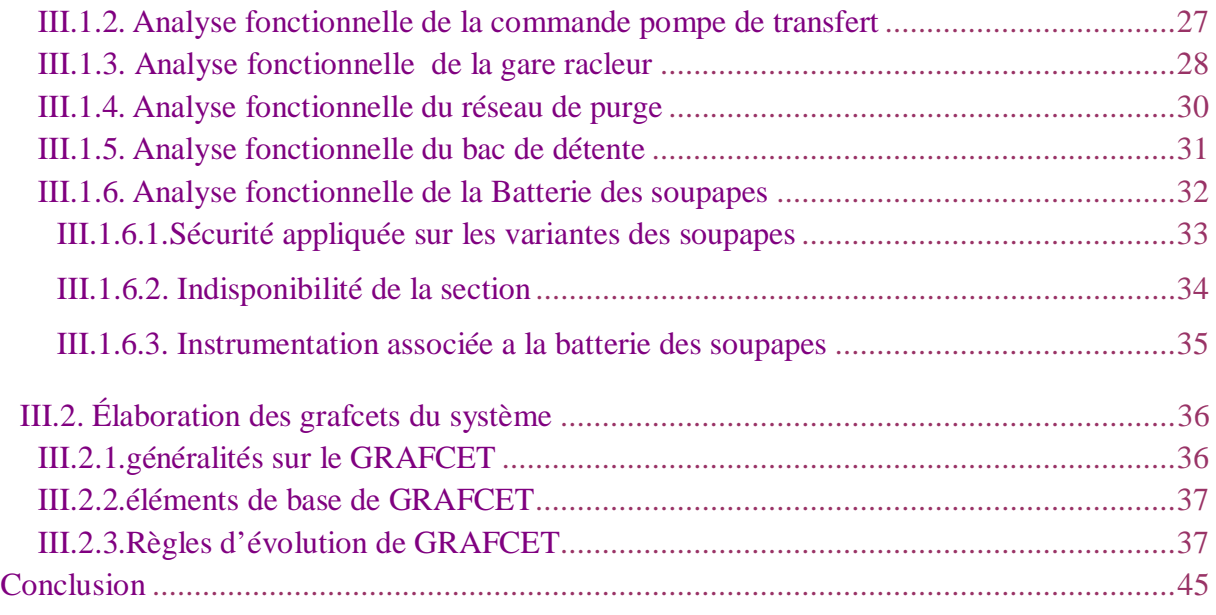

# Chapitre IV: Programation et simulation

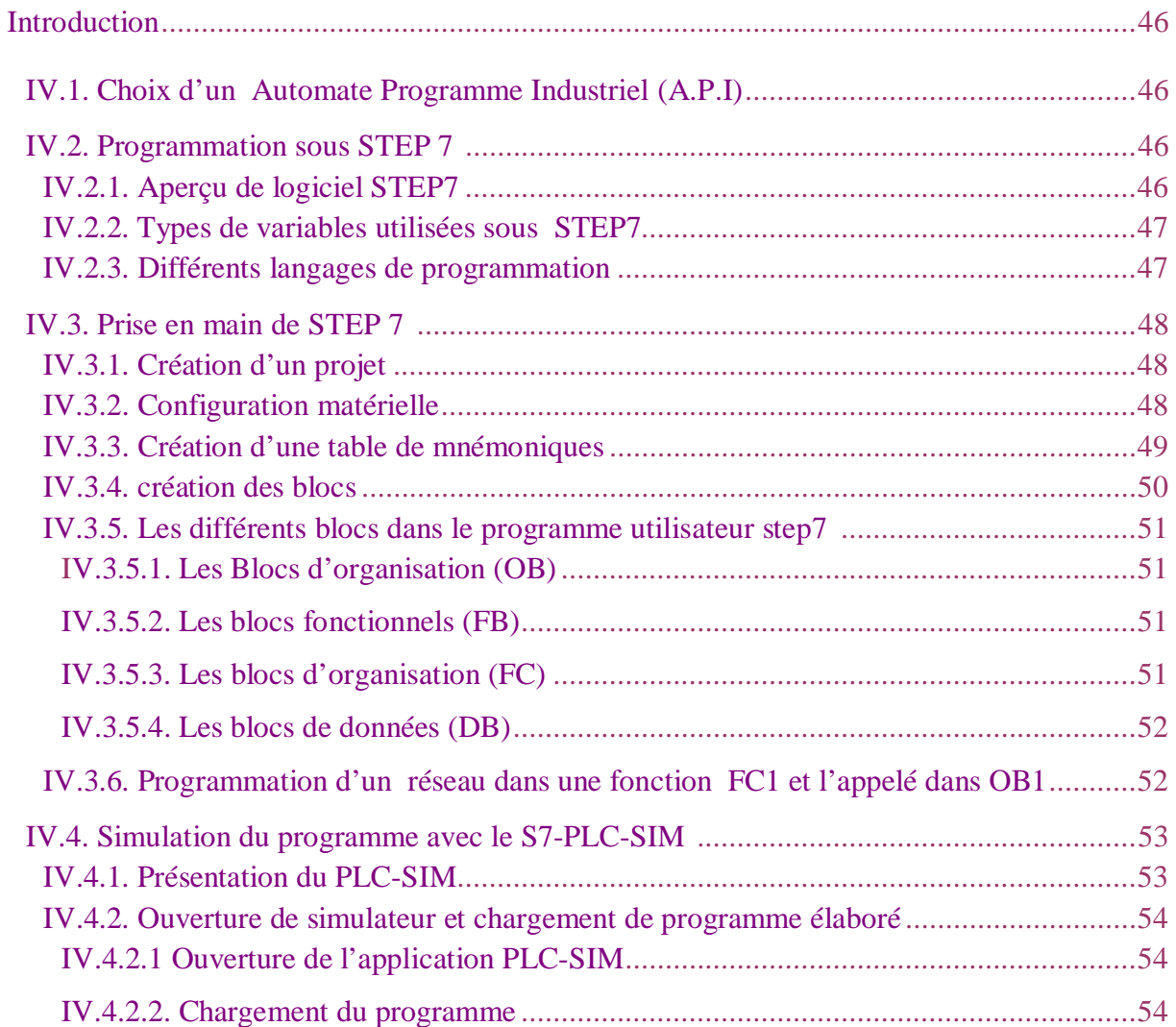

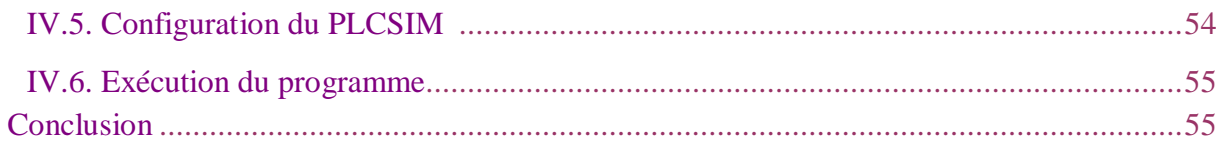

# Chapitre V: Supervision

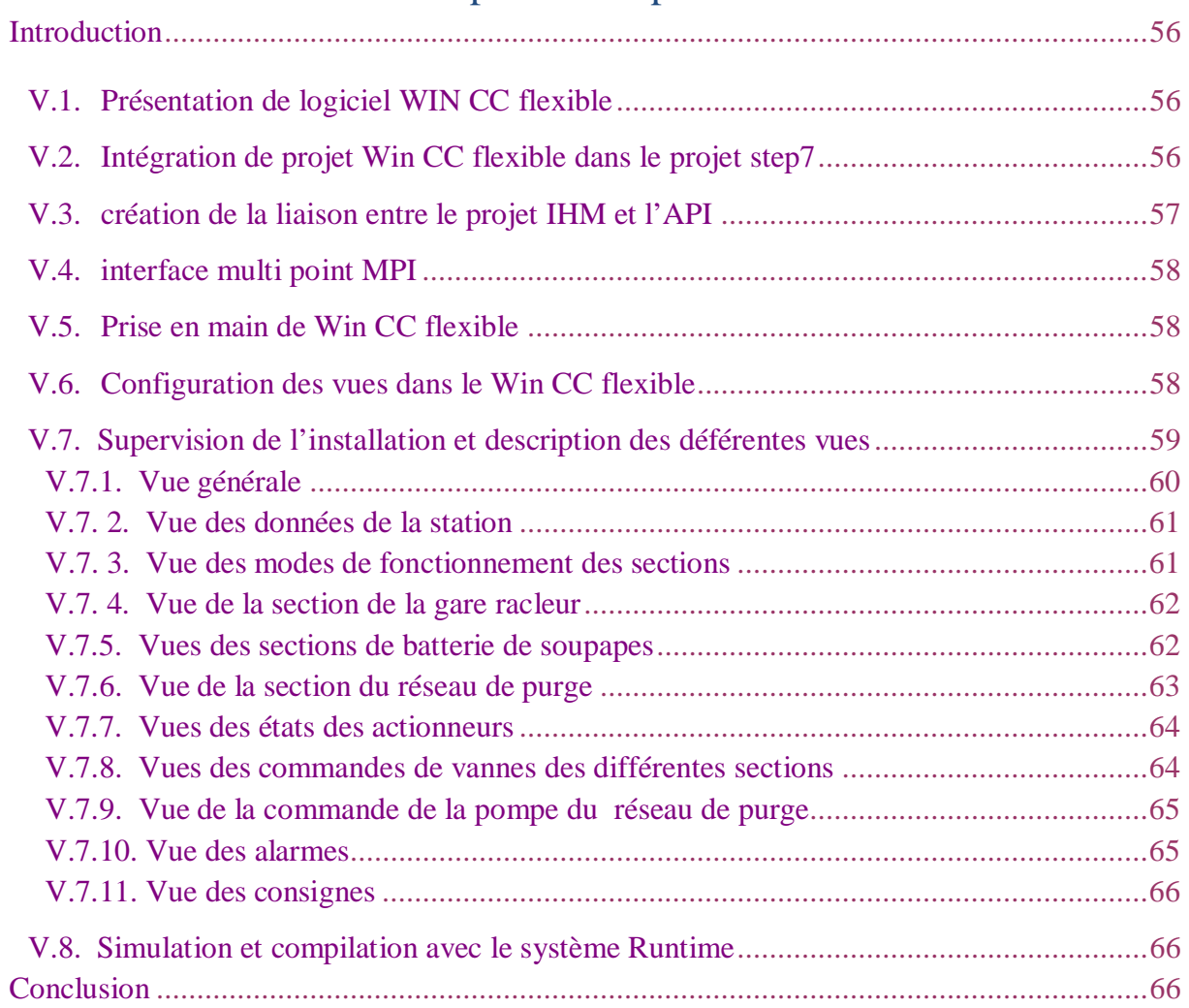

# Conclusion générale

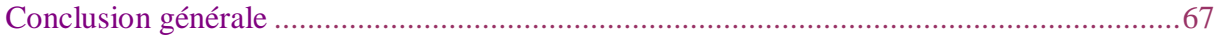

# <span id="page-8-0"></span>Liste des figures

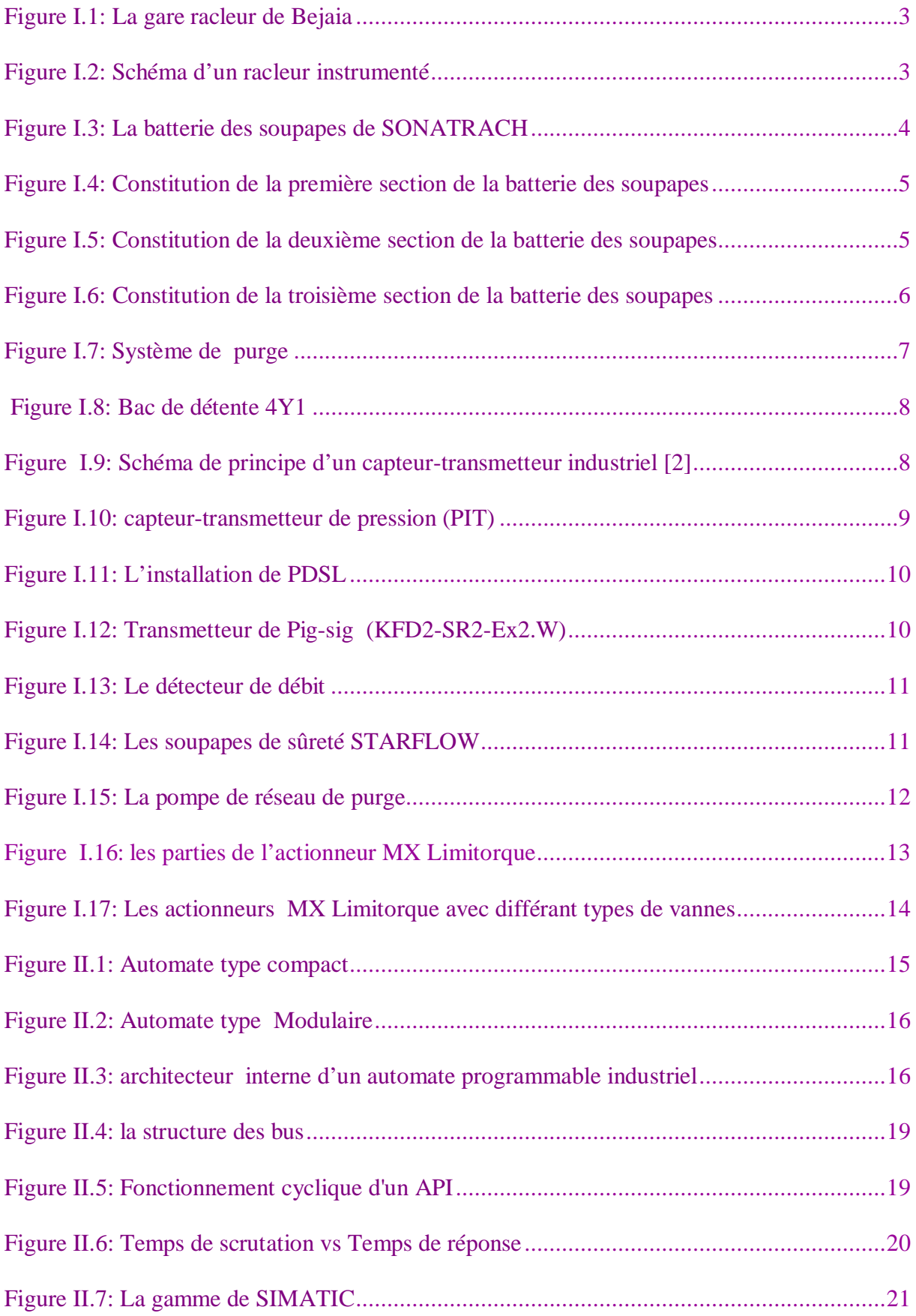

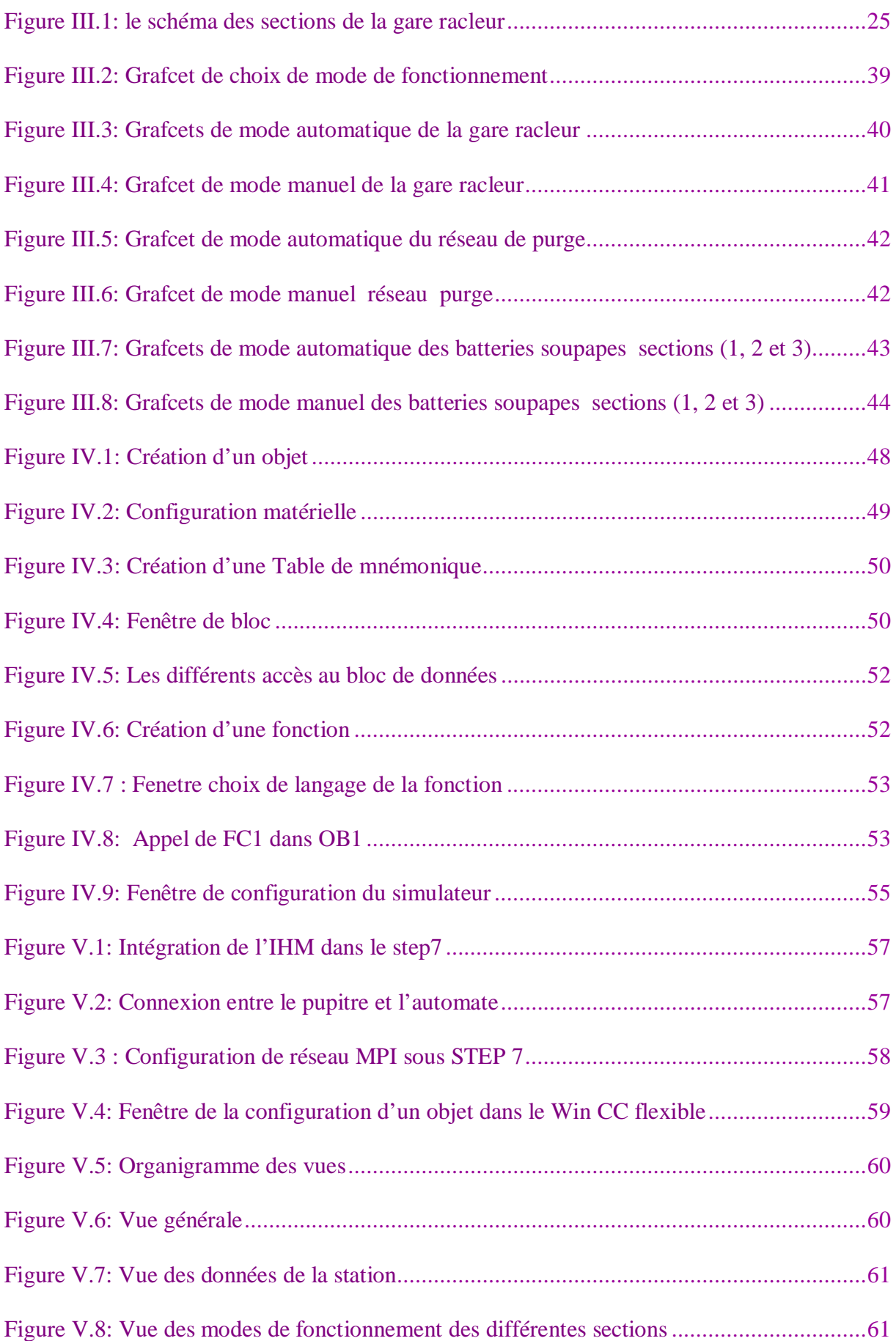

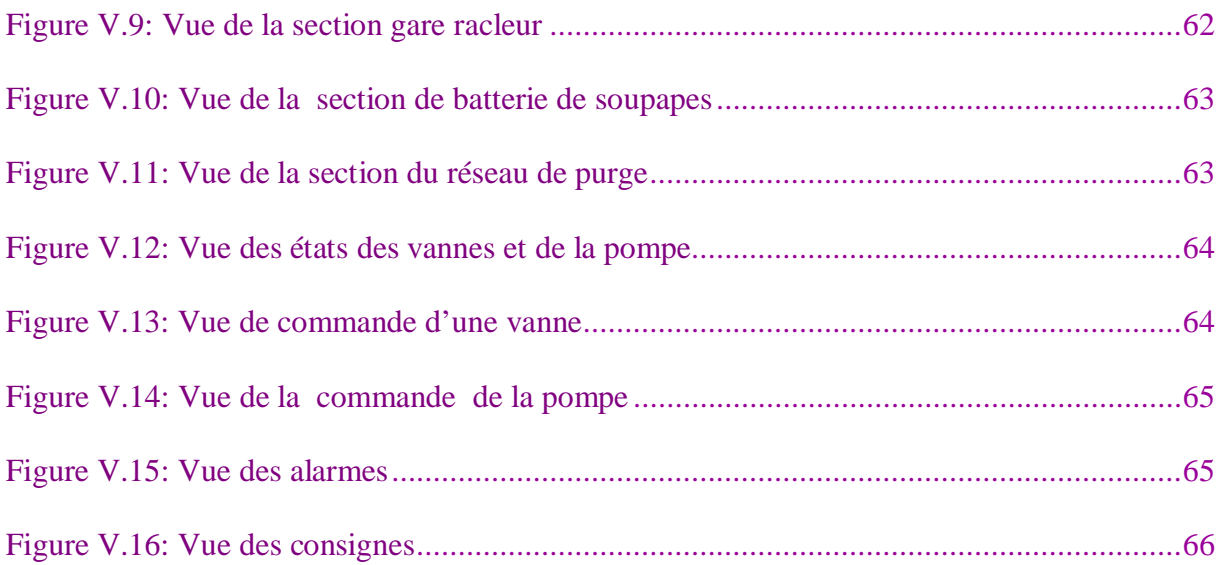

# <span id="page-11-0"></span>Liste des tableaux

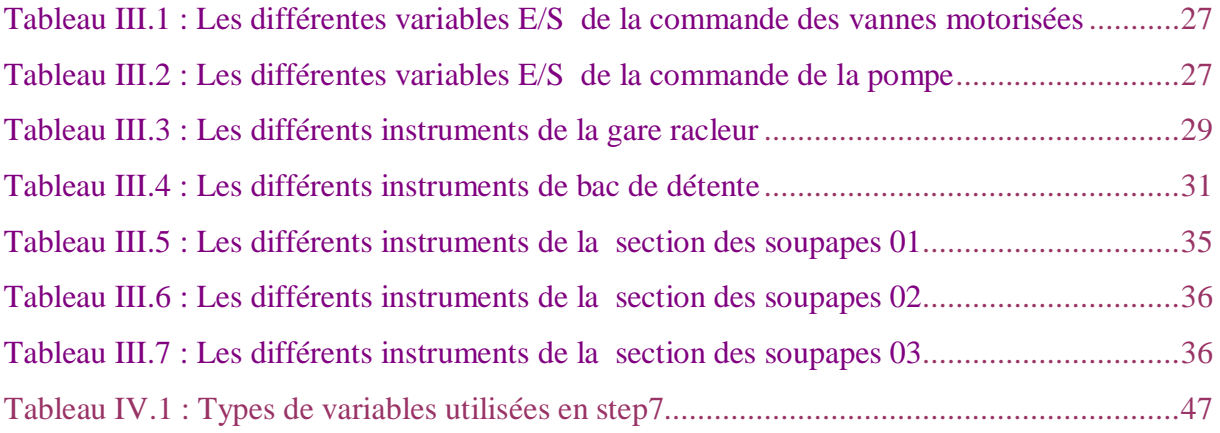

# Introduction générale

#### **Introduction générale**

Le transport par canalisation est généralement le moyen le plus économique qui mobilise des fluides et des énergies comme le pétrole ou le gaz naturel sur de grandes distances terrestres. Elle représente, comme toute activité industrielle, un [danger](http://fr.wikipedia.org/wiki/Danger) ; le [risque](http://fr.wikipedia.org/wiki/Risque_industriel)  [industriel](http://fr.wikipedia.org/wiki/Risque_industriel) lié à ce danger est estimé et traité, dans le cadre des [règlementations](http://fr.wikipedia.org/wiki/R%C3%A8glementation) locales et internationales en vigueur.

 Pour fonctionner en toute sécurité, les systèmes industriels et les moyens de production font appel à des commandes programmées qui garantissent la sécurité et le bon contrôle du matériel, pour cela la plus grande entreprise algérienne SONATRACH<sup>[1](#page-13-0)</sup> a donnée une grande importance aux améliorations et rénovations technologiques afin d'avoir des installations plus récentes et plus fiables.

 L'opportunité qui s'offre à nous dans ce projet, est celle d'intégrer la notion de l'automatisation dans l'activité de stockage du pétrole brute, qui est par-ailleurs une tâche très délicate en ce qui concerne la sécurité de l'homme en particulier et du matériel en général.

 Parmi les installations concernées par la rénovation au sein de l'entreprise, on trouve celle de la gare racleur du Terminal Marin Nord de Bejaïa.

Pour cela ce travaille est structuré en cinq chapitres principaux

Le premier chapitre est consacré à la présentation de station gare racleur de terminale d'avérée du Bejaia

Le deuxième chapitre traite des généralités sur les automates programmables*.* 

Le chapitre trois fera l'objet de l'élaboration d'analyse fonctionnelle et algorithme de commande du système

Le quatrième chapitre porte sur la programmation et la sémination du système

Le dernier chapitre, nos aborderons la supervision du notre système

On finira ce travail par une conclusion générale qui passera en revue tout ce qui a été abordé dans ce mémoire.

<span id="page-13-0"></span> *1 www.sonatrach.com* 

# Chapitre I

# Description du système existant

# **Introduction**

Le pipeline est le mode de transport le plus sécuritaire pour acheminer des produits pétroliers. On procède au nettoyage interne des canalisations ou à la séparation des produits entre eux en utilisant des racleurs ou des pistons, tels que des sphères en néoprène ou polyuréthane, d'un diamètre égal ou légèrement inférieur au diamètre interne de la canalisation à nettoyer, ces derniers sont entraînés dans la canalisation avec le fluide sous pression circulant dans celle-ci.

Dans ce chapitre nous allons décrire les divers composants et taches des quatre parties de la gare racleur du terminal pétrolier nord de Bejaia.

#### **I.1. Description du système existant**

La gare racleur d'arrivée de la direction régionale de Bejaia (DRGB) est constituée de quatre parties principales :

¾ La gare racleur elle-même, qu'est chargée de recevoir des racleurs et de stockage de pétrole dans des bacs.

- ¾ Systèmes de sécurité mécanique (batteries des soupapes).
- $\triangleright$  Réseau de purge.
- ¾ Bac de détente.

## **I.1.1. Système d'une gare racleur elle-même**

 Pour veiller au bon écoulement de fluide dans les conduites ou bien l'état des canalisations on introduit plusieurs types de racleurs; pour cela il a fallu concevoir tout un système pour les envoyer ou de les recevoir.

#### **I.1.1.1. Description**

 La gare racleur est un dispositif utilisé pour introduire ou recevoir des racleurs dans une conduite et c'est bien à cause de cela qu'on trouve deux types de gare. Gare de départ et celle d'arrivée. Toutes les deux fonctionnent de la même manière et l'introduction des racleurs se fait en service sans interrompre le fonctionnement ou en l'interrompant que durant une durée minimale de temps. [1]

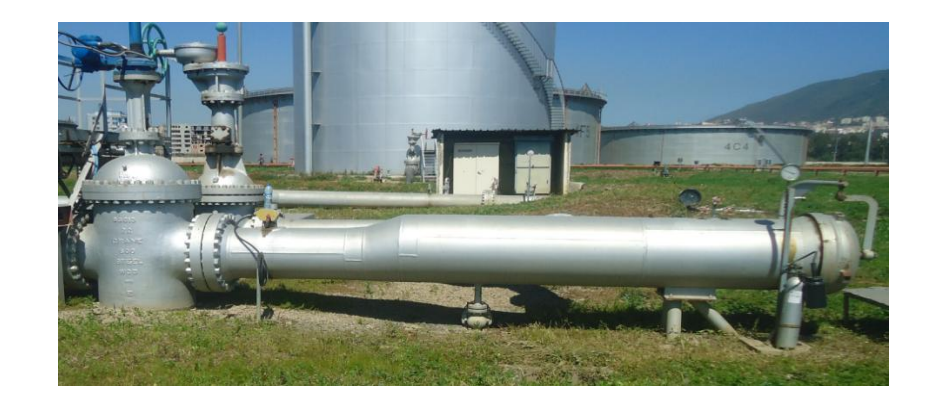

*Figure I.1 : La gare racleur de Bejaia* 

# **I.1.1.2. Composition de la gare racleur**

## **a) Ligne d'arrivée OB1**

 C'est une ligne de conduite en acier de 22'' (22 pouces) qui est chargée du transport du pétrole brut vers BEJAIA.

Sur cette ligne sont installés :

9 Pig Sig mécanique **:** indicateur de passage mécanique.

 $\checkmark$  Joint isolant : sert à isoler électriquement le terminal d'arrivé et les canalisations d'entrée car il est facile d'assurer la protection cathodique sur des ensembles séparés. [1]

#### **b) Les vannes**

- Une vanne motorisée entrée gare racleur (MOV 100)
- Une vanne motorisée by-pass gare racleur (MOV 110)

## **c) Les captures**

- Un contact de présence racleur dans le sas de la gare racleur.
- Un contact de détection de passage racleur.

## **d) Les racleurs**

 Il existe de très nombreux modèles de racleurs destinés à faire toute tache désirée, et parmi eux, on trouve des racleurs contenant des équipements de mesures nommés '' racleurs instrumentés''. Comme il existe des racleurs sans aucun équipement de mesure.

# 9 **Racleurs instrumentés**

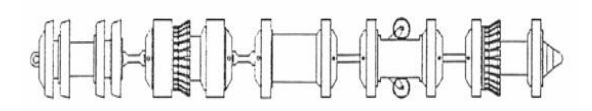

*Figure I.2 : Schéma d'un racleur instrumenté* 

On distingue plusieurs types : (Voir annexe 2)

- $\triangleright$  Le contrôle de la géométrie des tubes.
- ¾ La détection des pertes de métal.
- ¾ Le contrôle d'étanchéité.
- $\triangleright$  La recherche de fissures longitudinales.

#### 9 **Racleur non instrumentés**

 Ils existent plusieurs types de racleur sans aucun outil de mesure, conçues afin de répondre à toutes les taches désirées comme le calibrage, la séparation et le nettoyage (Voir annexe 2).

# **I.1.2. systèmes de sécurité mécanique (batterie des soupapes)**

 L'acheminement du brut par pipeline comporte un risque d'explosion en cas de surpression, cette dernière devrait être ramenée au niveau de bac de détente 4Y1 par les soupapes de sûreté avant toute intervention sur les pipelines à haute pression.

SONATRACH dispose d'une batterie de soupapes de sûreté destinés à protéger l'installation contre les surpressions éventuelles, elles fonctionnent automatiquement et se referment lorsque les conditions de pression sont redevenues normales, elle est structurée en trois sections et elle est exploitée à des pressions différentes, comme s'est illustré dans la figure suivante :

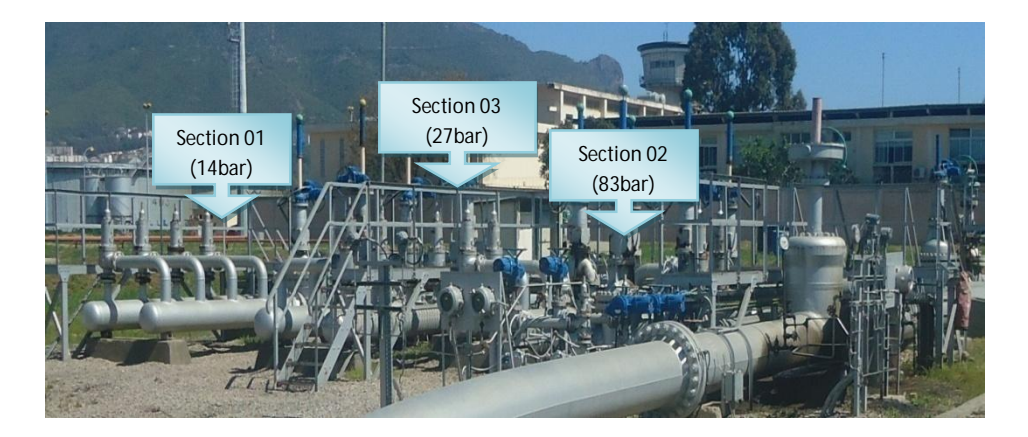

*Figure I.3 : La batterie des soupapes de SONATRACH* 

La section une est alimentée par un piquage sur le pipeline OB1 en aval de la gare racleur Les sections deux et trois sont alimentées par un piquage sur le pipeline OB1 en amont de la gare racleur, elles sont équipées des vannes motorisées d'isolement MOV S01, MOV S02 et MOV S03 (voir annexe 1).

# **I.1.2.1. La première section**

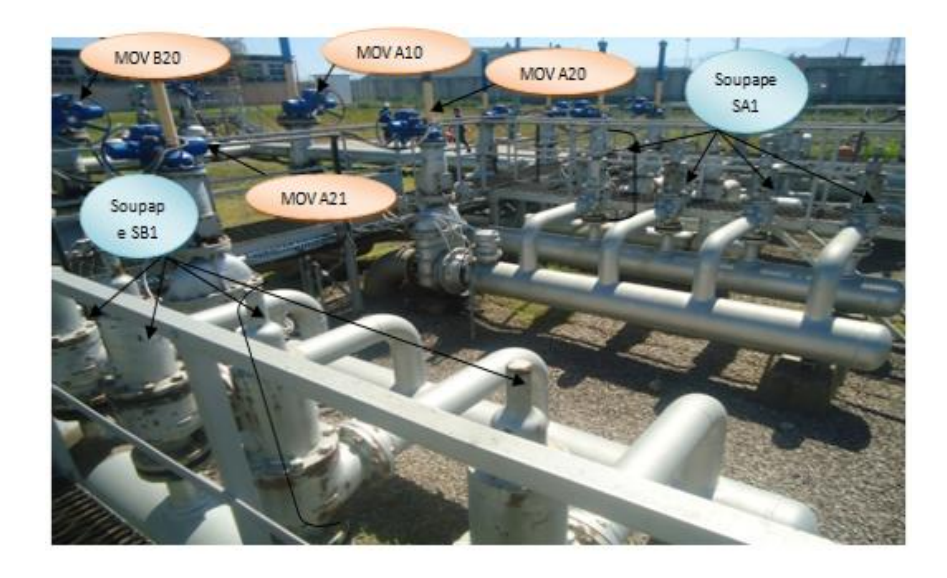

*Figure I.4 : Constitution de la première section de la batterie des soupapes* 

 Elle permet de diminuer la surpression de fluide de la ligne OB1 qui dépasse 14 bars à l'aval de gare racleur et elle est composée de deux variantes A et B.

 $\checkmark$  SA01 : est isolée par une vanne d'admission et une vanne d'échappement (MOVA10 et MOVA20).

 $\checkmark$  SB01 : est isolée par une vanne d'admission et une vanne d'échappement (MOVB11 et MOVB21).

On peut isoler ou mettre en service qu'une seule variante des quatre soupapes à la fois. Si SA01 est en service, SB01 sera en réserve.

# **I.1.2.2. La deuxième section**

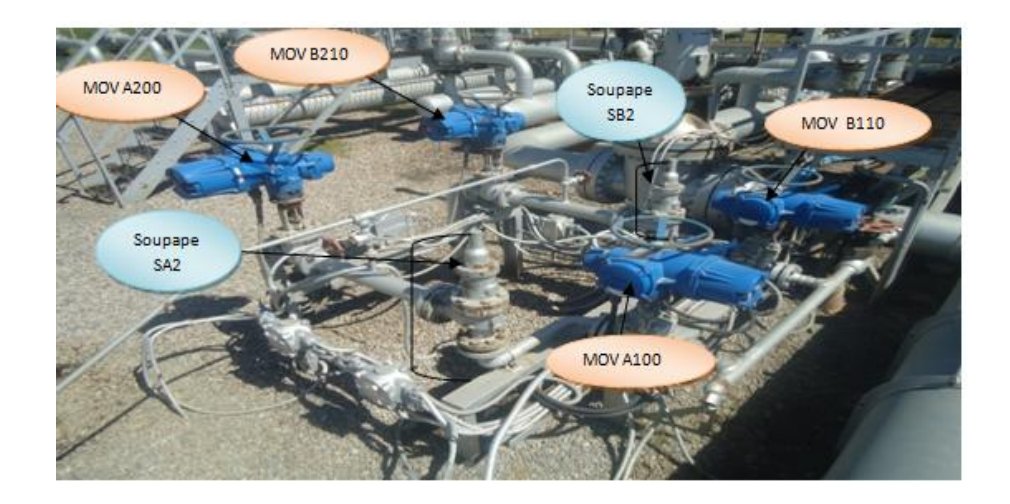

*Figure I.5 : Constitution de la deuxième section de la batterie des soupapes* 

 Elle permet de diminuer la surpression de fluide de la ligne OB1 qui dépasse 27 bars en amont de la gare racleur, et elle est composée de deux variantes A et B.

 $\checkmark$  SA02 : est isolée par une vanne d'admission et une vanne d'échappement (MOVA100 et MOVA200).

 $\checkmark$  SB02 : est isolée par une vanne d'admission et une vanne d'échappement (MOVB110 et MOVB210).

On peut isoler ou mettre en service qu'une seule variante d'une soupape à la fois. Si SA02 est en service, SB02 sera en réserve.

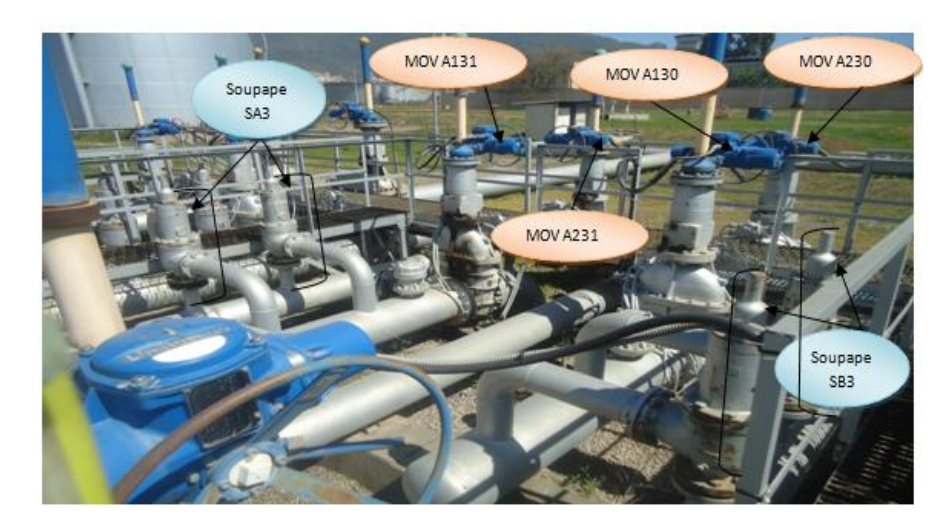

# **I.1.2.3. La troisième section**

*Figure I.6 : Constitution de la troisième section de la batterie des soupapes* 

 Elle permet de diminuer la suppression de fluide de ligne OB1 qui dépasse 83 bars en amont de la gare racleur, et elle est composée de deux variantes A et B.

 $\checkmark$  SA3 : est isolée par une vanne d'admission et une vanne d'échappement (MOVA130 et MOVA230).

 $\checkmark$  SB3 : est isolée par une vanne d'admission et une vanne d'échappement (MOVB131 et MOV B231).

 On peut isoler ou mettre en service qu'une seule variante des deux soupapes à la fois. Si SA03 est en service, SB03 sera en réserve.

# **I.1.3. Réseau de purge**

C'est un ensemble de canalisations de deux pouces  $(\theta 02'')$  et de valves mises en œuvre afin de collecter le produit restant après chaque réception, que ça soit dans les canalisations ou bien dans le sas de la gare racleur. Ces dernières sont reliées à une pompe qui refoule le produit aspiré vers le bac de détente  $(4Y1)$  via une conduite de  $\Theta$  16".

 Le fonctionnement de la pompe se fait manuellement en appuyant sur le bouton (marche ou arrêt).

Le schéma si dessous montre toutes les canalisations mises en œuvre :

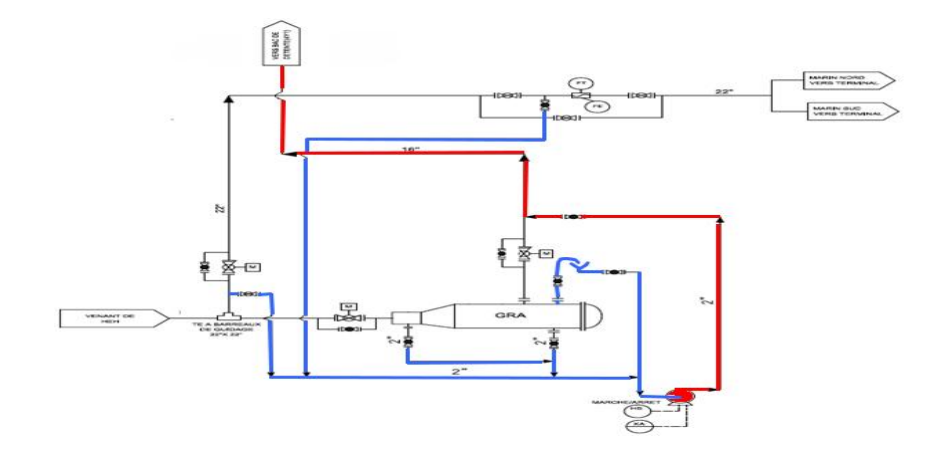

*Figure I.7 : Système de purge* 

#### **I.1.4. Stockage**

 La section de stockage se compose de bacs 4Y1 de capacité 12000 mètres cubes avec une hauteur de 17m. Le rôle de bac 4Y1 c'est d'emmagasiner le brut au cas où il y'a des pressions supérieures à 14 bar à l'entrée de la station.

Instrumentation associée à cette section :

- ¾ Une vanne motorisée d'entrée du bac (MOV300).
- ¾ Une vanne motorisée d'entrée/sortie sur le réseau d'arrivée du brut (MOV310)
- $\triangleright$  Un transmetteur de niveau.
- ¾ Un Switch de détection de niveau haut.
- $\triangleright$  Un Switch de détection de niveau bas.

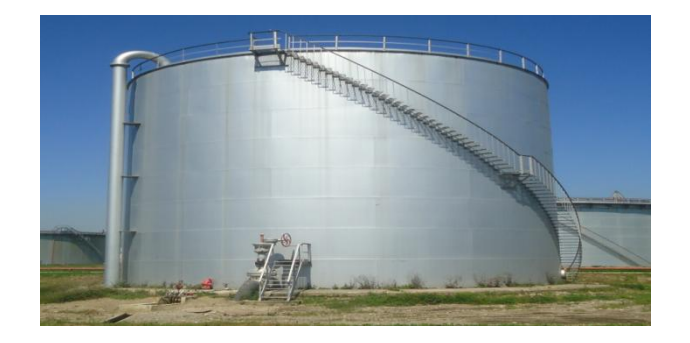

*Figer I.8 : Bac de détente 4Y1* 

 Le remplissage de bac de détente est réalisé soit depuis le réseau de refoulement des soupapes ou depuis le réseau de purge et il ne peut être vidé que par le réseau principal.

#### **I.2. Les instruments de Sonatrach**

#### **I.2.1. Captures**

#### **I.2.1.1. Description**

 Un capteur est un organe de prélèvement d'information qui élabore à partir d'une grandeur physique et de la transformer à une autre grandeur physique différente (très souvent électrique). Cette grandeur représentative de la grandeur prélevée est utilisable à fin de mesure ou de commande.

 Pour élaborer un signal normalisé à partir du signal généré par le capteur, le transmetteur comprend globalement un amplificateur, un filtre, et un traitement du signal, le schéma si dessous montre le principe d'un capteur-transmetteur. [2]

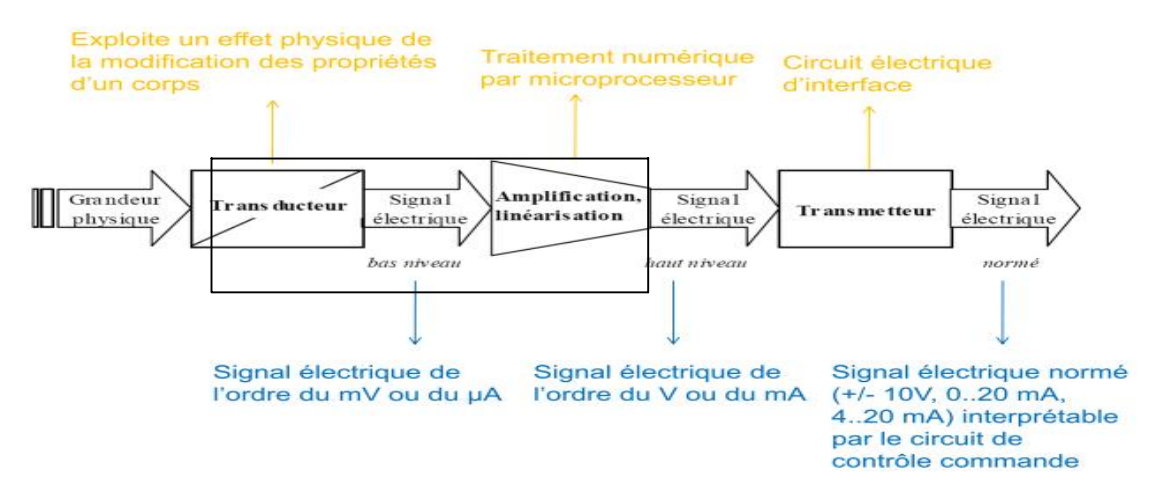

*Figure I.9. : Schéma de principe d'un capteur-transmetteur industriel* [2]

**-Transducteur :** Il traduit les réactions du corps en une grandeur électrique constituant le signal de sortie.

**-Les transmetteurs :** Un transmetteur est un appareil qui reçoit une vraie variable mesurée, produit un signal de sortie normalisé pouvant être transmis et ayant une relation continue et définie avec la valeur de la variable mesurée. [2]

# **I.2.1.2. Quelques modèles des captures de SONATRACH**

#### **a) capteur-transmetteur de pression (PIT)**

 Le terminal d'arrivée de Bejaia est doté des transmetteurs de pression intelligents et linéaires qui sont alimentés par une boucle de 24 VCC. Les composants principaux de ces transmetteurs sont ; le module du capteur et le boitier électronique.

Le module du capteur contient le système de capteur rempli d'huile (diaphragmâmes isolants, système de remplissage d'huile et le capteur), et l'électronique du capteur qui inclue un capteur de température, un module de mémoire et une capacité vers le convertisseur de signal numérique. [3]

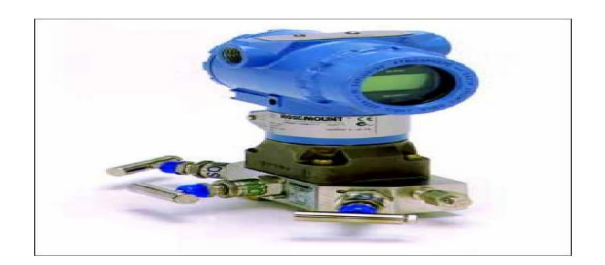

*Figure I.10 : capteur-transmetteur de pression (PIT) [3]*

## **b) capteur-transmetteur de pression différentielle (PDSL)**

Cette exécution d'appareil est utilisée pour la mesure :

- xDe la pression différentielle, par ex.la pression efficace.
- xD'une petite surpression positive ou négative de pétrole (non agressif et agressif).

Le rôle de PDSL est de transmettre les informations à l'automate quand il ya une haute pression différentielle. En générale la pression différentielle est d'une valeur du 5 bar, le PDSL est branché avec la vanne par deux picages (voir la Figure I.3.7). [3]

- Picage amont
- Picage aval

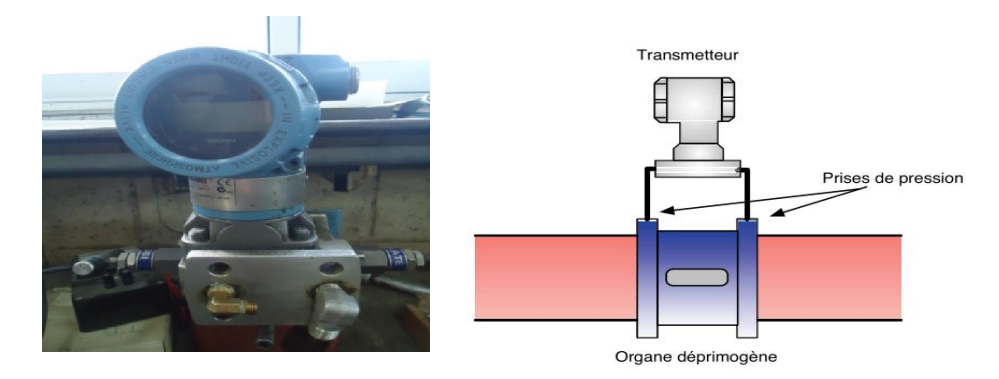

*Figure I.11 : L'installation de PDSL [3]* 

# **c) Transmetteur de Pig-sig mécanique**

Cette barrière isolée est utilisée pour des applications en sécurité intrinsèque. Elle transfère des signaux digitaux (détecteurs NAMUR ou contacts mécaniques) hors d'une zone à risque d'explosion vers une zone non classée.

Un détecteur de proximité ou un contact mécanique commande un relais inverseur. L'état de sortie peut être inversé à l'aide des commutateurs S1 et S2 (voir la Figure I.12*)*. Le commutateur S3 est utilisé pour activer ou désactiver la détection de ligne dans la boucle de terrain.

En cas d'erreur, les relais reviennent à leur état désactivé et les LED affichent un défaut. [3]

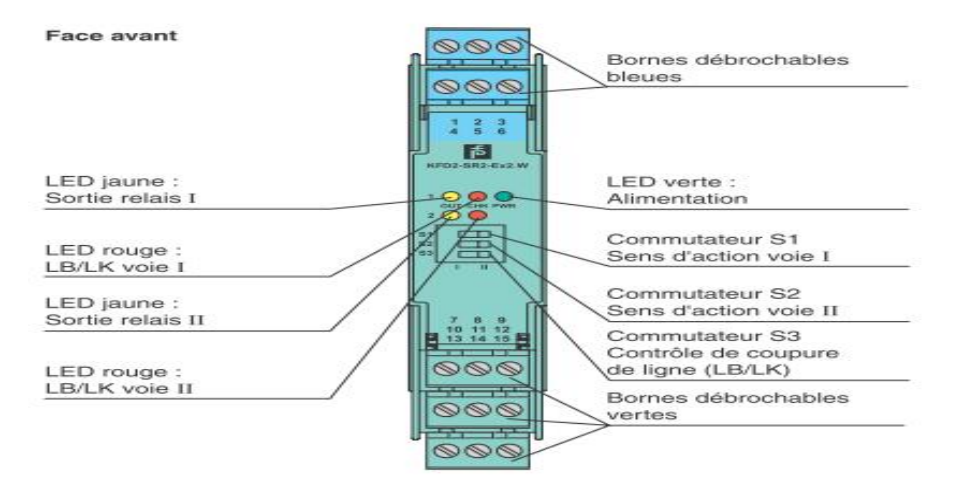

*Figure I.12 : Transmetteur de Pig-sig (KFD2-SR2-Ex2.W) [1]* 

# **d) Détecteur de débit TOR**

 Le détecteur de débit se met en marche automatiquement pour protéger les systèmes contre les dommages causés par la diminution ou la perte de débit. Installé dans des milliers de pipe-lines et d'usines dans le monde entier, ce détecteur à actionnement magnétique donne d'excellents résultats. [3]

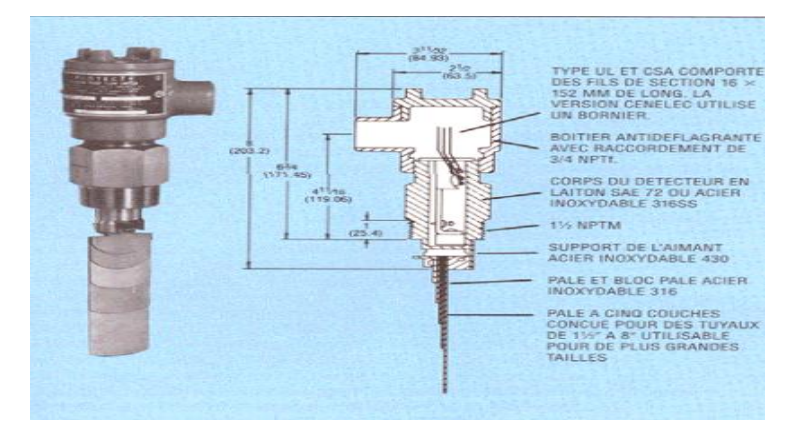

*Figure I.13 : Le détecteur de débit [1]* 

## **I.2.2. Les actionneurs**

 Dans un système automatisé, un actionneur est un organe de la partie opérative qui, sur ordre de la partie commande via les pré-actionneurs, convertit l'énergie qui lui est fournie sous une forme utile pour taches programmée d'un système automatisé.

# **I.2.2.1. Les soupapes de sûreté**

 Les soupapes de sûreté à ressort STARFLOW sont conçues pour les raffineries, les traitements chimiques et pétrochimiques, les tuyauteries sous pression, les échangeurs de chaleur, la vapeur industrielle, les appareils de sûreté thermique, les stations de compression et les pipelines.

Ces soupapes de sûreté conventionnelles sont polyvalentes, sûres, interchangeables et simples d'entretien, elles fonctionnent automatiquement et se referment lorsque les conditions de pression sont redevenues normales. [4]

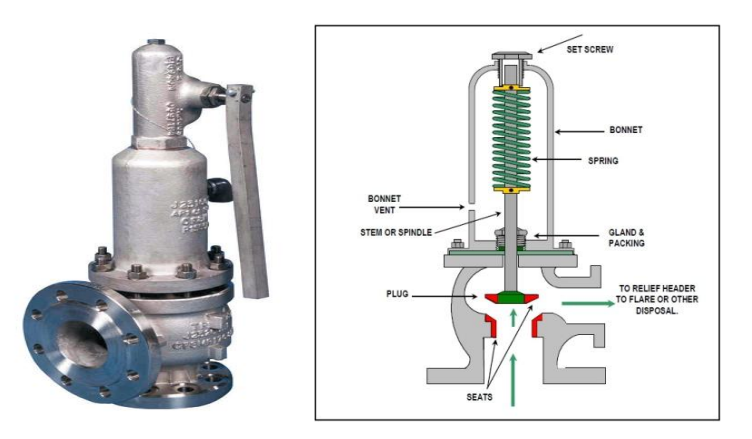

*Figure I.14 : Les soupapes de sûreté STARFLOW [1]*

# **I.2.2.2. Les pompes**

 On appelle pompe toute machine qui aspire un fluide d'une région à basse pression, pour le refouler à une région à haute pression.

D'après cette définition, on peut dire que le rôle principal d'une pompe consiste à augmenter la pression du fluide qui se traduit par la transformation de l'énergie mécanique, fournie par un moteur, en énergie hydraulique.

Pour le réseau de purge, SONATRACH possède une pompe centrifuge à axe horizontal pour les avantages suivants :

- ¾ Elles sont peut encombrantes et légères.
- ¾ Susceptibilité de travailler dans des conditions maximums de rendement.
- ¾ Elles sont généralement adaptées pour les pompes de surface.

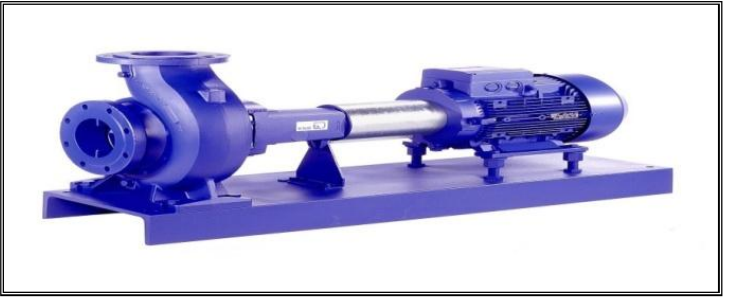

*Figure I.15 : La pompe de réseau de purge* 

# **I.2.2.3. Actionneur MX de LIMITORQUE**

## **a) Description**

 L'actionneur MX de ''LIMITORQUE'' contrôle le mouvement d'ouverture, de fermeture des vannes et d'autres dispositifs actionnés. Des positions limites d'ouverture et de fermeture sont protégées par un encodeur absolu qui fournit une sensation optique de la position de la vanne et donne une mesure de la position de la vanne aussi bien pour une manœuvre par moteur ou par le volant manuel. Aucune batterie ou alimentation électrique de secours n'est nécessaire.

Le couple de sortie est donné en fonction de la vitesse du moteur, de la température, et de la tension. Grace à cette technologie de protection avancée, le moteur s'arrêtera si le couple est préréglé. [4]

# **b) Spécification d'actionneurs MX**

Les actionneurs électriques des vannes de type MX de LIMITORQUE ont été conçus pour le fonctionnement des vannes Marche-Arrêt et de vannes de contrôle.

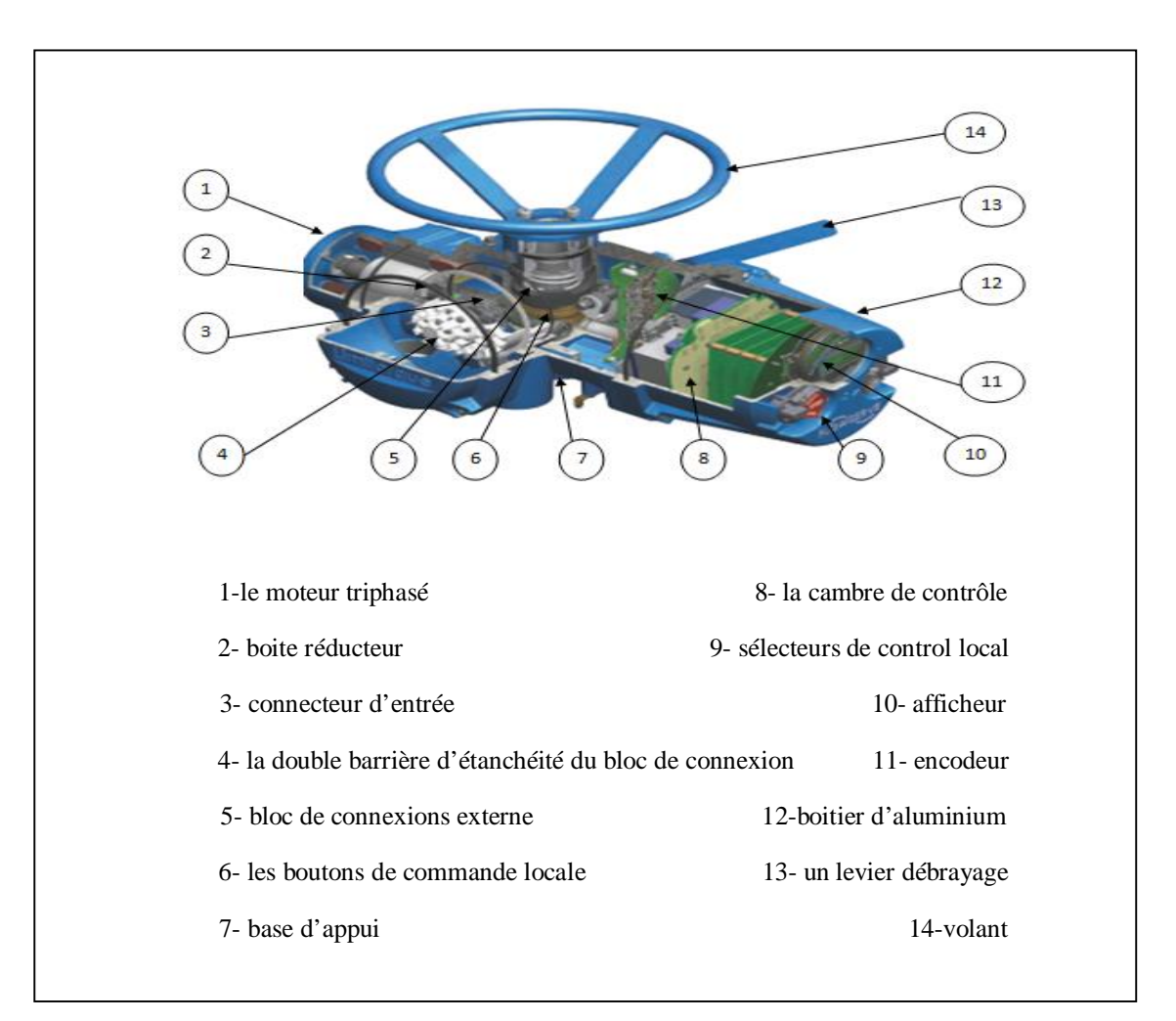

*Figure I.16: Les parties de l'actionneur MX Limitorque [1]* 

Les actionneurs MX Limitorque ont été conçus pour s'adapter à la diversité actuelle des concepts de vannes et pour satisfaire aux exigences des normes internationales applicables aux vannes et interfaces d'actionneurs.

Les actionneurs MX sont livrables dans une grande diversité de configurations pour s'adapter aux diverses applications et aux divers concepts des vannes, comme s'est illustré dans la figure suivante.

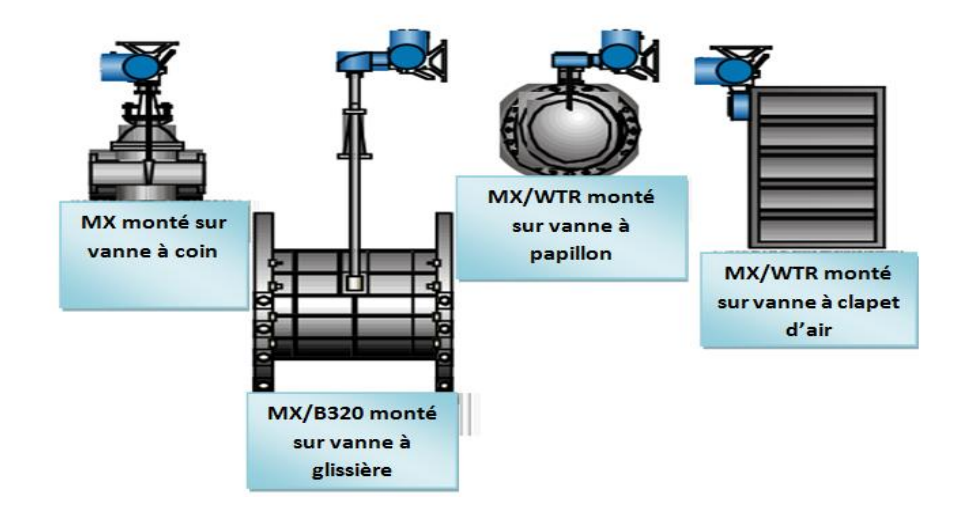

*Figure I.17: Les actionneurs MX Limitorque avec différant types de vannes* 

# **I.3. Problématique**

 Notre problématique consiste à l'élaboration d'une nouvelle philosophie de commande de la gare racleur d'arrivée de Bejaia, et la réalisation d'une interface de contrôle hommemachine.

Les objectifs qui nous poussent à réaliser se projet sont :

- Centralisation du système.
- Assurer la sécurité humaine et matérielle.
- Faciliter le travail du personnel.

# **Conclusion**

 La compréhension du fonctionnement de la gare racleur est une étape primordiale dans notre travail. Ce chapitre nous à permis d'étudier les différents équipements de la gare racleur, ainsi que les capteurs -transmetteurs et les organes de commande qui élaborent des ordres aux actionneurs.

Chapitre II

Généralités sur les automates programmables industriels

# **Introduction**

L'automate programmable industriel A.P.I ou PLC (Programmable Logic Controller ) est un appareil électronique programmable adapté à l'environnement industriel, et réalise des fonctions d'automatisme pour assurer la partie commande à partir d'informations logiques, analogiques ou numériques. On le trouve dans tous les secteurs industriels.

Ce chapitre fera l'objet des généralités sur les automates programmables industriels ainsi que leurs différents langages de programmation.

# **II.1. Structure des automates programmables [5]**

#### **II.1.1 Aspect externe**

Les automates peuvent être de type compact ou de type modulaire.

# **II.1.1.1. Type compact**

 On distinguera les modules de programmation (LOGO de Siemens, ZELIO de Schneider, MILLENIUM de Crouzet…) des micro-automates.

Il intègre le processeur, l'alimentation, les entrées et les sorties. Selon les modèles et les fabricants, il pourra réaliser certaines fonctions supplémentaires (comptage rapide, E/S analogique…). Ces automates de fonctionnement simple, sont généralement destinés à la commande de petits automatismes.

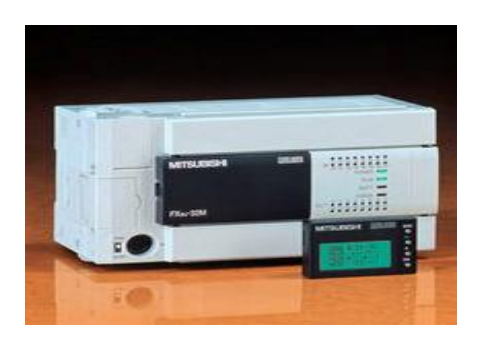

*Figure II.1 : Automate type compact* 

## **II.1.1.2. Type modulaire**

 Le processeur, l'alimentation et les interfaces d'entrées/sorties résident dans des unités séparées (modules) et sont fixées sur un ou plusieurs racks contenant le " fond de panier" (buse plus connecteurs).

Ces automates sont intégrés dans les automatismes complexes ou la puissance, la capacité de traitement et la flexibilité sont nécessaires.

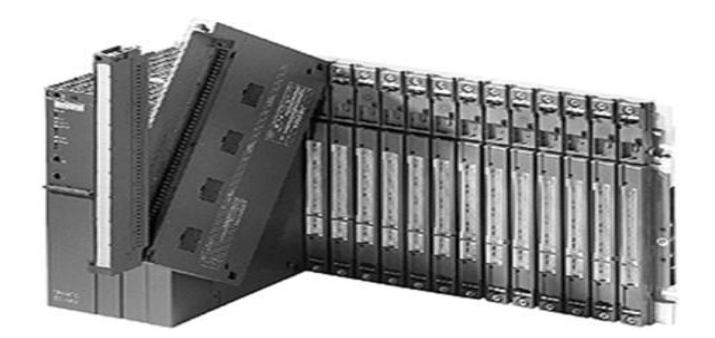

*Figure II.2 : Automate type Modulaire* 

# **II.1.2. Structure interne**

La structure interne d'un automate programmable industriel (API) est assez proche de celle d'un système informatique simple, L'unité centrale est le regroupement du processeur et de la mémoire centrale. Elle commande l'interprétation et l'exécution des instructions programme. Les instructions sont effectuées les unes après les autres, séquencées par une horloge. La structure matérielle interne d'un API obéit au schéma donné sur la figure cidessous :

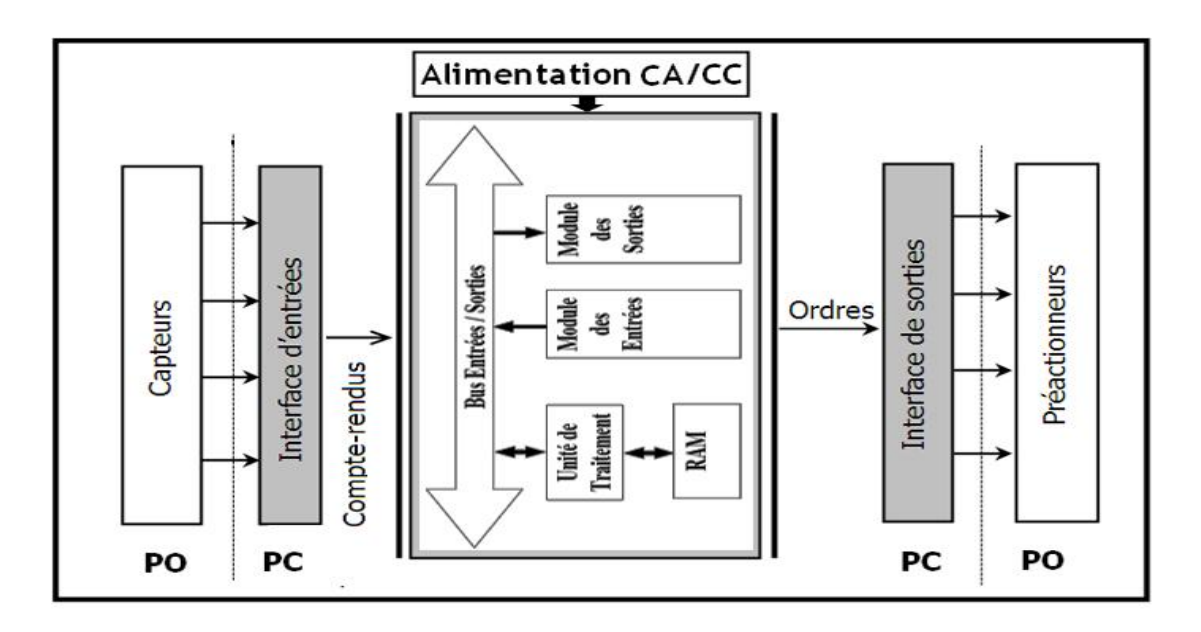

*Figure II.3 : architecteur interne d'un automate programmable industriel* 

# **II.1.2.1. Unité de traitement ou processeur**

Le processeur, principal acteur de tout le système, est chargé de gérer et de coordonner le fonctionnement des différents organes à partir des instructions qu'il lit dans la mémoire réservée au programme d'exécution.

Les principaux composants d'un processeur :

- $\checkmark$  L'unité logique (UL) : elle traite les opérations logiques ET, OU et la Négation.
- $\checkmark$  Unité arithmétique et logique (UAL) : elle traite les opérations de temporisation, de comptage et de calcul.
- $\checkmark$  Un ou plusieurs accumulateurs qui sont des registres de travail dans lesquels se range une donnée avant d'être traitée ou un résultat avant d'être envoyé vers une distance prévue par le programme.
- $\checkmark$  un registre d'instruction qui contient, durant le temps de traitement, l'instruction à exécuter.
- $\checkmark$  Un décodeur d'instruction qui décode l'instruction à exécuter en lui associé les microprogrammes de traitement.
- $\checkmark$  Un compteur programme ou compteur ordinal qui contient l'adresse de la prochaine instruction à exécuter, et gère ainsi la chronologie de l'exécution des instructions de programme.

# **II.1.2.2. Les modules d'entrées/sorties**

Ils assurent le rôle d'interface entre la CPU et le processus, en récupérant les informations sur l'état de ce dernier et en coordonnant les actions.

Plusieurs types de modules sont disponibles sur le marché selon l'utilisation souhaitée :

- $\checkmark$  **Modules TOR :** l'information traitée ne peut prendre que deux états (vrais/faux, ou 0/1) c'est le type d'information délivrée par une cellule photoélectrique, un bouton poussoir…etc. ;
- 9 **Modules analogique :** l'information traitée est continue, prend une valeur qui évolue dans une plage bien déterminée. C'est le type d'information délivrée par un capteur (débit, niveau, pression…etc.) ;
- 9 **Modules numérique :** l'information traitée est continue dans des mots codes sous forme binaire ou bien hexadécimale. C'est le type d'information délivrée par un ordinateur ou un module intelligent.

# **II.1.2.3 . Les mémoires**

Un système de processeur est accompagné par un ou plusieurs types de mémoires.

- 9 La mémoire Programme : C'est unemémoire morte où est stocké le langage de programmation. Elle est en général figée, c'est à dire en lecture seulement. (ROM =Read Only Memory) ou (PROM).
- $\checkmark$  La mémoire de données : utilisable en lecture-écriture pendant le fonctionnement c'est la mémoire vive (RAM=Randon Access Memory). Elle fait partie du système entrées-sorties.

Elle fige les valeurs (0 ou 1) présentes sur les lignes d'entrées, à chaque prise en compte cyclique de celle-ci, elle mémorise les valeurs calculées à placer sur les sorties.

#### **II.1.2.4. Le module d'alimentation**

Le module d'alimentation transforme l'énergie externe provenant du réseau en la mettant en forme afin de les fournir aux différents modules de l'API.

 Plusieurs niveaux de tension peuvent être utilisés par les circuits internes (3v, 5v, 12v, 24v…). Il sera dimensionné en fonction des consommations des différentes parties.

## **II.1.2.5. Mode BUS**

Le BUS est un ensemble de pistes conductrices (pistes en cuivre) dans lequel s'achemine une information binaire (suite de 0 ou 1), c'est-à-dire (0 ou 5v). L'unité centrale d'un API comporte trois bus (voire la figure II.4). [3]

- $\triangleright$  Bus des données
- $\triangleright$  Bus d'adresses
- $\triangleright$  Bus de commandes

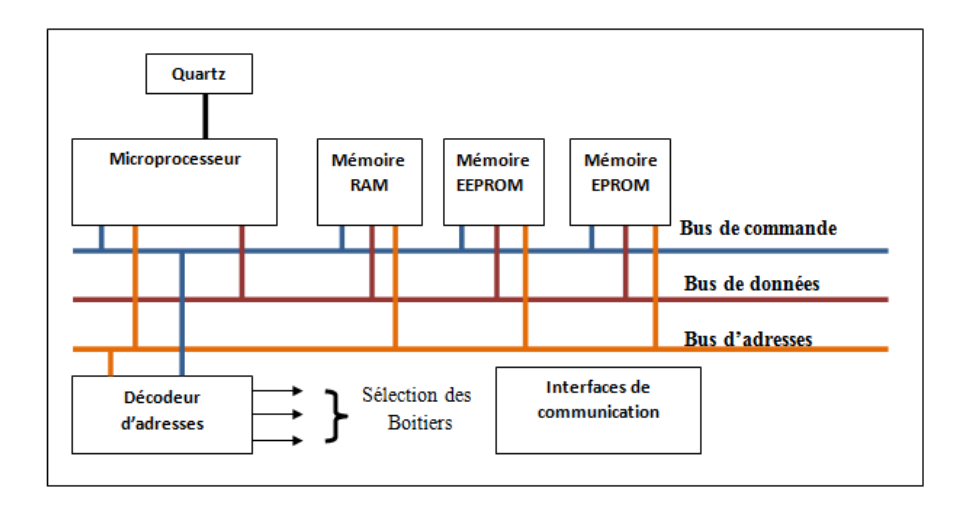

*Figure II.4 : la structure des bus* 

# **II.2. Fonctionnement [6]**

L'automate programmable reçoit les informations relatives à l'état du système et puis il commande les pré-actionneurs suivant le programme inscrit dans sa mémoire. Généralement les automates programmables industriels ont un fonctionnement cyclique (voir la figure II.5). Il est connecté aux autres éléments (mémoire et interface E/S) par des liaisons parallèles appelées ' BUS ' qui véhiculent les informations sous forme binaire. Lorsque le fonctionnement est dit synchrone par rapport aux entrées et aux sorties, le cycle de traitement commence par la prise en compte des entrées qui sont figées en mémoire pour tout le cycle.

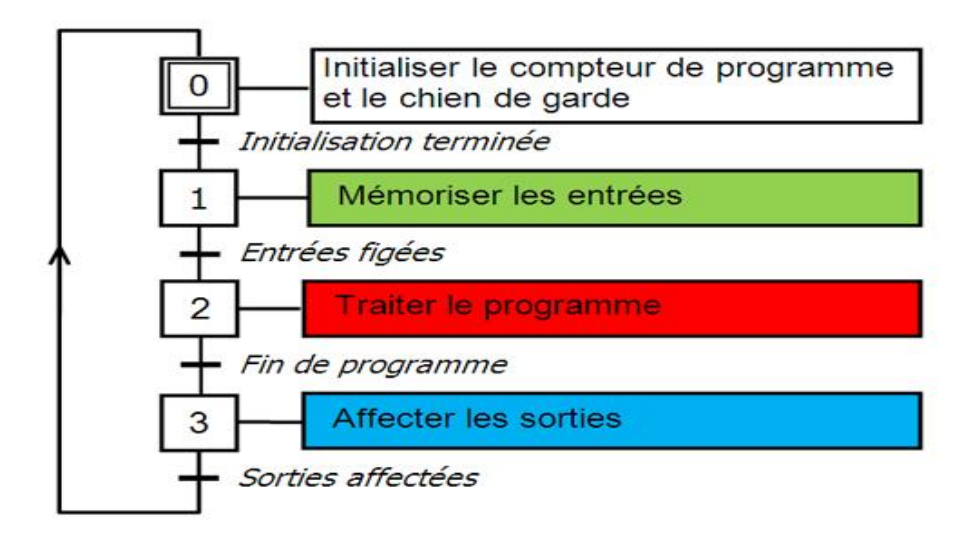

*Figure II.5 : Fonctionnement cyclique d'un API* 

9 **Initialisation de compteur de programme :** L'automate effectue des opérations de contrôle et met à jour certains paramètres de système (détections des passages en RUN/STOP, mise à jour des valeurs de l'horodateur,…).

9 **mémorisation des entrées :** l'automate lit les entrées (de façon synchrone) et les recopie dans la mémoire image des entrées.

9 **Traitement de programmes :** l'automate exécute le programme instruction par instruction et écrit les sorties dans la mémoire image des sorties.

9 **Affectation des sorties :** l'automate bascule les différentes sorties (de façon synchrone) aux positions définies dans la mémoire image des sorties.

Ces quatre opérations sont effectuées continuellement par l'automate (fonctionnement cyclique).Le processeur exécute alors le programme instruction par instruction en rangeant à chaque fois les résultats en mémoire. En fin de cycle les sorties sont affectées d'un état binaire, par mise en communication avec les mémoires correspondantes. Dans ce cas, le temps de réponse de la variation d'état d'entrée peut être compris entre un ou deux temps de cycle, la durée moyenne d'un temps de cycle est de 5 à 15 ms (voir la figure II.6).

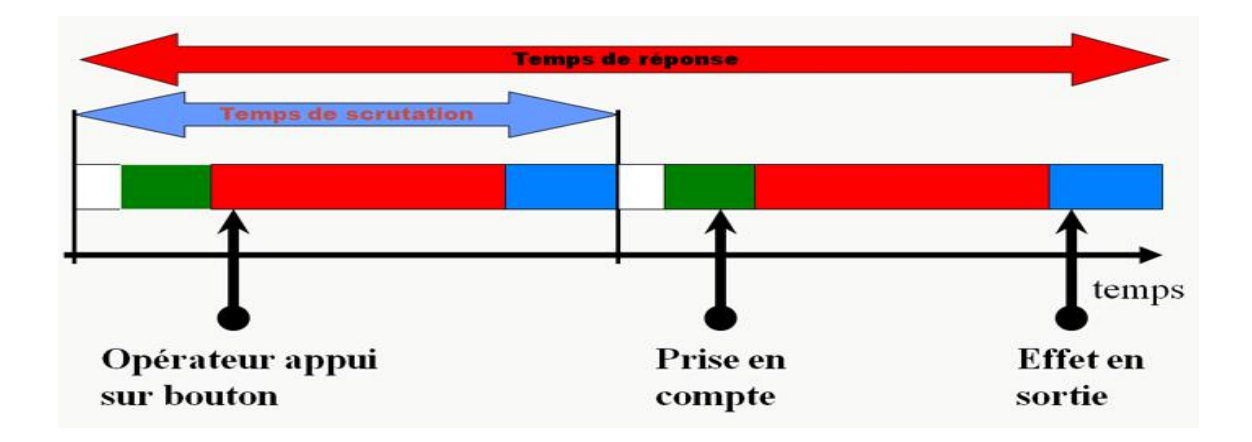

*Figure II.6 : Temps de scrutation vs Temps de réponse* 

 $\checkmark$  Le temps de scrutation : est le temps mis par l'automate pour traiter la même partie de programme. Ce temps est de l'ordre de dizaines de millisecondes pour les applications standards ;

 $\checkmark$  Le temps de réponse total (TRT) : est le temps qui s'écoule entre le changement d'état d'une entrée et le changement d'état de la sortie correspondante.

Le temps de réponse totale est égal à deux fois le temps de scrutation. Ce dernier est directement lié au programme implanté. Ce temps peut être fixé à une valeur précise (fonctionnement périodique), le système indiquera alors tout dépassement de période.

Dans certains cas, on ne peut admettre un temps de réponse aussi pour certaines entrées qui pourront alors être traitées car l'automate compte en priorité (exemples problème de sécurité, coupure d'alimentation…).

## **II.2. Présentation de la gamme SIMATIC de SIEMENS**

Siemens à proposé une gamme complète de produits pour l'automatisation industrielle, par le biais de sa gamme SIMATIC. L'intégration globale de tout l'environnement d'automatisation est réalisée grâce à :

 $\checkmark$  Une configuration et une programmation homogène des différentes unités du système.

 $\checkmark$  Une gestion cohérente des données.

 $\checkmark$  Une communication globale entre touts les équipements d'automatisme mis en œuvre. [7]

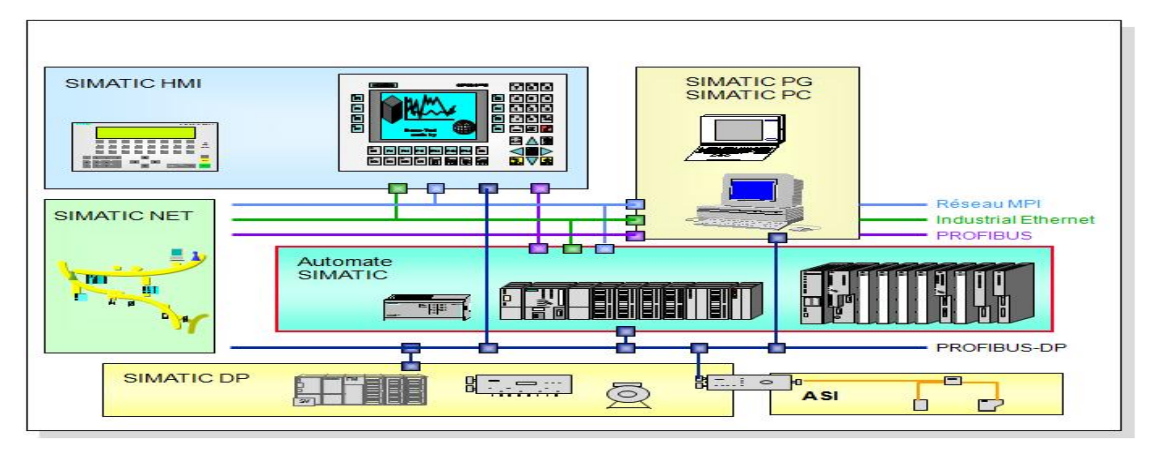

*Figure II.7 : La gamme de SIMATIC* 

Cette gamme d'automates comporte trois familles :

**a) S7-200 :** qui est un Micro-automate modulaire pour les applications simples. Avec possibilité d'extension jusqu'à sept modules, et une mise en réseau par l'interface multipoint (MPI) ou PROFIBUS.
- **b) S7-300 :** est un automate modulaire pour les applications d'entrée et de milieu de gamme, avec possibilité d'extension jusqu'à 32 modules et une mise en réseau par l'interface multipoint (MPI), PROFIBUS et industriel Ethernet.
- **c) S7-400 :** est un automate de haute performance pour les applications de milieu et haut de gamme , avec possibilité d'extension a plus de 300 modules, et une possibilité de mise en réseau par l'interface multipoint (MPI), PROFIBUS ou industriel Ethernet.

## **II.3. Programmation**

Tout système tel que les automates programmables doté d'un microprocesseur fonctionnent à base d'un programme qui lui dicte les instructions à exécuter, deux partie distinctes composent la structure logicielle qui assure le fonctionnement d'un automate sont :

#### 9 **Système d'exploitation (programme système)**

Ils sont contenus dans chaque CPU, il se charge de l'organisation de toutes les fonctions et procédures de la CPU, ses tâches sont les suivantes :

- Le déroulement de démarrage et de redémarrage.
- L'actualisation de la mémoire image des entrées et l'émission de la mémoire image des sorties.
- L'appel de programme utilisateur.
- L'enregistrement des alarmes et l'appel de programme de gestion des alarmes
- La détection et le traitement d'erreurs.
- La gestion des zones de mémoire.
- La communication avec des consoles ou bien des PC de programmation et d'autres partenaires de communication.

#### 9 **Programme utilisateur**

-

Il assure la gestion de l'installation industrielle pour laquelle a été fabriquer, la gestion des sorties en fonction de l'état des entrées, c'est à l'automaticien de se charger de développement d'un programme sur PC ou bien console de programmation qui conforme au procédé à commander. Ce programme contiendra toutes les fonctions pour le traitement des tâches de notre procédé (partie opérative). [3]

#### **II.3.1. Le développement et le téléchargement du programme utilisateur**

Tout fabricant adopte des logiciels de programmation spéciaux conforme a ces produits pour le développement de tel programmes, ces deniers sont implantés sur une console de programmation ou bien un PC permettant ainsi le développement des programmes par l'automaticien selon les tâches désirées, après la mise au point de programme il sera transféré vers l'API via une liaison RS-232 ou RS-485.

#### **II.3.2. Langage de programmation**

Après le problème de la logique câblée (armoires à relais) causé en industrie aux USA, en suite en Europe la logique statique (portes logiques), elle est apparue la logique programmable (API).

La programmation de l'automate est le rôle d'un automaticien et chaque automate possède son propre langage, qui se résume en trois langages graphiques et deux langages textuels.

#### **II.3.2.1. Langages graphiques**

#### **a) Langage SFC ou GRAFCET**

Un programme SFC est un réseau graphique d'étapes (actions) et de transitions (en lui associe une condition) reliées par des liaisons orientées, utilisée pour décrire les opérations séquentielles.

Les liens de connexion multiples sont représentés par des divergences et des convergences. Une partie du graphique, nommée macro étape peut être isolée, et représentée dans le graphique principal par un seul symbole.

Les principales règles graphiques sont :

- une étape ne peut pas être suivie d'une autre étape.

- une transition ne peut pas être suivie d'une autre transition.

## **b) Langage LD**

 L'intérêt principal de se langage est le passage presque directe de la logique câblée à celle programmée, c'est une représentation graphique d'équations booléennes combinant des contacts (en entrée) et des relais (en sortie). Il permet la manipulation de données booléennes, à l'aide des symboles graphiques organisés dans un diagramme comme les éléments d'un schéma électrique à contacts, sur tout c'est un langage développé pour les électriciens qui sont familiarisé avec les schémas électriques. Les diagrammes LD sont limités à gauche et à droite par des barres d'alimentation.

## **c) Langage FBD**

 Il permet de programmer sur un API les équations (logiques) d'un automatisme sous forme d'un schéma logique (portes logiques et bascule) ainsi que la construction d'équations complexes à partir des opérateurs standards, des foncions ou des blocs fonctionnels. C'est un programme (schéma logique) des équations représentant les réceptivités, les étapes et leurs actions associent par des portes logiques et des bascules.

## **II.3.2.2. Textuels**

#### **a) Langage IL**

Le langage IL (instruction liste), est un langage textuel de bas niveau. Il est particulièrement adapté aux applications de petite taille. Les instructions opèrent toujours sur un résultat courant (ou registre IL). L'opérateur indique le type d'opération à effectuer entre le résultat courant et l'opérande. Le résultat de l'opération est stocké à son tour dans le résultat courant. [5]

#### **b) Langage ST**

Le langage ST (structured text) est un langage textuel de haut niveau dédié aux applications d'automatisation. Ce langage est principalement utilisé pour décrire les procédures complexes, difficilement modélisables avec les langages graphiques.

C'est le langage par défaut pour la programmation des actions dans les étapes et des conditions associées aux transitions du langage SFC.

## **Conclusion**

L'élaboration de ce chapitre, nous a permet d'voir des généralités sur les automates programmables industriels ainsi que leurs structures matérielles que ça soit interne ou externe, comme nous avons vu aussi les déférents langages de programmation. Dans le chapitre suivant nous allons procéder à l'élaboration de l'analyse fonctionnelle de l'installation.

Chapitre III

Élaboration d'analyse fonctionnelle et algorithme de commande du système

## **Introduction**

La mondialisation de l'industrie pétrolière s'accompagne d'un besoin d'appliquer un ensemble commun d'exigences qualitatives et cela nécessite des connaissances globales sur les déférents modes de fonctionnement, ainsi que les divers capteurs et actionneurs utilisés pour l'élaboration des déférentes tâches de la partie opérative et de la partie de commande.

Dans ce chapitre nous allons mettre en ouvre une analyse fonctionnelle de toute l'installation ainsi que l'élaboration des Grafcets de toutes les sections de notre système.

## **III.1 . Analyse fonctionnelle du système**

Le site se compose de quatre sections comme le montre le schéma ci dessous.

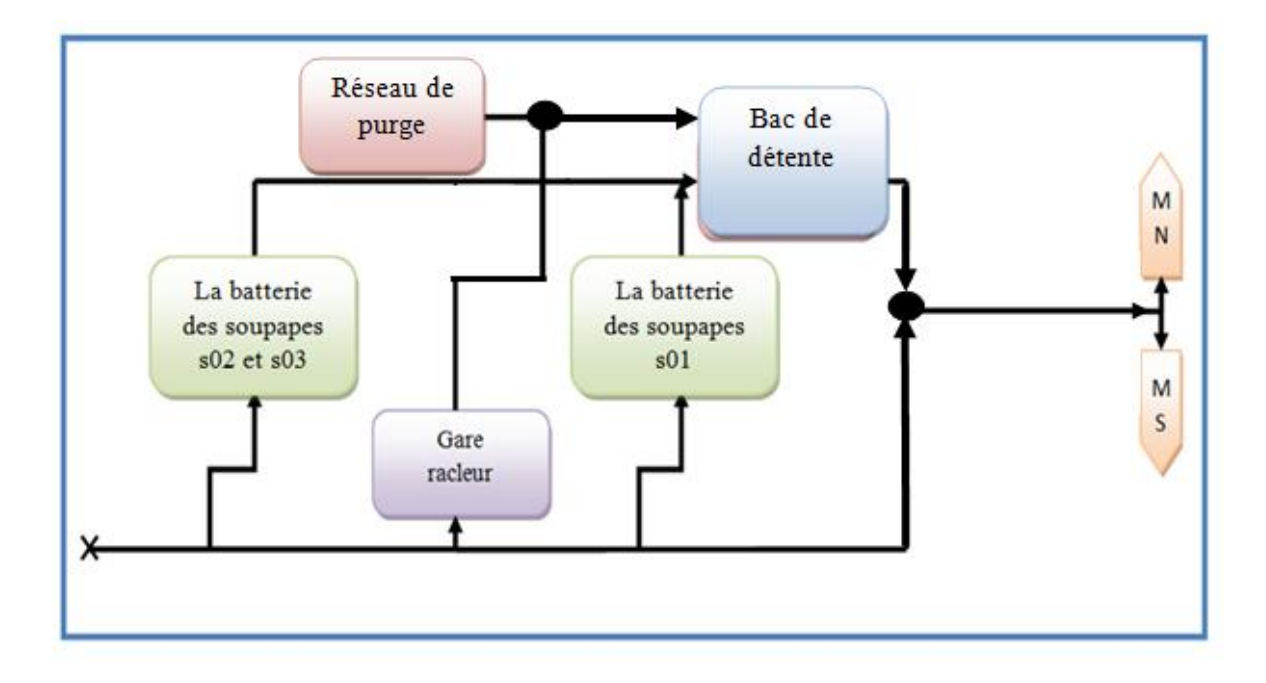

*Figure III.1: le schéma des sections de la gare racleur* 

- **MN** : stockage vers terminale MARIN NORD
- **MS** : stockage vers terminale MARIN SUD

## **III.1.1.Analyse fonctionnelle da la commande des vannes motorisées**

On désire gérer un procédé ou se trouvent de nombreuses vannes motorisées qui fonctionnent de la même manière. Ces vannes sont équipées d'un contact fin de course d'ouverture et de fermeture. Ces sont destinés a :

- $\checkmark$  Gérer les erreurs d'ouverture et de fermeture des vannes (éventuelle possibilité déclanchement d'alarme)
- $\checkmark$  Signaler les écrans de supervision des états des vannes (ouverte, fermée, stop, discordance…)

On désire réaliser une commande fonctionnelle chargée de gérer typiquement le comportement et les automatismes d'une vanne. Le bloc fonction doit autoriser la commande de l'ouverture de la vanne lorsque les ordres de fermeture, stop et le capteur fin de course ouverture à « 0 ». Le principe est le même pour la fermeture, le bloc fonction doit autoriser la commande de la fermeture de la vanne lorsque les ordres d'ouverture, stop et le capteur fin de course de fermeture à « 0 ».

**N.B** La commande des vannes motorisée se fera soit depuis la salle de contrôle ou localement.

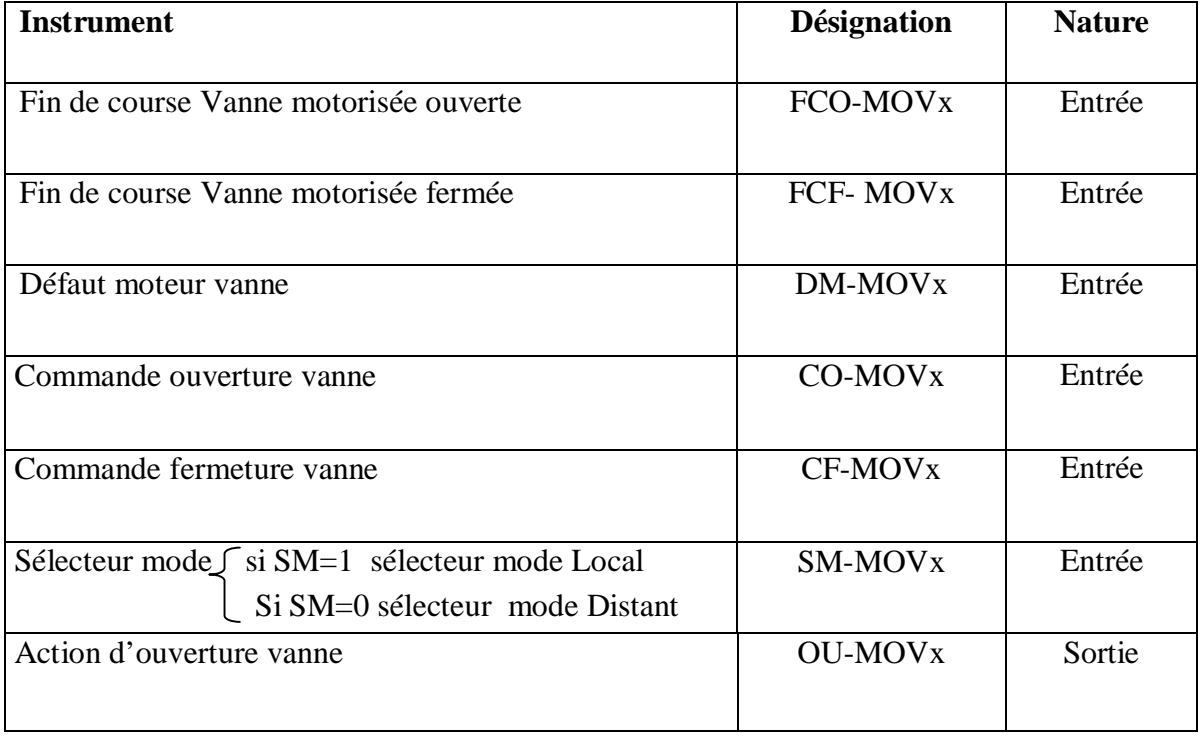

Les différentes variables nécessaires sont recensées dans le tableau suivant :

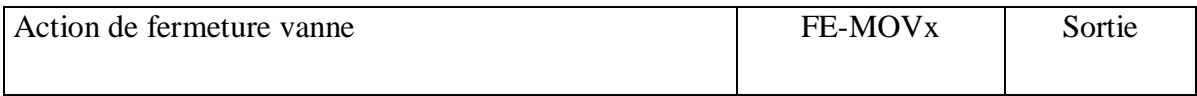

*Tableau III.1 : les différentes variables E/S de la commande des vannes motorisées* 

## **III.1.2. Analyse fonctionnelle de la commande pompe de transfert**

Les différentes variables nécessaires sont recensées dans le tableau suivant.

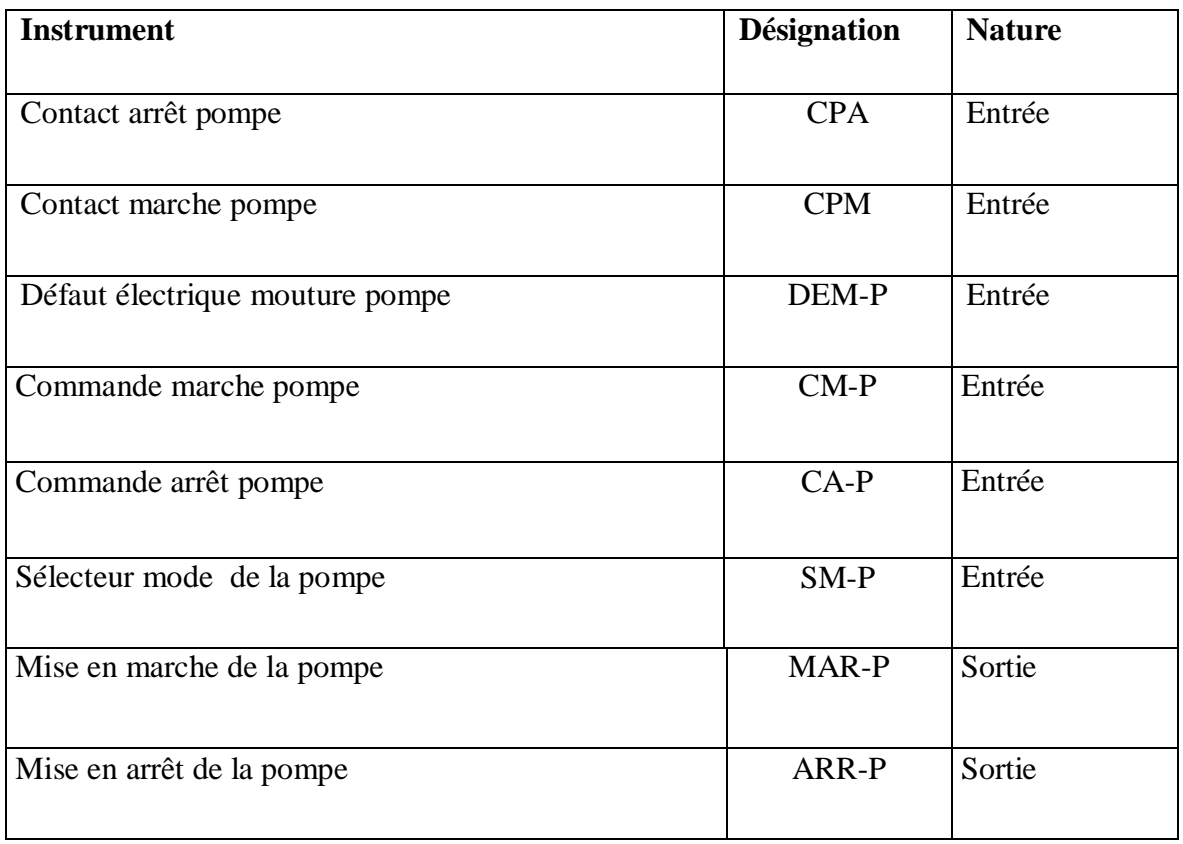

*Tableau III.2 : les différentes variables E/S de la commande de la pompe* 

Ces modes de fonctionnement sont :

Mode local/distant :

- $\triangleright$  SMP = 0 fonctionnement en mode local.
	- Réalignement des commandes API en fonction des états contacts de signalisation marche/arrêt de la pompe.
	- Verrouillage des commandes opérateurs.
	- Inhibition des alarmes de discordance.

 $\triangleright$  SMP = 1 fonctionnement en mode distant.

L'opérateur a la possibilité depuis la station de commande de :

- Démarrer la pompe.
- Arrêter la pompe.

Mode automatique /manuel :

 La pompe associée à ce type comporte une gestion du mode Auto / Manu. Ce mode peut être sélectionné soit par l'opérateur depuis la station de conduite soit imposé par la logique API.

- En mode Manu, la gestion de la pompe est réalisée par l'opérateur.
- En mode Auto, la gestion de la pompe est réalisée par la logique API.

Alarme de discordance si :

- Le temps d'attente du contact de signalisation est dépassé suite à une commande.
- Présence des deux contacts de signalisation simultanément.
- Perte du contact de signalisation sans avoir passé de commande.

Alarme de défaut moteur si :

 $l$  l'information DE-P = 1

#### **III.1.3. Analyse fonctionnelle de la gare racleur**

La section gare racleur se compose de sas de réception des racleurs (gare racleur ellemême), ainsi que la conduite d'arrivée. Pour gérée le bon fonctionnement de réception du brut ou bien lors de la procédure de nettoyage de pipe, cette section est commandée par quatre vannes motorisées, deux indicateurs de débit (FI), un indicateur de pression(PI) et deux indicateurs de passage de racleur (ZI) , un au niveau du sas et l'autre a une distance d'un kilomètre sur le pipe d'arrivée.

Ces vannes peuvent êtres commandées par l'opérateur depuis la salle contrôle (console opérateur) ou bien localement, comme elles peuvent être commandées par l'API.

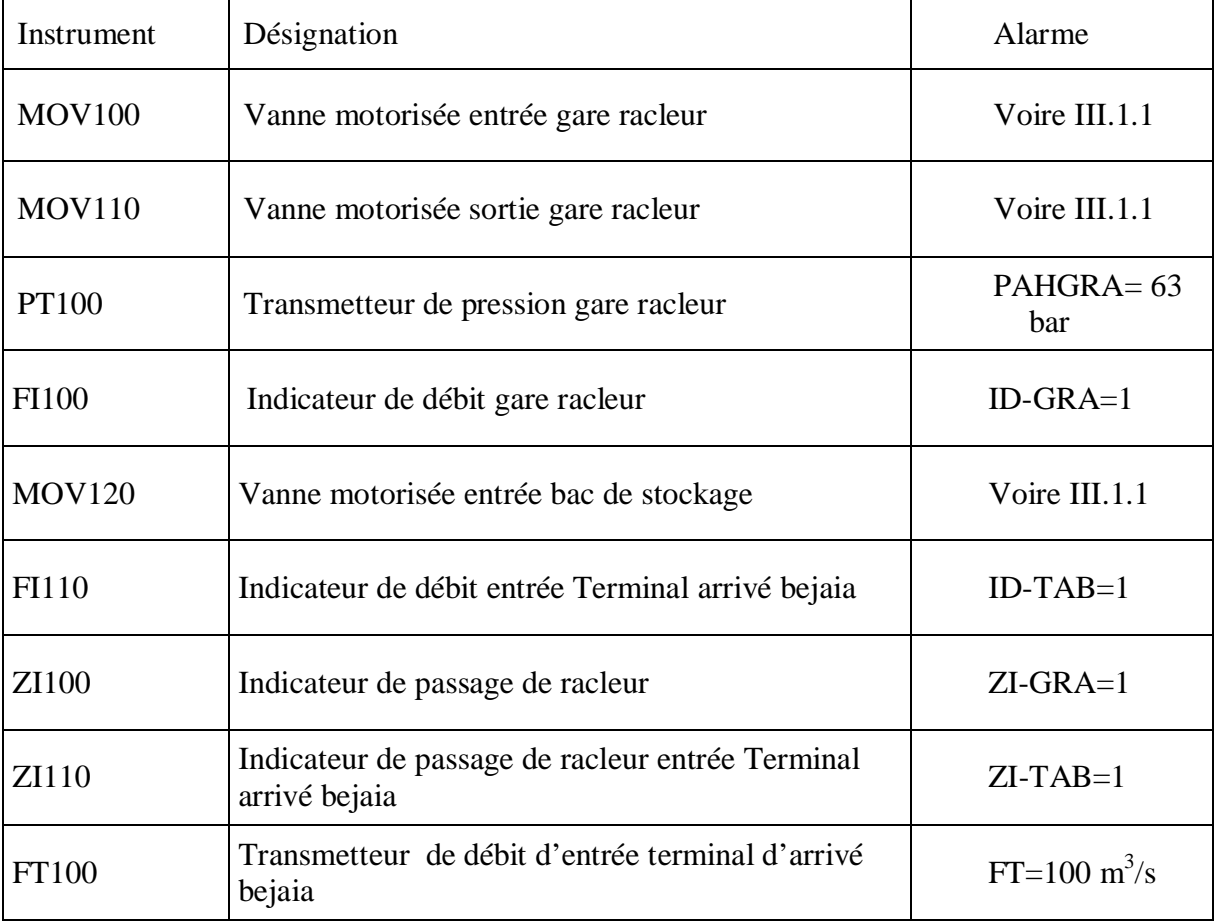

Les différents instruments utilisés :

*Tableau III.3 : les différents instruments de la gare racleur* 

Ces modes de fonctionnement sont :

Mode secours :

- en cas de débit détecté, la vanne motorisée d'entrée sur les bacs de stockage s'ouvre automatiquement ainsi la fermeture des vannes motorisées d'entrée et sortie gare racleur.
- En cas de détection d'un racleur en amont de la gare racleur à une distance d'un kilomètre par le pig-sing entrée station, la vanne d'entrée sur le bac de détente se ferme et les vannes motorisées entrée et sortie gare racleur s'ouvrent automatiquement après une durée calculée à partir de débit ainsi que la section de la conduite :

Vitesse =débit/section Temps= (distance\*section)/débit Vitesse=distance/temps Débit m<sup>3</sup> /s Section m<sup>2</sup> Vitesse m/s

- Après détection d'un racleur par pig-sig entrée sas de gare racleur les vannes motorisées entrée et sortie gare racleur se ferment et la vanne entrée bacs de stockage s'ouvre automatiquement.

Mode normal :

 Les commandes d'ouverture des vannes et de fermeture, agissent directement sur les actionneurs ou bien depuis la salle de contrôle par des commandes sur la console opérateur (vanne par vanne).

#### **III.1.4. Analyse fonctionnelle du réseau de purge**

Ce réseau permet de collecter les purges du site par un réseau de canalisation secondaire, ce réseau est commandé par une pompe de transfert, un indicateur de débit.

 La pompe est pilotée suivant le mode de fonctionnement de la gare racleur ce qui fait le mode automatique(API), comme elle peut être commandé par l'opérateur depuis la salle de contrôle (console opérateur) ou bien localement par appui sur les boutons de mise en marche et d'arrêt (mode normal).

Ces modes de fonctionnement sont :

#### Mode secours :

 Le démarrage et l'arrêt de la pompe se fait Par une succession de détection et non détection de débit respectivement et le démarrage automatique n'est effectif que si la pompe ne comporte pas de défaut.

En mode normal :

 Les commandes de mise en marche et d'arrêt, agissent directement sur la pompe soit au niveau de la salle de contrôle ou bien localement.

#### **III.1.5. Analyse fonctionnelle du bac de détente**

 La section bac de détente se compose de bac lui-même qui est d'une hauteur de 17 m et d'un volume de 2900 m<sup>3</sup>, le remplissage se réalise soit depuis le réseau de purge, les batteries de soupapes ou bien depuis le by-pass de la gare racleur. Le réseau de canalisation d'arrivée du brut ver le bac 4Y1 (réseau du refoulement des soupapes) il ne contient pas de vanne.

 Cette section est commandée par trois vannes motorisées, deux Switch de niveau haut et bas (LSH/LSL) respectivement et un transmetteur de niveau (LT).

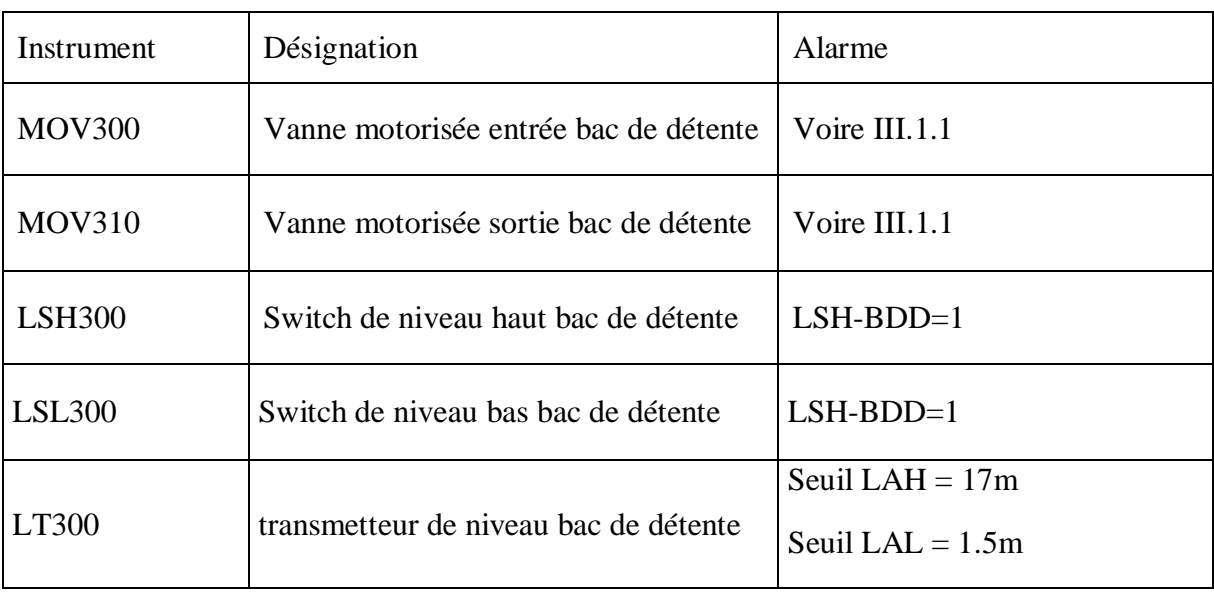

Les différents instruments utilisés :

*Tableau III.4 : les différents instruments de bac de détente* 

Ces modes de fonctionnement sont :

Mode secours :

 En cas de niveau haut détecté par Switch de Haut Niveau (LSH) ou par un transmetteur de niveau (LT), la vanne motorisée de sortie réseau de purge (entrée bac détente) se ferme automatiquement et l'ouverture de vanne motorisée sortie sur le réseau principal. En cas de niveau haut, un bit doit déclencher une alarme. La mesure délivrée par le transmetteur de niveau doit être mise à l'échelle. Les vannes motorisées en entrée et en sortie sont commandées par l'opérateur à partir d'une salle contrôle.

Mode normal :

Les commandes d'ouverture des vannes et de fermeture, agissent directement sur les actionneurs, sauf en cas de détection du niveau haut dans le bac. Dans ce cas, la vanne MOV300 elle est forcée en position fermée et ces commandes sont verrouillées, un bit du niveau haut dans doit déclencher une alarme.

#### **III.1.6. Analyse fonctionnelle de la Batterie des soupapes**

Pour protéger l'installation des surpressions éventuelles supérieures à 14 bars, on doit mettre une variante de chaque section de la batterie des soupapes en marches.

EX : Pour la section 01 : on met en marche soit la variante SA1 ou SB1.

Le transmetteur de pression (PT) et l'indicateur de débit (FI) à pour but de signaler l'état d'encrassement des variantes de chaque section des soupapes. Une alarme haute est reportée à la salle de contrôle.

Chaque vanne de ces variantes peut être commandée par l'opérateur soit depuis la salle de contrôle ou localement. Quelque soit le mode de fonctionnement, elles comprennent toutes une commande de fermeture, d'ouverture et de stop.

On met en service une variante de chaque section des soupapes en plaçant les vannes sur le mode manuel et en actionnant les vannes de la variante concernée à sa convenance. De même il peut basculer manuellement les variantes même si l'état d'encrassement des vannes et des soupapes ne le justifie pas.

La gestion de basculement des variantes des soupapes se réalise soit automatiquement (mode secours) soit manuellement (mode normal). Le mode de basculement des variantes est sélectionné par l'opérateur depuis la salle de contrôle. Il a à cet effet une commande lui permettant de choisir le mode désiré.

 Ce changement de mode n'est possible que si les quatre vannes ne comportent aucun défaut tels que discordance, défaut moteur et qu'elles soient en mode distance.

Dans le cas où la commande de basculement est en mode automatique et qu'un défaut sur l'une des quatre vannes apparaît ou l'une des quatre vannes soit passé en mode local, la commande du mode de basculement est forcée sur le mode manuel.

En mode secours, le basculement de la variante des soupapes en service sur la variante des soupapes en réserve se fait sur la détection de l'alarme de basculement (AB-VSx), dans ce cas, les vannes des variantes des soupapes en réserve s'ouvrent simultanément et des confirmations, de la position ouverte de ces deux vannes motorisées et les vannes des variantes en service se ferment.

 Après le basculement, l'alarme de basculement (AB-VSx) devient nulle, afin d'éviter le basculement entre la variante en service et la variante en réserve.

 Si celle ci n'a pas été nettoyée, l'alarme haute de défaut est mémorisée par une bascule et interdit donc le basculement. Cette bascule doit être acquittée par l'opérateur après que l'action de maintenance de la variante des soupapes ne soit faite.

#### **III.1.6.1. Sécurité appliquée sur les variantes des soupapes**

Dans le cas ou les deux variantes des soupapes présentent une alarme (AB-VSx), le basculement de la variante en service sur la variante en réserve en mode secours ne se réalise pas. Une alarme de défaut de basculement (DB-SSx) apparaît.

Dans le cas où un défaut sur l'une des quatre vannes apparaît pendant le basculement des variantes, une alarme de défaut de basculement apparaît sur la salle de contrôle. Deux cas se présentent :

• Défaut sur une vanne de la variante en service :

Si un défaut à la fermeture d'une vanne de la variante en service apparaît lors du basculement de la variante en service sur la variante en réserve, le basculement termine son cycle pour mettre en service le filtre de réserve. Dans ce cas seule une alarme de discordance vanne apparaît sur la console opérateur.

xDéfaut sur une vanne de la variante des soupapes de réserve à mettre en service :

Si un défaut à l'ouverture d'une vanne de la variante en réserve apparaît, lors du basculement de la variante en service sur une variante en réserve, la séquence de basculement envoi un ordre.

Dans le deuxième cas, le mode de basculement est passé en normal et est forcé dans ce mode jusqu'à disparition du défaut et la mise en marche des deux variantes de la section voisinage.

Si la fermeture des vannes de la variante en réserve est fait, le fonctionnement de la section des soupapes reste assuré par la variante en service même s'il y a une alarme. Dans ce cas, une alarme de défaut de basculement apparaît sur la console opérateur.

L'arrêt des autres stations sur un défaut de basculement n'est pas initié par le système afin de laisser le temps à l'opérateur pour le corriger.

Les conditions de basculement des variantes des soupapes sont :

- $\checkmark$  D'abord, l'ouverture de variante des soupapes en réserve.
- $\checkmark$  Ensuite, la fermeture de la variante envisagée (en service).

#### **III.1.6.2. Indisponibilité de la section**

La batterie des soupapes est déclarée indisponible si au moins une des deux variantes ne répond pas aux critères suivants :

- Vanne d'entrée ouverte
- Vanne de sortie ouverte

L'indisponibilité d'une section de la batterie des soupapes implique une fermeture de la vanne motorisée associée à cette section.

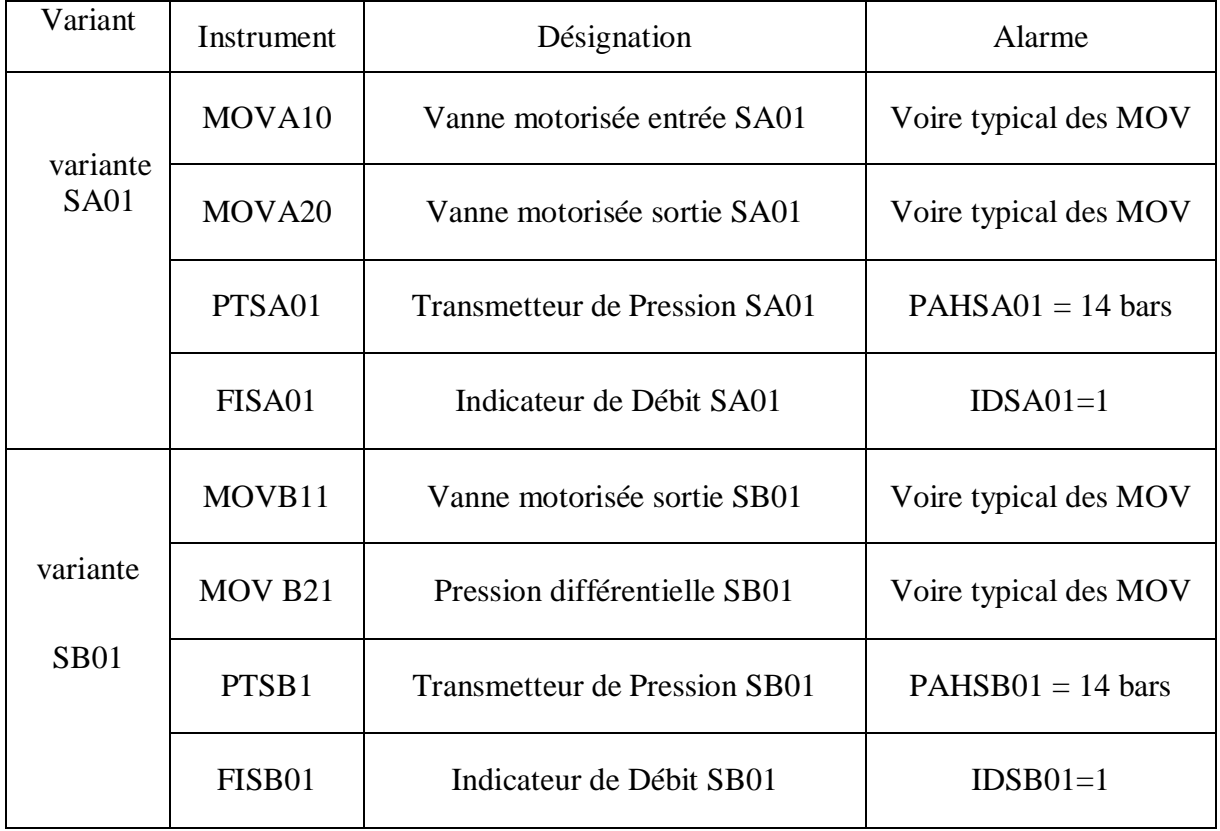

# **III.1.6.3. Instrumentation associée a la batterie des soupapes**

*Tableau III.5 : les différents instruments de la section des soupapes 01*

| Variant     | Instrument         | Désignation                          | Alarme                |
|-------------|--------------------|--------------------------------------|-----------------------|
| variante    | MOVA100            | Vanne motorisée entrée SA02          | Voire typical des MOV |
| <b>SA02</b> | MOVA200            | Vanne motorisée sortie SA02          | Voire typical des MOV |
|             | PTSA02             | Transmetteur de Pression SA02        | $PAHSAO2 = 27bars$    |
|             | FISA02             | Indicateur de Débit SA02             | $IDSA02=1$            |
|             | MOVB110            | Vanne motorisée sortie SB02          | Voire typical des MOV |
| variante    | MOVB210            | Pression différentielle SB02         | Voire typical des MOV |
| <b>SB02</b> | PTSB <sub>02</sub> | <b>Transmetteur de Pression SB02</b> | $PAHSB02 = 27$ bar    |

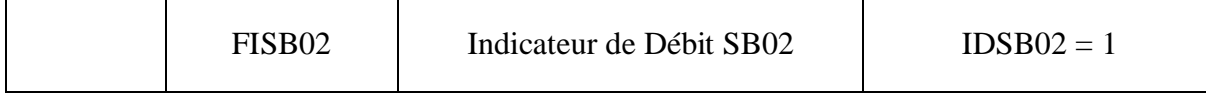

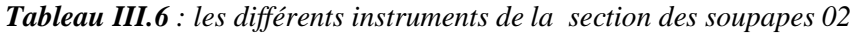

| Variant                 | Instrument          | Désignation                          | Alarme                      |
|-------------------------|---------------------|--------------------------------------|-----------------------------|
|                         | MOVA130             | Vanne motorisée entrée SA03          | Voire typical des MOV       |
| variante<br><b>SA03</b> | MOVA <sub>230</sub> | Vanne motorisée sortie SA03          | Voire typical des MOV       |
|                         | PTSA03              | Transmetteur de Pression SA03        | $PAHSAO1 = 83 \text{ bars}$ |
|                         | FISA03              | Indicateur de Débit SA03             | $IDSA03=1$                  |
|                         | MOVB131             | Vanne motorisée sortie SB03          | Voire typical des MOV       |
| variante                | MOVB231             | Pression différentielle SB03         | Voire typical des MOV       |
| <b>SB03</b>             | PTSB03              | <b>Transmetteur de Pression SB03</b> | $PAHSB03 = 83$ bar          |
|                         | FISB03              | Indicateur de Débit SB03             | $IDSB03=1$                  |

*Tableau III.7 : les différents instruments de la section des soupapes 03*

# **III.2. Élaboration des grafcets du système**

## **III.2.1. Généralités sur le GRAFCET**

Le GRAFCET permet de représenter graphiquement et d'une façon structurée le fonctionnement de tout automatisme séquentiel, il peut être utilisé pour représenter l'automatisme dans toutes les phases de conception, de la définition du cahier des charges et à la mise en ouvre.

## **III.2.2. Éléments de base de GRAFCET**

#### 9 **Étape**

L'étape symbolise un état ou une partie de l'état du système. Elle possède deux états possibles : active représentée par un jeton ou bien inactive. L'´etape i repéré numériquement possède ainsi une variable d'´etat appelée variable d'´etape Xi. Cette variable est une variable booléenne valant 1 si l'´etape est active, 0 sinon.

#### 9 **Transition**

Une transition indique la possibilité d'´evolution qui existe entre deux étapes et donc la succession de deux activités dans la partie opérative. Lors de son franchissement, elle va permettre l'´evolution du système. Pour chaque transition en lui associe une réceptivité qui exprime la condition nécessaire pour passer d'une étape à une autre.

#### 9 **Action**

Pour chaque étape en lui associe une ou plusieurs actions qui seront validées une fois l'étape active. Ces actions peuvent être de trois types :

- Action continue.
- Action conditionnelle.
- Action mémorisée.
- 9 **Réceptivité**

 Réceptivité est une condition logique associe à chaque transition. C'est une fonction booléenne Calculée à partir des entrées du graphe, elles peuvent être soit vraies ou soit fausses.

## **III.2.3.Règles d'évolution de GRAFCET**

#### ¾ **Règle N°1 Condition initiale**

A l'instant initial, seules les étapes initiales sont actives.

#### ¾ **Règle N°2 Franchissement d'une transition**

Pour qu'une transition soit validée, il faut que toutes ses étapes amont (immédiatement précédentes reliées à cette transition) soient actives. Le franchissement d'une transition se produit lorsque la transition est validée, ET seulement si la réceptivité associée est vraie.

## ¾ **Règle N°3 Évolutions des étapes actives**

Le franchissement d'une transition entraine obligatoirement dans cet ordre la désactivation de toutes ces étapes amont et l'activation de ses étapes avale.

#### ¾ **Règle N°4 Franchissement simultané**

Toutes les transitions simultanément franchissables à une instante donnée sont Simultanément franchies.

## ¾ **Règle N°5 Conflit d'activation**

Si une étape doit être simultanément d´désactivée par le franchissement d'une transition avale, et activée par le franchissement d'une transition amont alors elle reste active. On évite ainsi des commandes transitoires (néfastes au procédé) non désirées.

 Nous allons élaborer un GRAFCET qui répond aux exigences et aux conditions de fonctionnement de l'installation selon le cahier des charges introduit précédemment.

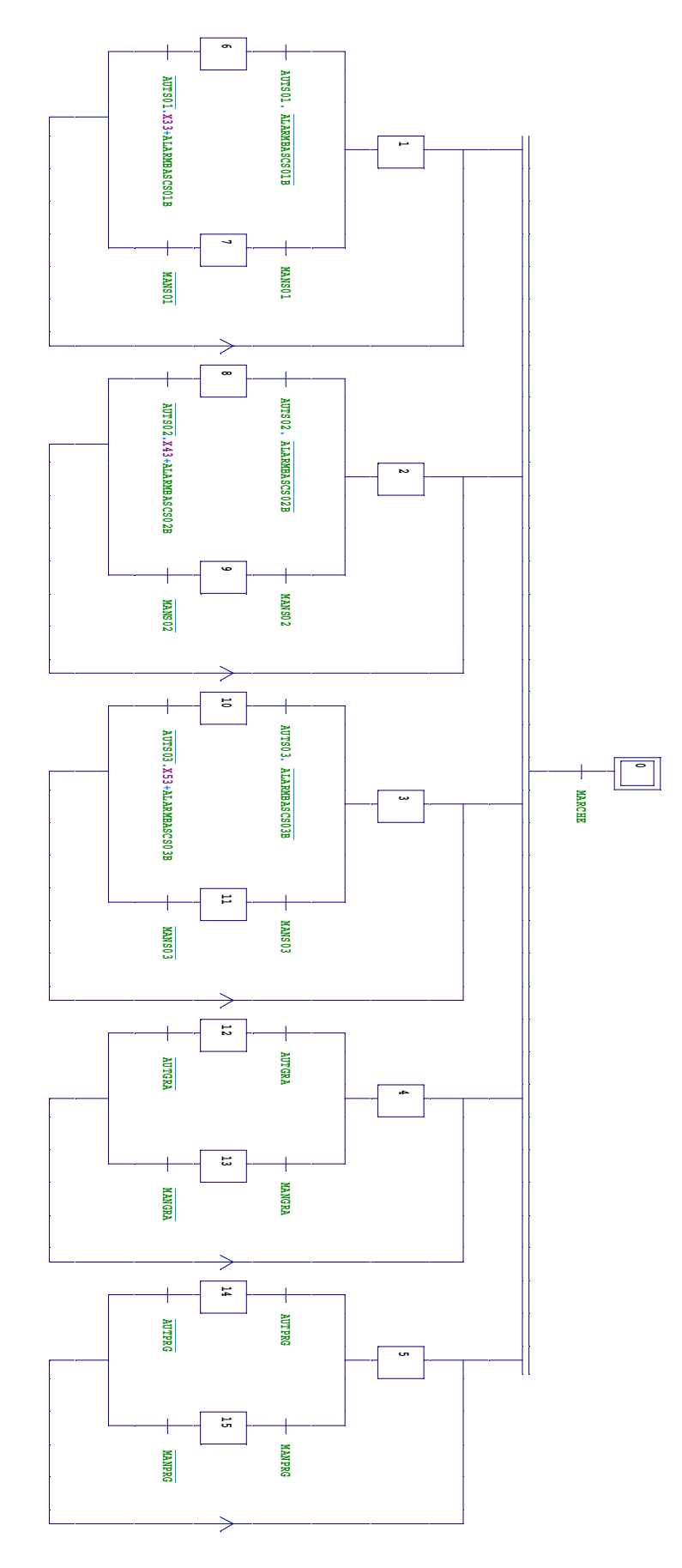

*Figure III.2: Grafcet de choix de mode de fonctionnement* 

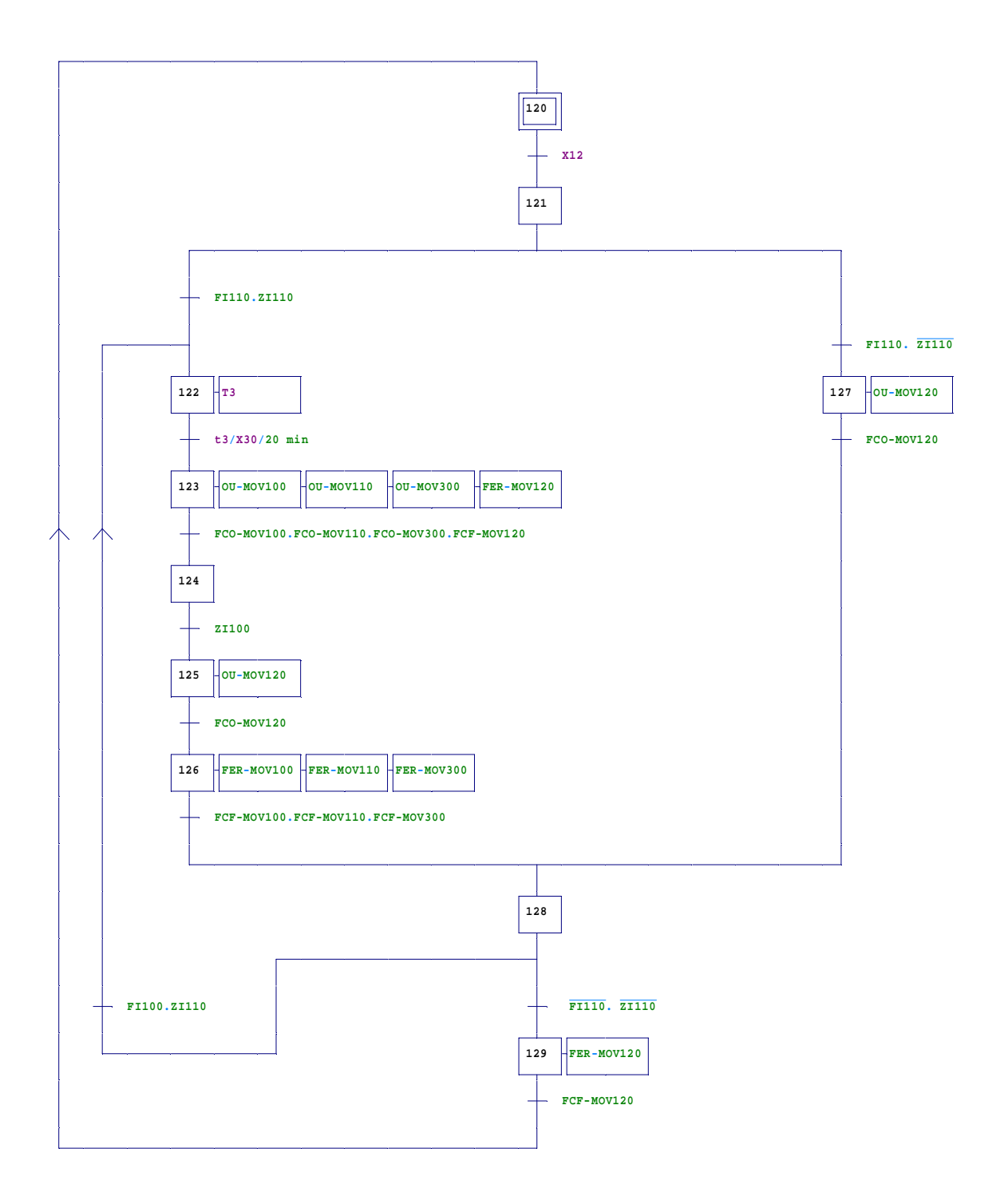

*Figure III.3: Grafcets de mode automatique de la gare racleur* 

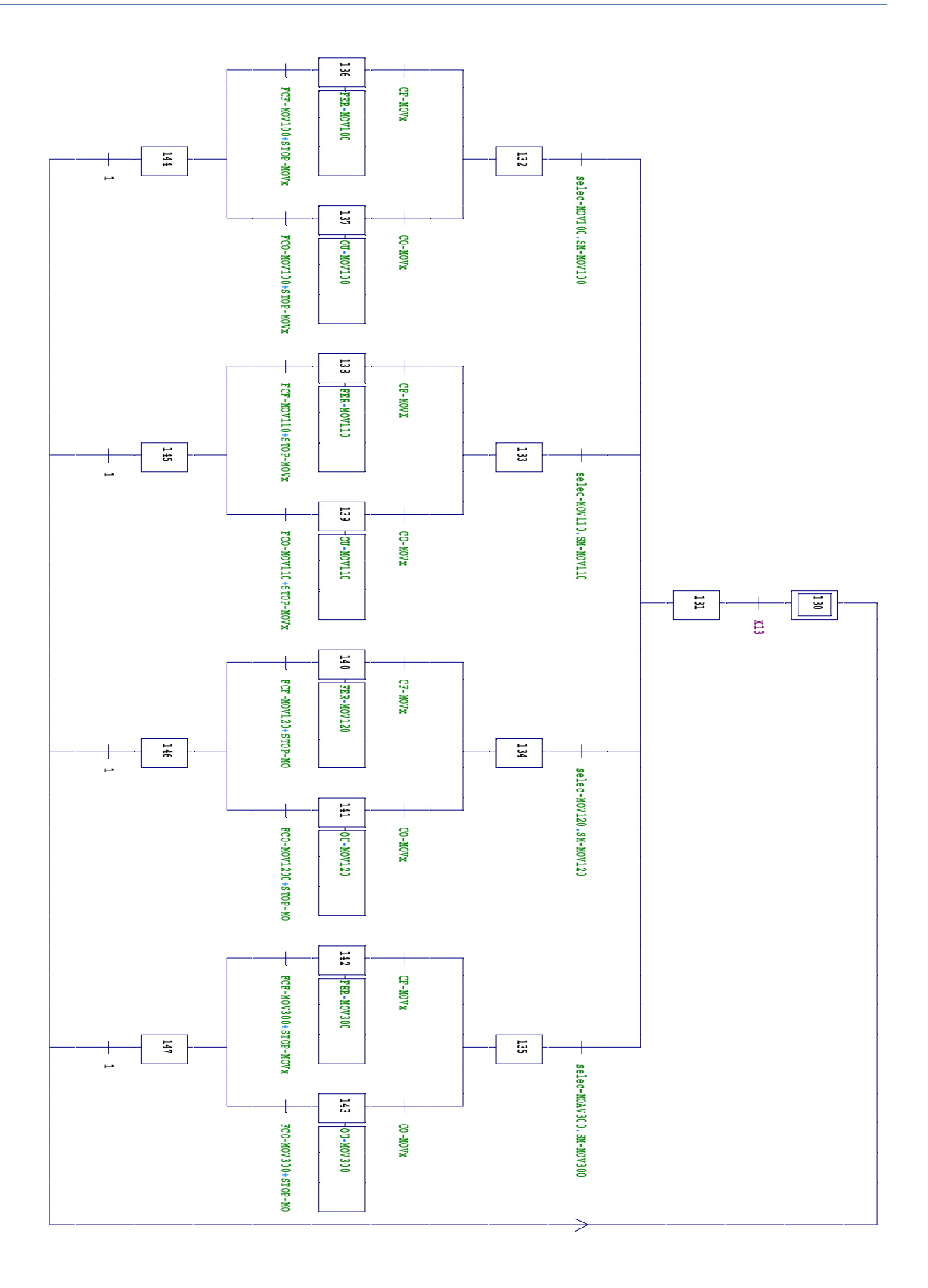

*Figure III.4: Grafcet de mode manuel de la gare racleur* 

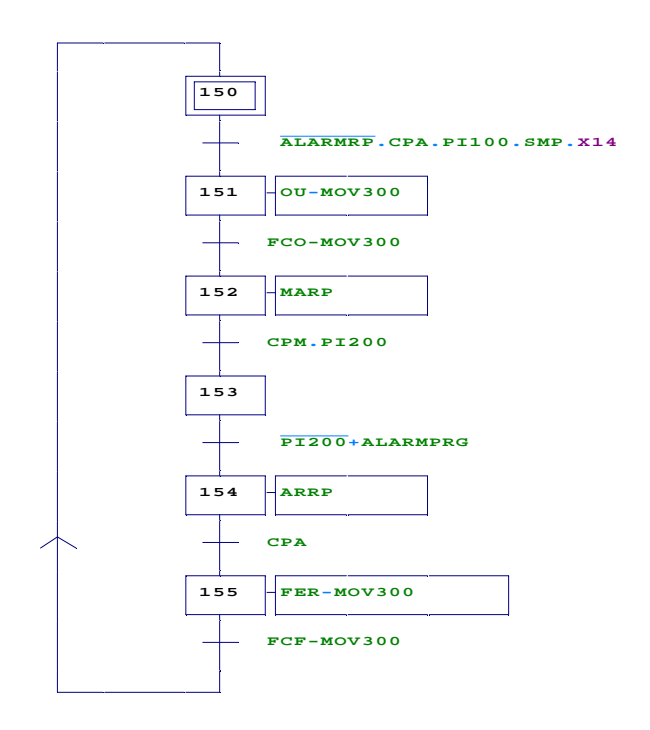

*Figure III.5: Grafcet de mode automatique du réseau de purge* 

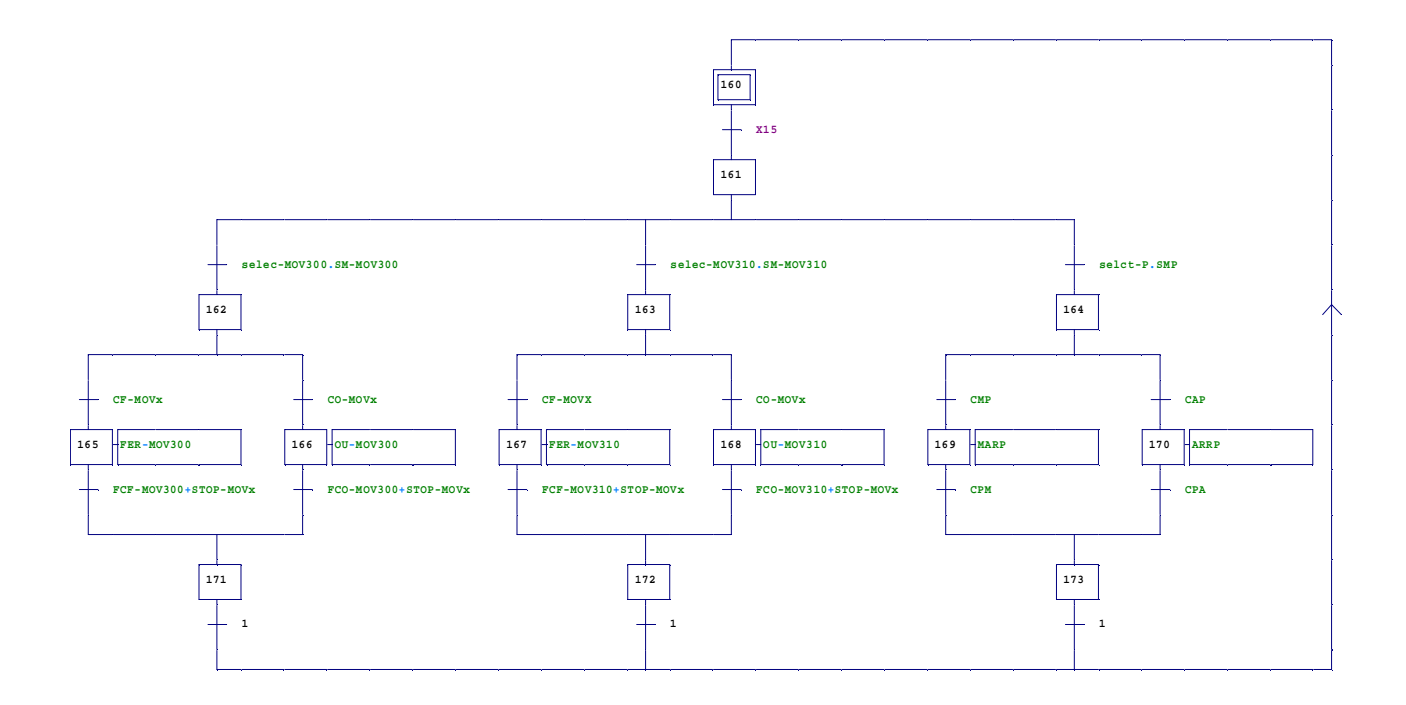

*Figure III.6: Grafcet de mode manuel réseau purge* 

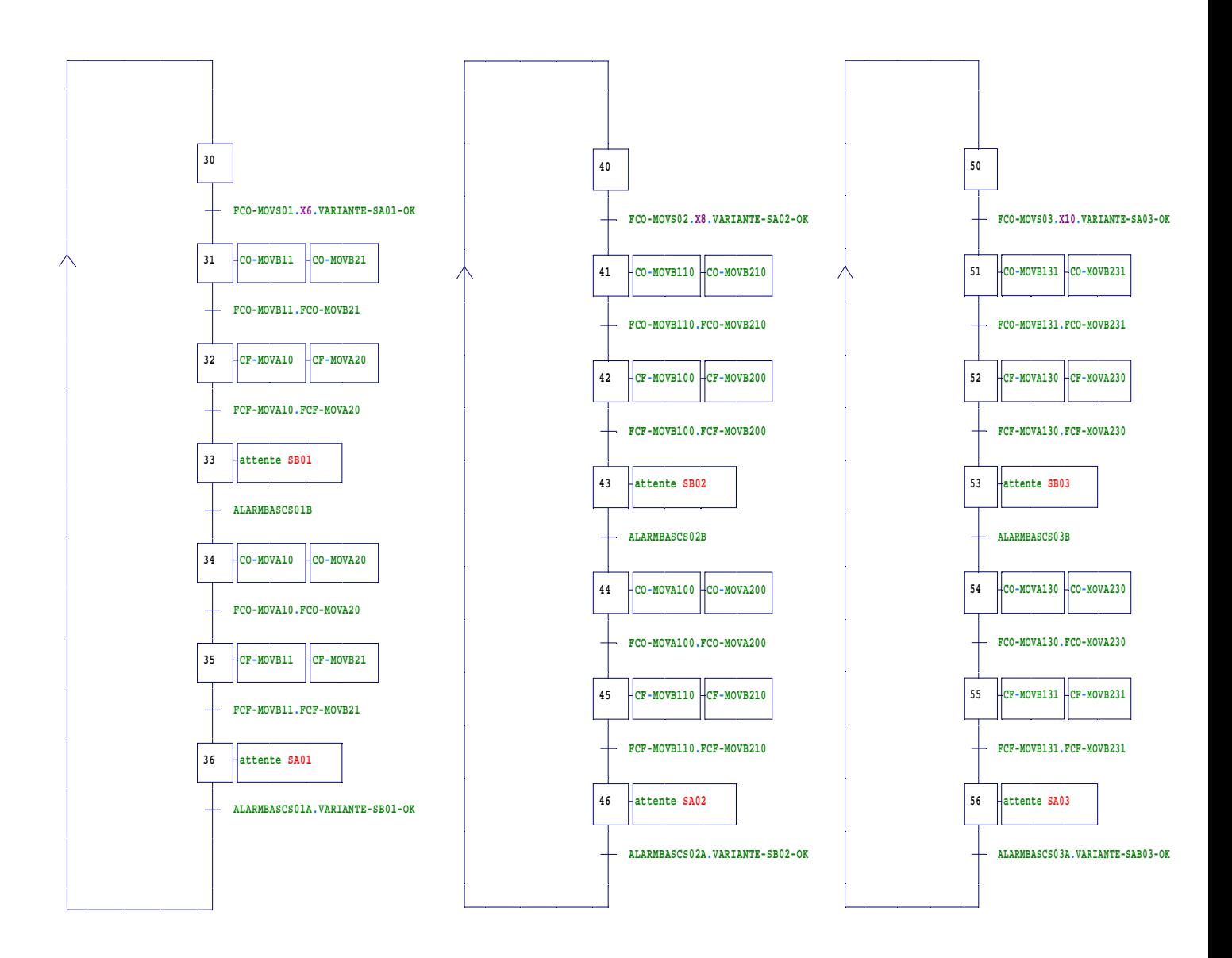

*Figure III.7: Grafcets de mode automatique des batteries soupapes sections (1, 2 et 3)*

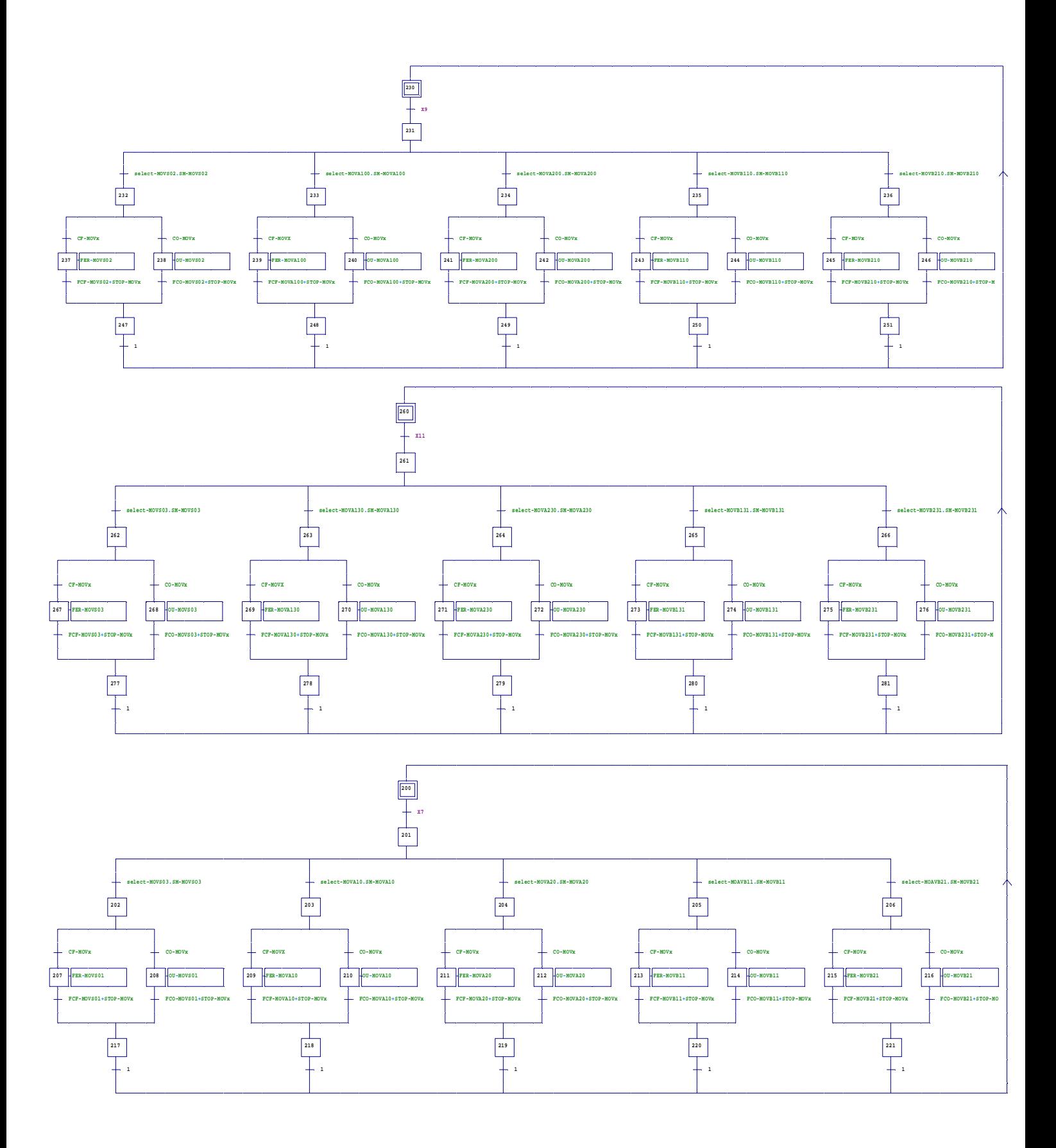

*Figure III.8: Grafcets de mode manuel des batteries soupapes sections (1, 2 et 3)*

## **Conclusion**

Dans ce chapitre nous avons élaboré une analyse fonctionnelle des différentes sections de la gare racleur qui est une étape décisive dans la mise en œuvre d'un automatisme ainsi que la réalisation des grafcets de fonctionnement Pour faciliter la compréhension de l'ensemble. Le chapitre suivant sera consacré à la programmation en utilisant le logiciel STEP7.

Chapitre IV

# Programmation et simulation

## **Introduction**

 L'automatisation des procédés industriels nécessite la possession des composants électroniques qui se chargent de la conduite et la surveillance en temps réel des processus industriels. Ces composants font l'objet de traitement d'une suite d'instruction sous forme d'un programme qu'on introduit à l'aide d'un langage de programmation. Dans ce chapitre nous allons donner une présentation générale de logiciel de programmation des automates programmable siemens qui est le STEP7, sa configuration matérielle et l'élaboration de notre programme. Nous allons aussi voir une présentation du simulateur PLC-SIM qui est une application du STEP7.

#### **IV.1. Choix d'un Automate Programme Industriel (A.P.I)**

Pour le choix d'un matériel et une configuration capable de résoudre le problème d'automatisation, il revient à l'utilisateur d'établir le cahier de charge de son système. Cette phase mérite la plus grande attention et la connaissance des critères suivants :

- ◆ Amplitude des entrées/sorties.
- $\checkmark$  Type des entrées/sorties.
- $\checkmark$  Unité centrale.
- $\checkmark$  Alimentation.
- $\checkmark$  Critère économique.
- $\checkmark$  La disponibilité de matériel.
- $\checkmark$  Fonction de communication.

## **IV.2. Programmation sous STEP 7** [8] [9]

# **IV.2.1. Aperçu de logiciel STEP7**

 C'est un logiciel de base pour la configuration et la programmation du système, il s'exécute sous un environnement Windows à partir d'une console de programmation ou d'un pic. Il assiste l'utilisateur dans toutes les phases d'automatisation de processus que ca soit :

- $\triangleright$  la création et la gestion de projet.
- $\triangleright$  La configuration, le paramétrage du matériel et de la communication.
- $\triangleright$  La gestion des mnémoniques.
- $\triangleright$  La création de programme.
- $\triangleright$  Le chargement de programme dans les systèmes cible.
- $\triangleright$  Le test de l'installation d'automatisation.
- $\triangleright$  Le diagnostic lors d'une perturbation de l'installation.

## **IV.2.2. Types de variables utilisées sous STEP7**

 Il existe plusieurs types de variables distinctes dans le step7, ces variables sont déclarées préalablement avant chaque début de programme.

Le tableau suivant réunit ces différentes variables :

| <b>Type</b> | <b>Taille</b> |  |
|-------------|---------------|--|
|             |               |  |
| <b>BOOL</b> | 1 bit         |  |
| <b>REAL</b> | 32 bits       |  |
| Int         | 16 bits       |  |
| <b>Byte</b> | 8 bits        |  |
| Word        | 16 bits       |  |
| Word        | 32 bits       |  |
| DInt        | 32 bits       |  |
| Char        | 8 bits        |  |
| Time        | 32 bits       |  |
| S5Time      | 16 bits       |  |
| Date        | 16 bits       |  |
| Time of-Day | 32 bits       |  |

*Tableau IV.1 : Types de variables utilisées en step7* 

#### **IV.2.3. Différents langages de programmation**

La programmation sous STEP 7 ce fait par trois mode qui peuvent être combinés dans le même programme.

- ¾ Programmation à liste d'instruction (LIST).
- ¾ Programmation avec schéma à contact (CONT).
- ¾ Programmation à schéma logique (LOG).

## **IV.3. Prise en main de STEP 7 [8]**

## **IV.3.1. Création d'un projet**

 Un projet permet de regrouper l'ensemble des programmes et des données nécessaires pour l'automatisation. Ces données englobent en particulier :

- Les données pour la configuration matérielle et des données du paramétrage pour les modules.
- Les données de configuration pour la communication à l'aide d'un réseau informatique industriel.

 On crée notre propre fichier de projet, on choisit le répertoire de destination, en suite on définit la station (CPU) qui fait partie de la famille S7-300 que nous allons programmer

| $-2011 - 3$ | PRMPINT                 |                |                            |
|-------------|-------------------------|----------------|----------------------------|
|             | Couper                  | $Ctrl+X$       |                            |
|             | Copier                  | $Ctrl + C$     |                            |
|             | Coller                  | $Ctrl + V$     |                            |
|             | Effacer                 | Suppr          |                            |
|             | Insérer un nouvel objet |                | <b>Station SIMATIC 400</b> |
|             | Système cible           | Þ              | Station SIMATIC 300        |
|             | Renommer                | F <sub>2</sub> | <b>Station SIMATIC H</b>   |
|             | Propriétés de l'objet   | Alt+Entrée     | <b>Station SIMATIC PC</b>  |
|             |                         |                | <b>Station SIMATIC HMI</b> |

*Figure IV.1 : Création d'un objet* 

## **IV.3.2. Configuration matérielle**

 On ouvre l'outil de configuration matériel << hardware configuration >> et on séléctionne un chassis dans le catalogue de matériel comme si dessous :

SIMATIC 300  $\longrightarrow$  RACK 300  $\longrightarrow$  profilé support (double click)

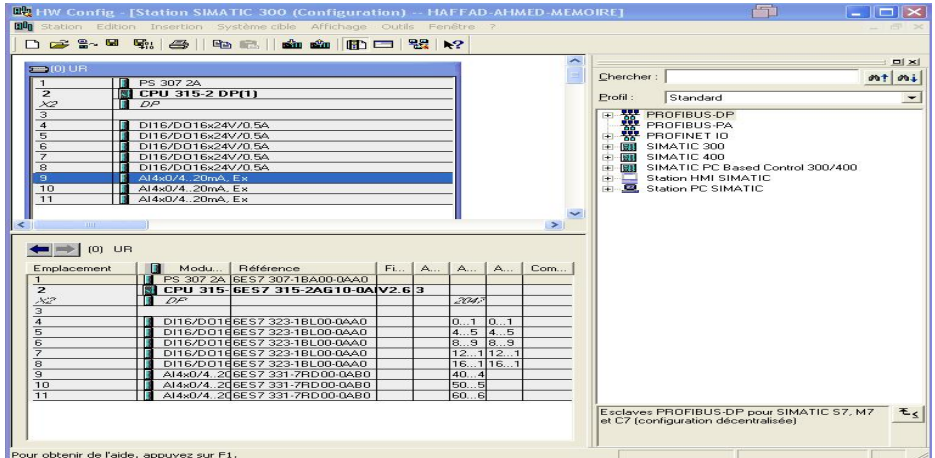

*Figure IV.2 : Configuration matérielle* 

 En suite il s'agit de placer sur chaque emplacement de rack les modules qui se trouvent dans le catalogue électronique **SIMATIC 300** dont 'on a besoin :

- Emplacement 1 : L'alimentation.
- Emplacement 2 : La CPU
- Emplacement 3 : reste vide (il est réservé à un coupleur (IM)).
- Emplacement 4 : module d'entrée tout ou rien DI (digital input).
- Emplacement 5 : module de sortie tout ou rien DO (digital output).
- Emplacement 6 : module d'entré analogique AI (Analog input).
- Emplacement 7 : module de sortie analogique AO (Analog output).

 Apres avoir complété la table de configuration, on peut maintenant procéder au paramétrage de la CPU par double cliquer dans la table de configuration sur le module approprié. Dans la boite de dialogue qui apparaît, on choisi les paramètres désirés et en suite avec la commande (Fichier) on procède à l'enregistrement de toute la configuration.

#### **IV.3.3. Création d'une table de mnémoniques**

 Dans cette partie en attribue des noms aux entrées/sorties correspondantes aux éléments de notre processus.

 On développe <<Simatic 300>>, puis <<CPU 315-2DP>> et << Programme S7>> et par un double cliquer sur l'icône << mnémoniques>> qui apparait dans la partie droite de l'écran.

La colonne  $\leq$ mnémonique>> doit permettre d'identifier les variables indiqués dans la colonne opérande.

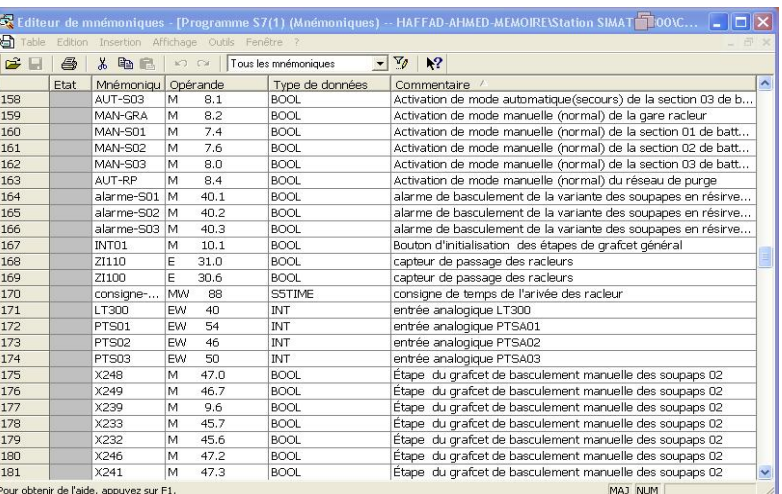

Le type de la variable est donné automatiquement par le logiciel

*Figure IV.3 : Création d'une Table de mnémonique* 

母

## **IV.3.4. création des blocs**

Pour créer un bloc il faut cliquer sur l'icône Blocs et dans la fenêtre qui apparaitra on clique sur le bouton droit et on choisit :

Insérer un nouvel objet  $\rightarrow$  bloc d'organisation, bloc fonctionnel ou fonction

Apres avoir choisit l'un des blocs précédents la fenêtre suivante apparaitra :

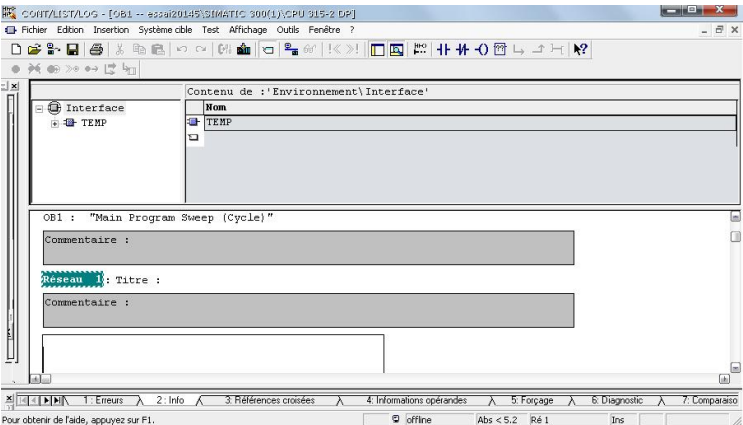

*Figure IV.4 : Fenêtre de bloc*

## **IV.3.5. Les différents blocs dans le programme utilisateur step7 [10]**

 STEP 7 permet la structuration de programmation utilisateur selon différentes parties autonomes appelées blocs.

#### **IV.3.5.1. Les Blocs d'organisation (OB)**

 Ils constituent l'interface entre le système d'exploitation et le programme utilisateur, ils sont appelés par le système d'exploitation selon leurs priorités. Ils gèrent le traitement des programmes cycliques et déclenchés par alarme. ainsi que la mise en route de l'automate programmable et le traitement des erreurs.

 Les blocs d'organisation définissent l'ordre dans lequel les différentes parties de programme sont-ils traitées, l'interruption d'un OB peut être par l'appel d'un autre OB selon la priorité (les OB de priorité plus élevés interrompent ceux de la plus faible priorité).

#### **IV.3.5.2. Les blocs fonctionnels (FB)**

Ce sont des blocs subordonnés aux blocs d'organisation, ils renferment une partie du programme qui peut être appelé par l'OB1 ou dans un autre bloc fonctionnel FB.

 Il est indispensable de remplir la table de déclaration d'entrées/sorties dans chaque bloc fonctionnel avant de commencer la programmation de bloc, tout en utilisant des noms qui ne figurent pas sans la table des mnémoniques, ainsi que les paramètres formels et les données statiques.

#### **IV.3.5.3. Fonctionnels (FC)**

 Une fonction blocs de code sans mémoire. Les variables temporaires d'une fonction sont sauvegardées dans la pile des données qui sont perdues à l'achèvement de la fonction.

 Les fonctions peuvent faire appel à des blocs de données globales pour la sauvegarde des données.

 Une fonction contient un programme qui est exécuté quand cette fonction est appelée par un autre bloc dans le but de renvoyer une valeur de fonction au bloc appelant (ex: fonctions mathématique) ou bien dans l'exécution d'une fonction technologique (ex : commande individuelle avec combinaison binaire).

## **IV.3.5.4. Les blocs de données (DB)**

 Dans ces blocs sont mémorisées les données nécessaires au traitement du programme et les données affectées à chaque bloc fonctionnel, on trouve deux types :

- ¾ Blocs de données d'instance.
- ¾ Blocs de données globales.

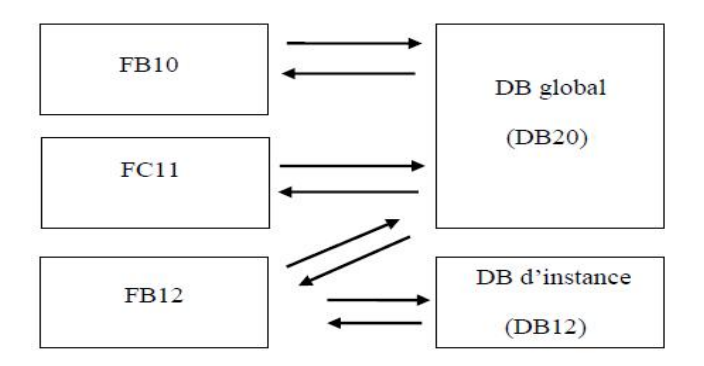

*Figure IV.5 : Les différents accès au bloc de données* 

# **IV.3.6. Programmation d'un réseau dans une fonction FC1 et l'appelé dans OB1**

Par cliquer avec le Bouton droit sur  $\ll$ programme S7 $\gg$ , dans la liste qui apparait on choisit <<fonction>>

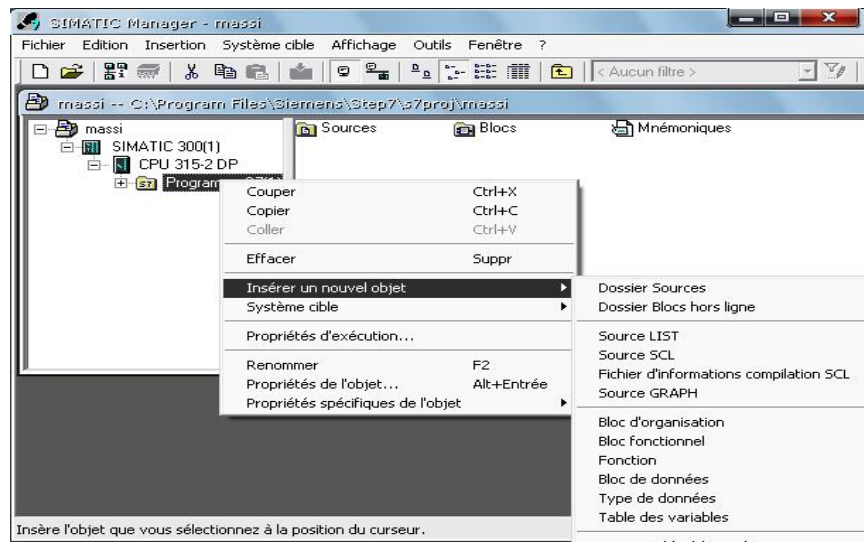

*Figure IV.6 : Création d'une fonction*

 Dans la fenêtre qui va apparaitre on choisit le langage avec quoi on veut travailler et on clique sur  $<<$  ok  $>>$ 

Par double cliquer sur <<FC1>> on ouvre notre fonction et on crée notre réseau.

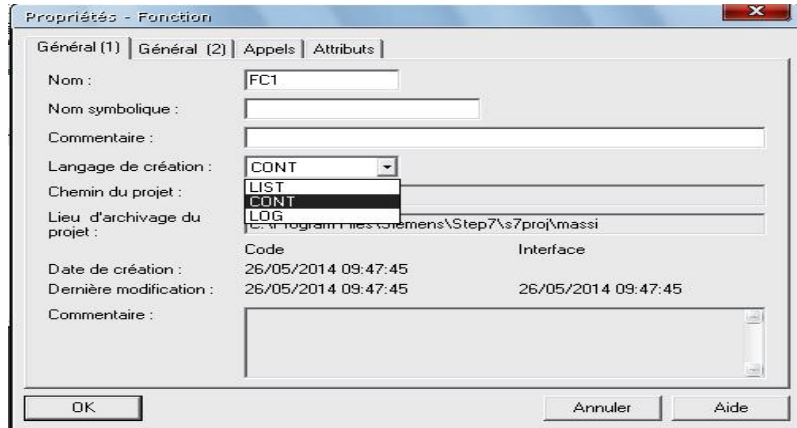

*Figure VI.7 : Fenetre choix de langage de la fonction*

Double cliquer sur << OB1>>, un catalogue apparaîtra en suite on développe << Blocs FC>> et l'appelle ce fait par double cliquer sur <<FC1>>.

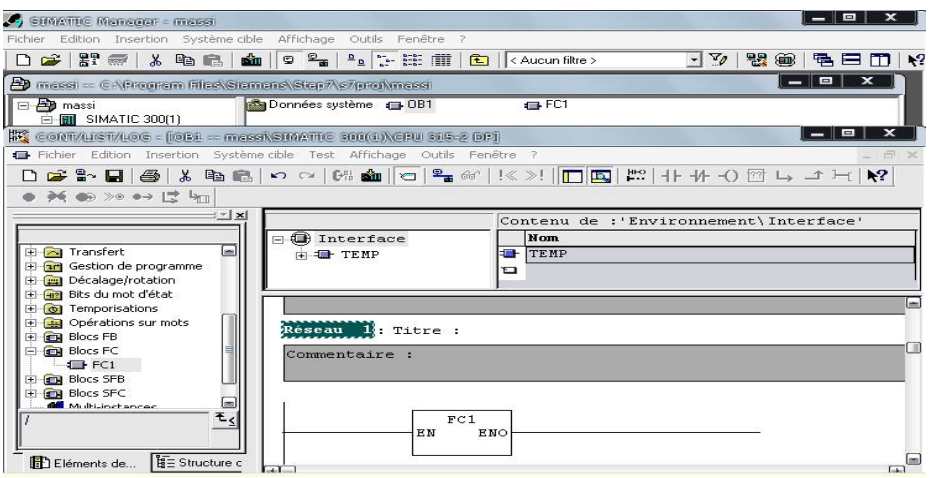

*Figure IV.8. Appel de FC1 dans OB1*

## **IV.4. Simulation du programme avec le S7-PLC-SIM [8]**

#### **IV.4.1. Présentation du PLC-SIM**

S7-PLCSIM est une application qui permet d'exécuter et de tester le programme de l'utilisateur élaboré dans un automate programmable et simulé dans l'ordinateur ou à travers une console de programmation.

L'application S7-PLCSIM dispose d'une interface simple qui nous permet de visualiser, modifier et surveiller les différents paramètres utilisés dans le programme, comme activer ou désactiver des entrées. En exécutant le programme dans la CPU, on a la possibilité de mettre en œuvre les différentes applications du logiciel STEP7, par exemple, la table des variables afin d'y visualiser et forcer d'autres variables de prendre d'autres valeurs. On a aussi la possibilité de remédier à d'éventuelles erreurs.

# **IV.4.2. Ouverture de simulateur et chargement de programme élaboré IV.4.2.1 Ouverture de l'application PLC-SIM**

Pour l'utilisation du simulateur S7-PLCSIM, on suit les étapes suivantes pour sa mise en route.

1- Ouvrir le gestionnaire de projet SIMATIC.

2- Sélectionner la commande «outils» et puis «simulation de modules» ou en cliquant sur son icône qui se trouve dans la boite d'outils du gestionnaire de projet SIMATIC. Cela lance l'application S7-PLCSIM et ouvre une fenêtre CPU ayant l'adresse MPI par défaut.

#### **IV.4.2.2. Chargement du programme**

Pour charger le programme dans la CPU, on procède de la manière suivante :

1- Dans le gestionnaire de projets SIMATIC, on utilise la commande «Fichier Ouvrir projet», pour ouvrir le projet à charger.

2- On sélectionne le classeur « Blocs » dans la structure hiérarchique du projet.

3- Pour charger le classeur des blocs dans la CPU de simulation, on choisit la commande «Système cible Charger» ou cliquer sur le bouton de chargement.

#### **IV.5. Configuration du PLCSIM [11]**

Dans l'application S7-PLCSIM, on crée de nouvelles fenêtres pour visualiser les informations provenant de l'automate programmable de simulation et pour créer les diverses fenêtres, on procède comme suite :

- 1- Créer une fenêtre permettant de modifier l'état des entrées intervenant dans le programme. Choisir la commande « insertion entrée » où à partir de la barre d'outils.
- 2- Créer une fenêtre permettant de modifier l'état des sorties intervenant dans le programme. Choisir la commande « insertion sortie » ou à partir de la barre d'outils.

Les fenêtres utilisées dans le programme sont représentées dans la figure ci-dessous

| <b>EL S7-PLCSIM1</b>                                       | Station SIMATIC 300\CPU314(1)                            |                                                           | $ \Box$ $\times$                                                                                                  |
|------------------------------------------------------------|----------------------------------------------------------|-----------------------------------------------------------|----------------------------------------------------------------------------------------------------|
| Fichier<br>Affichage Insertion<br>Edition                  | CPU<br>Exécution<br>Options                              | Fenêtre                                                   |                                                                                                    |
| ਈ<br>ы<br>I٦<br>PLCSIM(MPI)                                | 品<br>雪雪<br>$\overline{\phantom{0}}$                      | $\mathbf{R}^2$<br>로<br>E<br>F<br>$-121$<br>$\overline{1}$ | 自固直<br>一<br>$P = 1$<br>$\overline{M}$<br>ंद्रा<br>$\equiv$                                                        |
| $\mathsf{H}^{\mathsf{H}}$<br>٦J<br>$T = 0$<br>$H + 1$      |                                                          |                                                           |                                                                                                    |
| ۰.                                                         |                                                          |                                                           |                                                                                                    |
| $\blacksquare$ CPU<br>$\mathbf{\times}$                    | e<br>∣≍                                                  | e<br>∣×<br>AB                                             | $\mathbf{X}$<br><b>PE AB</b><br>5.<br>-                                                                           |
| SF<br>BUN-P<br>U<br>DP                                     | Iт<br>$\mathbf{1}$                                       | AB<br>Bits<br>4<br>$\overline{\phantom{0}}$               | <b>AB</b><br>5<br><b>Bits</b><br>$\overline{\phantom{0}}$                                                         |
| <b>RUN</b><br><b>JDC</b>                                   |                                                          | з<br>z<br>2<br>$\Omega$<br>5<br>6                         | з<br>$\Omega$<br>7<br>5<br>6                                                                                      |
| RUN<br>STOP<br><b>STOP</b><br><b>MRES</b>                  | $0$ 10ms<br>$T = 0$                                      |                                                           |                                                                                                    |
| <b>EM</b><br>MB<br>$\mathord{\sim}$                        | <b>PE MB</b><br>n                                        | B<br>ES<br>医细管                                            | $\equiv$ MB                                                                                                    |
| <b>MB</b><br><b>Bits</b><br>$\overline{\phantom{0}}$       | MB<br>$\circ$<br><b>Bits</b><br>$\overline{\phantom{0}}$ | MB<br>2<br><b>Bits</b><br>$\overline{\phantom{0}}$        | MB<br>8<br>Bits<br>$\overline{\phantom{0}}$                                                                       |
| 5<br>2<br>$\circ$<br>6<br>4<br>з<br>7                      | 7<br>6<br>5<br>4<br>з<br>$\mathbf{z}$<br>$\Omega$        | 7<br>2<br>$\circ$<br>6<br>5                               | 5<br>7<br>6<br>$\Omega$<br>з<br>$\overline{v}$<br>Б<br>$\overline{\phantom{a}}$                                   |
|                                                            |                                                          |                                                           |                                                                                                    |
| $\mathbf{\times}$<br>图<br><b>MB</b>                        | ESI<br><b>AA30F</b><br>88                                | $\equiv$ MB<br>э<br>$\mathbf{\times}$                     | es<br>MB<br>41                                                                                                    |
| <b>MB</b><br>11<br>$\overline{\phantom{0}}$<br><b>Bits</b> | consigne-cem S5TIME -                                    | MB<br>з<br><b>Bits</b><br>$\overline{\phantom{0}}$        | MB<br>41<br>Bits<br>$\overline{\phantom{0}}$                                                                      |
| $\Omega$<br>з<br>$\bar{z}$<br>6<br>4                       | OhOmOsOOms                                               | 7<br>5<br>з<br>4<br>$\mathbf{2}$<br>$\Omega$<br>в         | 5<br>$\Omega$<br>z<br>6<br>з<br>4                                                                                 |
|                                                            |                                                          |                                                           | $\overline{\vee}$ $\overline{\vee}$<br>$\overline{\mathbf{v}}$<br>U<br>$\overline{\phantom{a}}$<br>$\overline{v}$ |
| es<br>$\mathbf{\times}$<br>EW<br>40                        | ESEW<br>54                                               | es<br>F w<br>46                                           | es<br>50                                                                                                    |
| LT300<br>Entier<br>$\overline{\phantom{0}}$                | PTS01<br>Entier<br>$\overline{\phantom{0}}$              | PTS02<br>Entier<br>$\overline{\phantom{0}}$               | PTS03<br>Entier<br>$\sim$                                                                                         |
|                                                            | 23000                                                    | 2600                                                      | 1900                                                                                                    |
| 26000                                                      |                                                          |                                                           |                                                                                                    |
| $\mathsf{K}$<br><b>PM</b><br>MD<br>40                      | $\mathbf{\times}$<br><b>ES MD</b><br>66                  | <b>ES MD</b><br>56<br>$\mathord{\sim}$                    | <b>PE MD</b><br>$\mathbf{\times}$<br>60                                                                           |
| <b>SLT300</b><br>Réel<br>$\overline{\phantom{0}}$          | SPTS01<br>Réel<br>$\overline{\phantom{0}}$               | SPTS02<br>Réel<br>$\overline{\phantom{0}}$                | SPTS03<br>Réel<br>$\overline{\phantom{0}}$                                                                        |
|                                                            | 8.318866e+001                                            | 9.403935e+000                                             | 6.872107e+000                                                                                                    |
| 1.593981e+001                                              |                                                          |                                                           |                                                                                                    |

*FigureI V.9 : Fenêtre de configuration du simulateur* 

#### **IV.6. Exécution du programme**

 Une fois l'exemple du programme chargé dans la CPU, on peut exécuter le programme. Il faut s'assurer préalablement que le cycle continu est sélectionné comme mode d'exécution.

Pour sélectionner le mode d'exécution continu du programme, on choisit la commande «Exécution Mode Cycle continu», ou on clic sur le bouton correspondant dans la barre d'outils, et pour mettre la CPU en mode RUN et démarrer l'exécution du programme, on clic sur la case à cocher RUN (Marche) ou RUN P dans la fenêtre «CPU».

 Dans le simulateur S7-PLCSIM, on a représenté l'ensemble des variables d'entrées, et de sorties sous forme de fenêtres. Pour visualiser le fonctionnement de l'automate, on suit les étapes de fonctionnement de la machine avec des cliques sur les entrées pour visualisation des sorties.

#### **Conclusion**

Après avoir accompli une analyse fonctionnelle de notre installation et interprété le cahier de charge de système sous forme des grafcets, dans ce chapitre nous avons donné des généralités sur le logiciel de programmation STEP7 des automates programmables siemens, la création d'un projet ainsi que sa configuration matérielle, nous avons aussi donné les différents blocs dans le programme utilisateur, et nous avons terminé par la présentation de simulateur PLC-SIM qui est une application qui permet d'exécuter et de tester le programme. Dans le chapitre suivant nous allons procéder à la supervision de notre installation avec le logiciel Win CC flexible.
Chapitre V

# Supervision

#### **Introduction**

Dans l'industrie la supervision des procédés peut être une application de surveillance, de contrôle-commande d'évolution et de diagnostic. Un logiciel de supervision fonctionne généralement sur un ordinateur en communication, via un réseau local ou distant industriel, avec un ou plusieurs équipements : Automate Programmable Industriel, ordinateur, carte spécialisée. Un logiciel de supervision est composé d'un ensemble de pages (d'écrans), dont l'interface opérateur est présentée très souvent sous la forme d'un synoptique.

L'application peut-être monoposte ou multiposte. Dans le cas d'une supervision multiposte, l'architecture peut-être de type redondante, de type client-serveur (un poste gère les communications pour les autres) voir les deux en même temps.

Ce système assure aussi un rôle : de gestionnaire d'alarmes, d'événements déclenchés par des dépassements de seuils (pour attirer l'attention de l'opérateur et d'enregistrement d'historique de défauts), de temps de fonctionnement (TRS : taux de rendement synthétique), de recettes de fabrication...

#### **V.1. Présentation de logiciel WIN CC flexible**

Win CC Flexible est l'Interface Homme-Machine (IHM) idéale pour toutes les applications au pied de la machine et du processus dans la construction d'installations. De par sa conception généraliste, Win CC Flexible permet de disposer d'un logiciel d'ingénierie pour tous les terminaux d'exploitation SIMATIC HMI, du plus petit pupitre Micro jusqu'au Multi Panel ainsi que d'un logiciel de supervision Runtime pour les solutions monoposte basées sur PC et tournant sous Windows XP / Vista. Les projets peuvent être portés sans conversion et sont exécutables sur diverses plateformes IHM. Grâce à des logiciels et à des projets multilingues, Win CC Flexible peut être utilisé dans le monde entier.

#### **V.2. Intégration de projet Win CC flexible dans le projet step7**

Dans l'assistant du projet Win CC flexible, où on crée étape par étape notre projet IHM, on sélectionne notre projet STEP7 dans lequel on veut intégrer notre projet IHM, comme le montre la figure suivante :

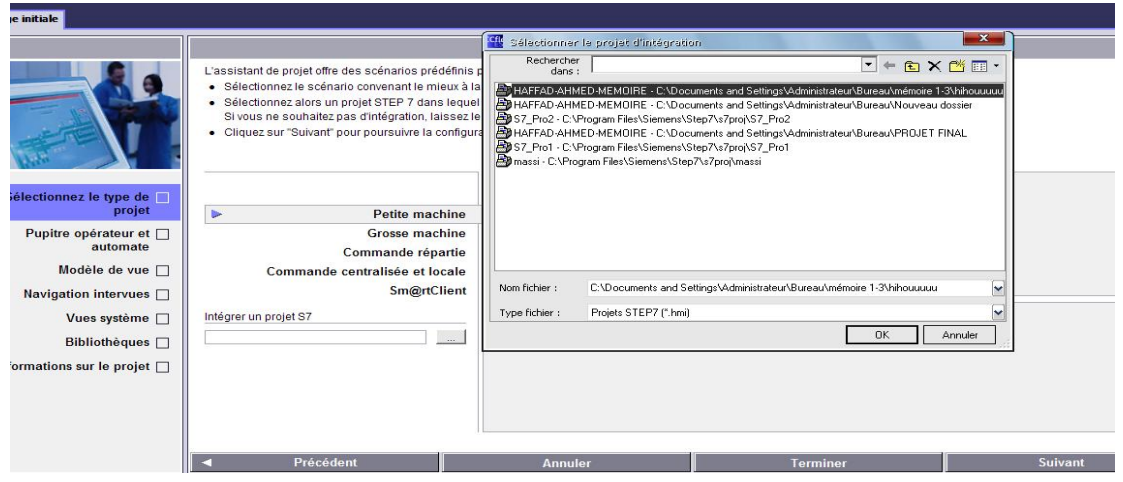

*Figure V.1: Intégration de l'IHM dans le step7* 

## **V.3. création de la liaison entre le projet IHM et l'API**

La liaison entre le projet IHM et l'automate peut être via déférents réseaux dont en trouve :

- x MPI (multi point interface) : le pupitre opérateur est connecté a l'interface MPI de l'automate et c'est possible de connecter plusieurs pupitres opérateurs à un automate programmable de la gamme SIMATIC S7.
- PROFIBUS.
- Ethernet.

La liaison entre notre projet et l'automate va être comme suit :

Une fois notre projet STEP7 intégré dans le projet IHM On clic sur le bouton suivant et une fenêtre va nous apparaitre pour choisir le type de la liaison entre le pupitre opérateur et l'automate, comme le montre la figure suivante :

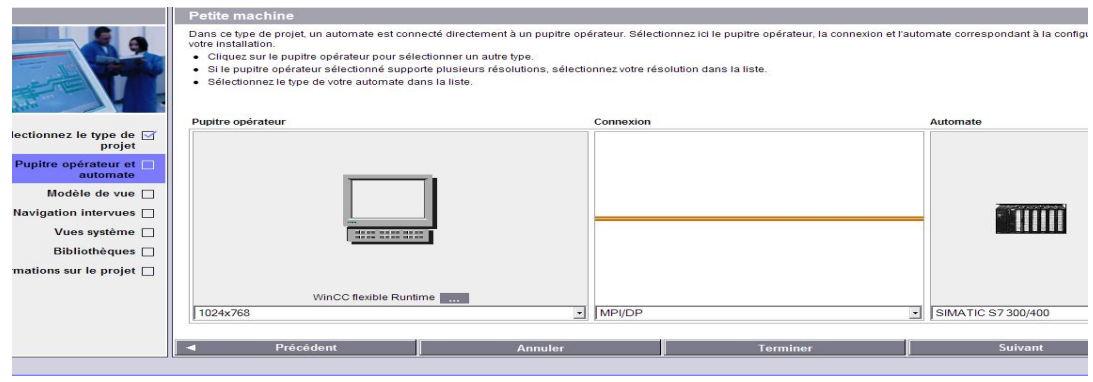

*Figure V.2: Connexion entre le pupitre et l'automate* 

## **V.4. interface multi point MPI**

C'est une interface propriétaire des automates programmables industriels SIMATIC S7 siemens, elle est utilisée pour les liaisons des stations de programmation (PC), des pupitres opérateurs ainsi que d'autres composants appartenant a la gamme SIMATIC avec l'automate programmable.

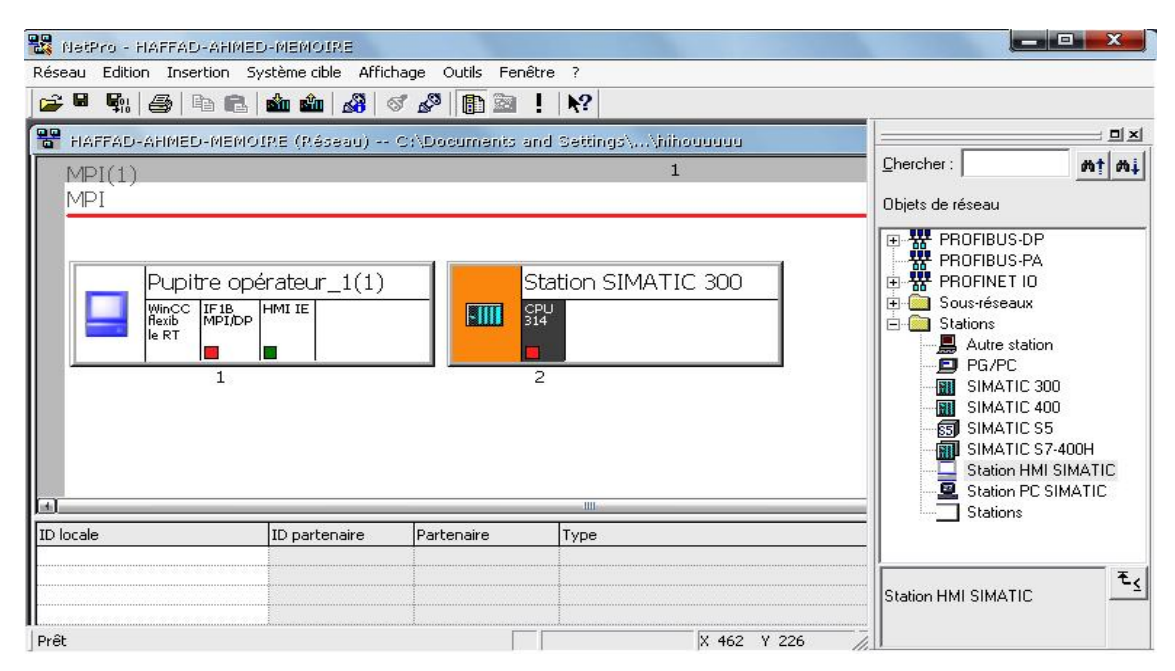

*Figure V.3: Configuration de réseau MPI sous STEP 7* 

## **V.5. Prise en main de Win CC flexible**

Après avoir lancé et configuré notre logiciel Win CC flexible, il va mettre à notre disposition une boite d'outils qui englobe tout les éléments nécessaires à la réalisation de notre projet. Une zone de travail et une fenêtre contenant l'ensemble des vues.

## **V.6. Configuration des vues dans le Win CC flexible**

Pour la création ainsi que la configuration des vues, Win CC flexible dispose de toutes les fonctions nécessaires et offre la possibilité d'adapter l'interface de travail à nos besoins avec un maximum de confort.

- ¾ Fenêtre de projet pour la représentation, la structure et la gestion de l'arborescence du projet.
- ¾ Boite à outils qui permet de sélectionner des déférents objets crées.
- ¾ Zone de travail pour la création des vues (graphiques et animations).

¾ Fenêtre des propriétés pour le paramétrage des objets dans la zone de travail.

On trouve dans la fenêtre d'objet quatre éléments pour l'animation et la configuration dont on trouve : Général, Propriété, Animation et Événement comme le montre la figure ci-dessous

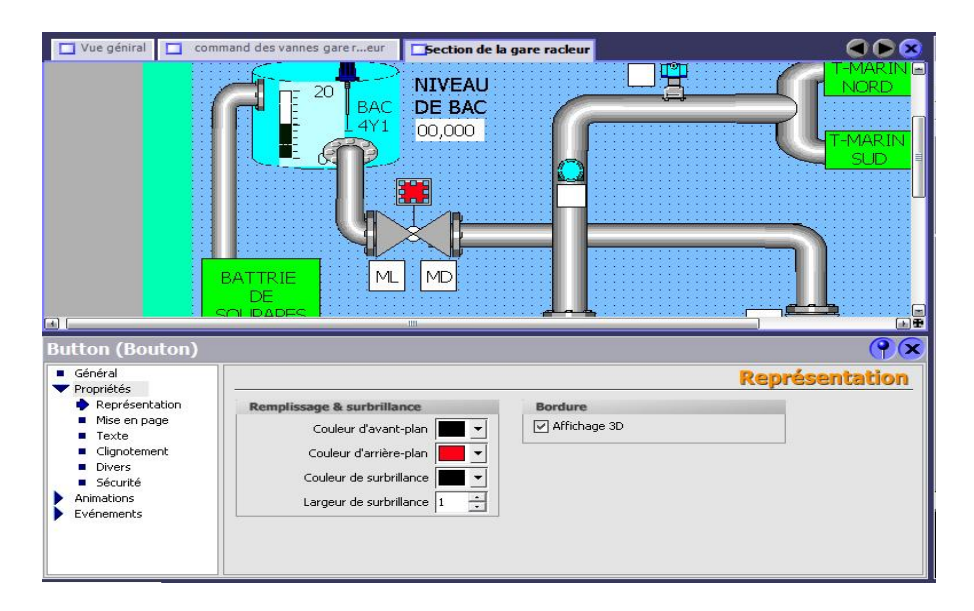

*Figure V.4: Fenêtre de la configuration d'un objet dans le Win CC flexible* 

## **V.7. Supervision de l'installation et description des déférentes vues**

La supervision de la gare racleur permet de contrôler et de commander plusieurs paramètres en temps réel. Tel que la pression et le débit dans la gare ainsi que les batteries de soupapes, elle permet aussi de commander l'ouverture et la fermeture des vannes des déférentes sections, le démarrage et l'arrêt de la pompe de réseau de purge ainsi que le niveau dans le bac de détente.

On a structuré l'ensemble de l'installation selon l'organigramme suivant :

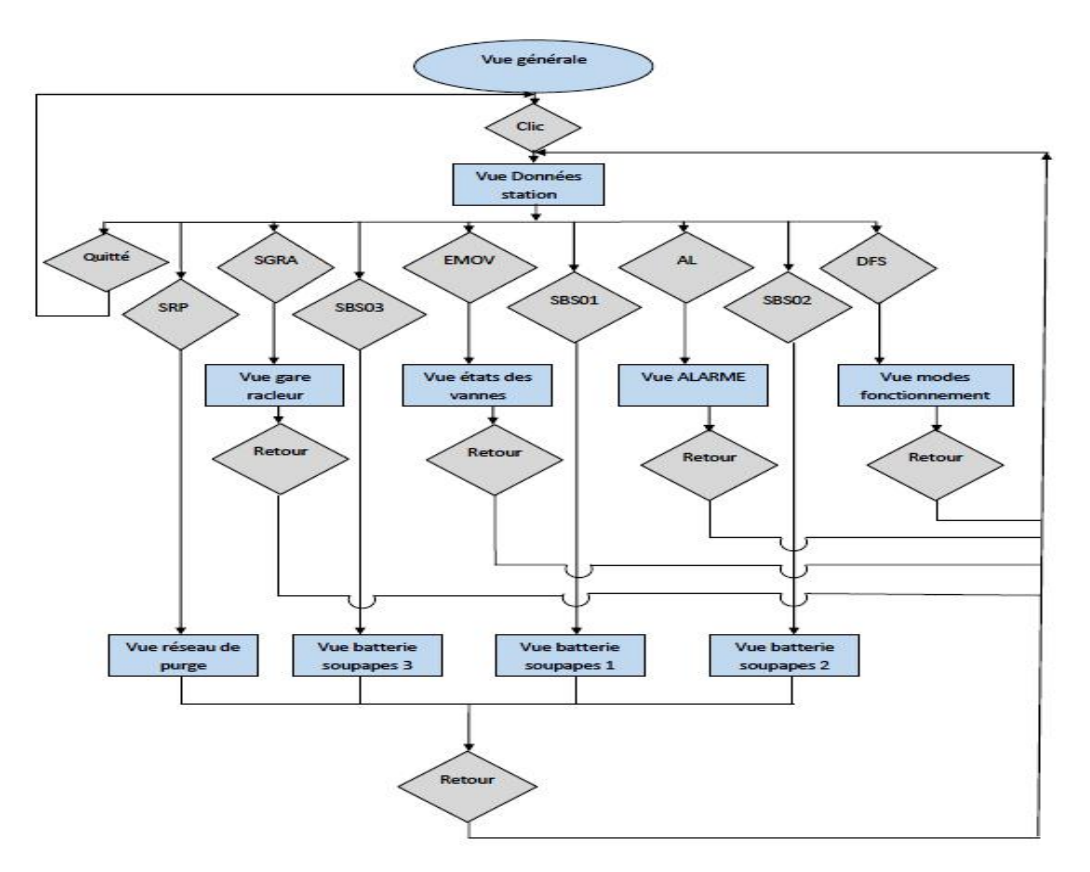

*Figure V.5: Organigramme des vues de la station* 

## **V.7.1. Vue générale**

Dans cette vue on trouve le titre de projet, elle nous permet l'accès aux données de la station ainsi que les autres vues par une configuration d'un clic sur tout l'espace de la vue.

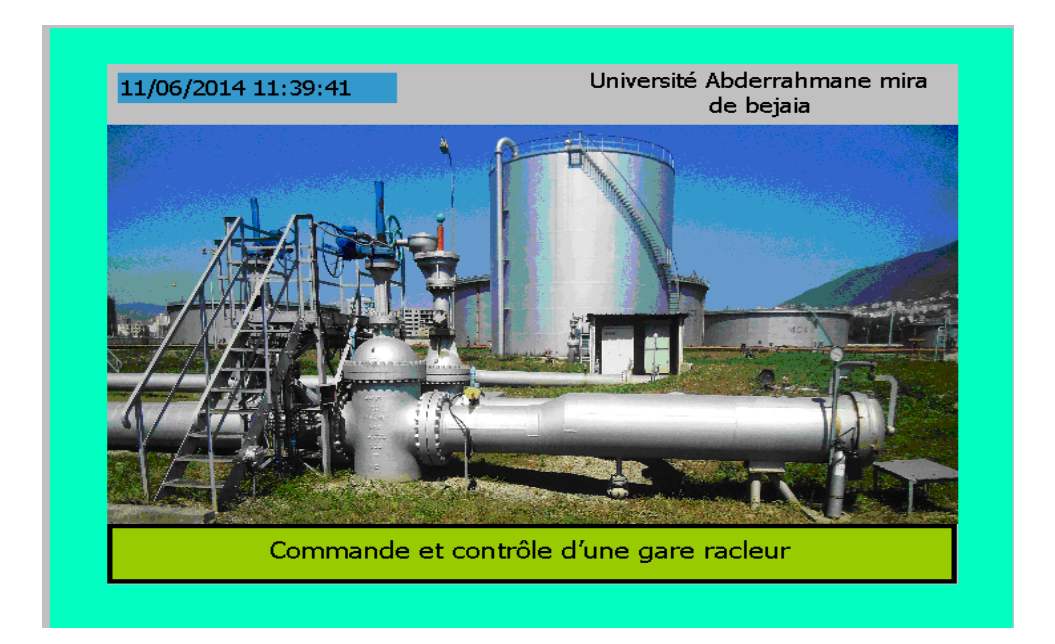

*Figure V.6: Vue générale de la station* 

## **V.7. 2. Vue des données de la station**

Depuis cette vue en peut accéder aux différents modes de fonctionnement de toutes les sections, les alarmes, l'état des vannes motorisées à temps réels ainsi que toutes les sections par appuies sur les boutons des différents procédés, et on trouve aussi dans cette vue le bouton de mise en marche et de réinitialisation de l'installation.

| Mode de fonctionnement des sections<br><b>DFS</b><br>Les alarmes<br>AL.<br>ÉMOV<br>État des vannes motorisées |  |
|----------------------------------------------------------------------------------------------------|--|
|                                                                                                    |  |
|                                                                                                    |  |
| Section de batterie des soupapes 01<br>SBS01                                                                  |  |
| Section de batterie des soupapes 02<br><b>SBS02</b>                                                           |  |
| Section de batterie des soupapes 03<br><b>SBS03</b>                                                           |  |
| Section de la gare racleur<br><b>SGRA</b>                                                                     |  |
| <b>SRP</b><br>Section de réseau du purge                                                                      |  |
| <b>EXIT</b><br>MAR/INIT                                                                                       |  |

*Figure V.7: Vue des données de la station* 

## **V.7. 3. Vue des modes de fonctionnement des sections**

Dans cette vue en ouvre accès aux modes de fonctionnement de toutes les sections à savoir le mode automatique et manuel.

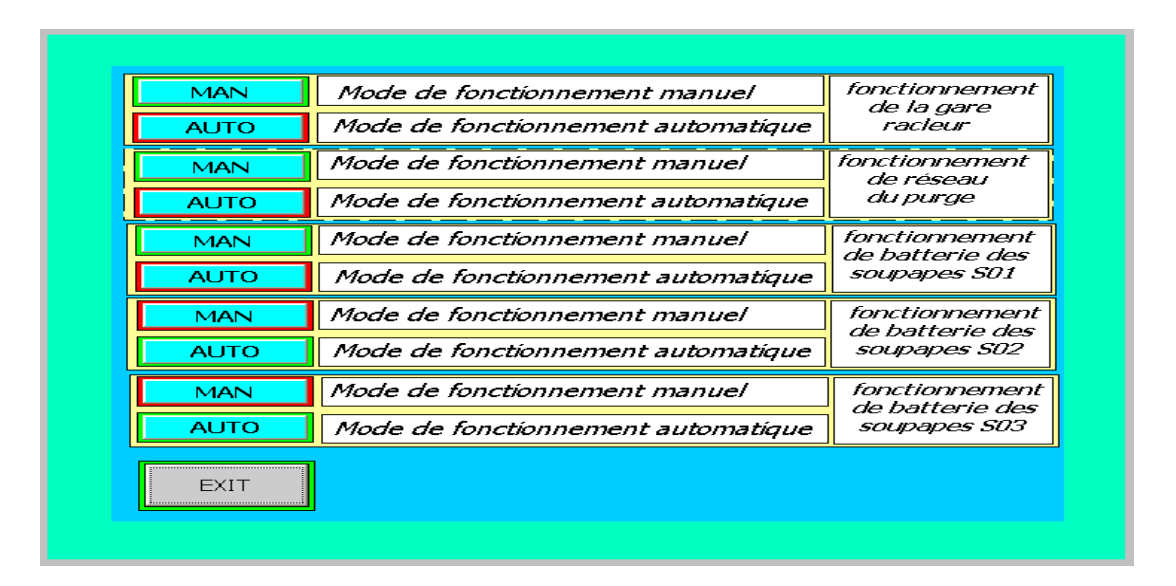

*Figure V.8: Vue des modes de fonctionnement des différentes sections* 

## **V.7. 4. Vue de la section de la gare racleur**

L'accès à cette vue est réalisée depuis la vue des données de la station et dans cette vue on trouve toute l'installation de la section gare racleur à savoir les capteurs, capteur transmetteur, les différentes vannes et toutes les liaisons entre les déférents objets. On accède au différentes vues des objets par un clic sur les l'élément désiré. Pour quittée la vue on clique sur le bouton de retour à la vue générale.

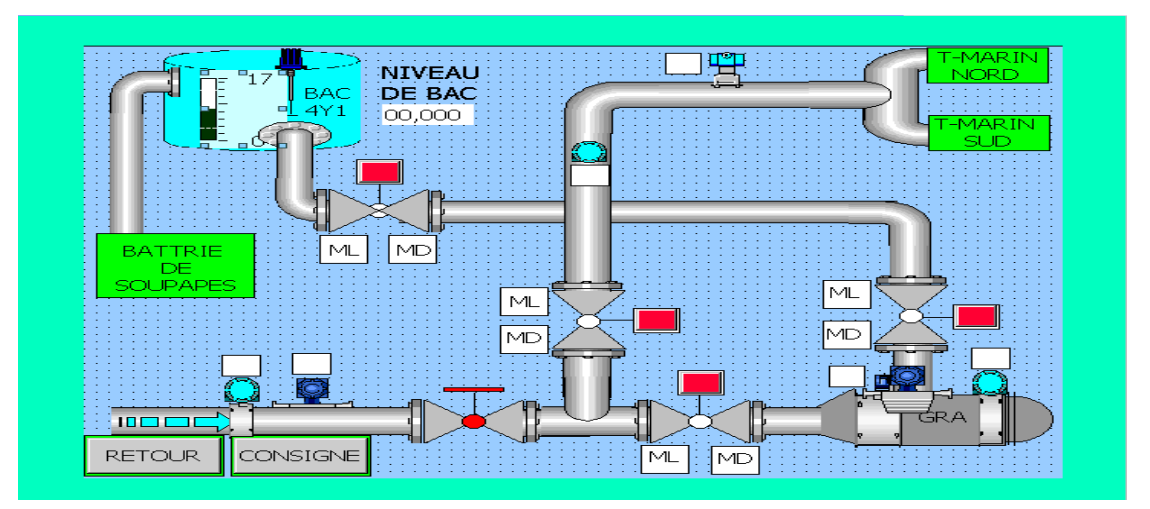

*Figure V.9: Vue de la section gare racleur* 

#### **V.7.5. Vues des sections de batterie de soupapes**

L'accès à ces vues est réaliser depuis la vue des données de la station, et on trouve dans ces dernières les divers actionneurs et capteurs des différentes sections à savoir les vannes entrées sorties, les capteurs et capteurs transmetteurs ainsi que tout les éléments qui constitue les sections.

Pour la commande des différentes vannes on clic sur l'élément désiré et la vue de l'élément s'ouvre automatiquement pour faire les commandes voulues et pour quitter la vue on clic sur le bouton de retour à la vue de la section.

Pour quitter l'une des trois vues, on actionne le bouton de retour aux données de la station.

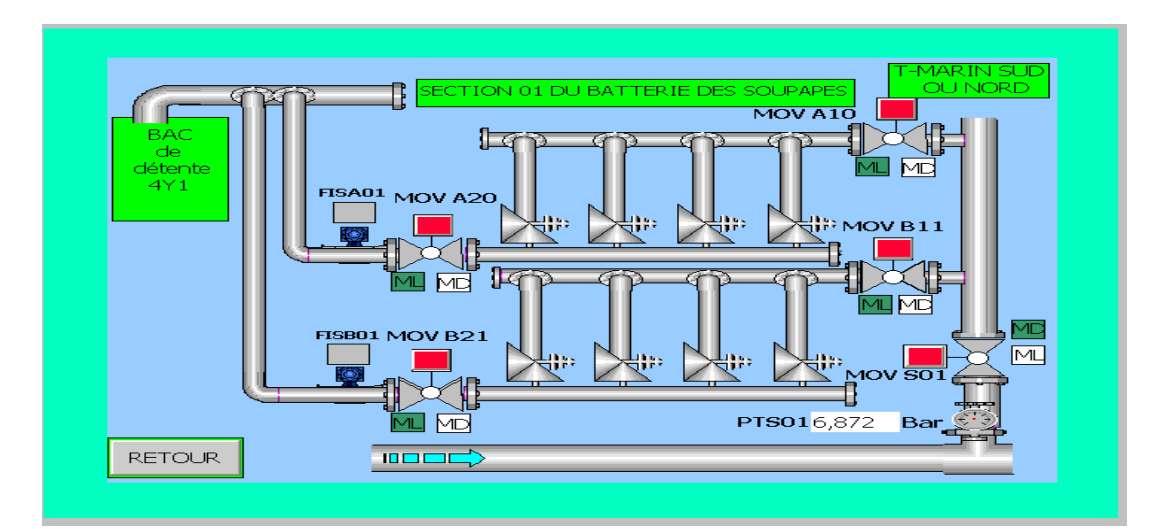

*Figure V.10: Vue de la section de batterie de soupapes* 

## **V.7.6. Vue de la section du réseau de purge**

Pour accéder à cette vue en clique sur le bouton de chois de la section réseau de purge qui se trouve dans la vue des données de la station.

En trouve dans cette vue les déférents éléments de cette section à savoir la pompe, les vannes ainsi que les capteurs et capteurs transmetteurs.

Pour la commande des vannes et de la pompe il suffit de cliquer sur l'élément désiré et la vue de la commande s'ouvre automatiquement et par clic sur le bouton retour en quitte la vue de la commande.

Pour quitter la vue de la section il suffit de cliquer sur le bouton de retour aux données de la station.

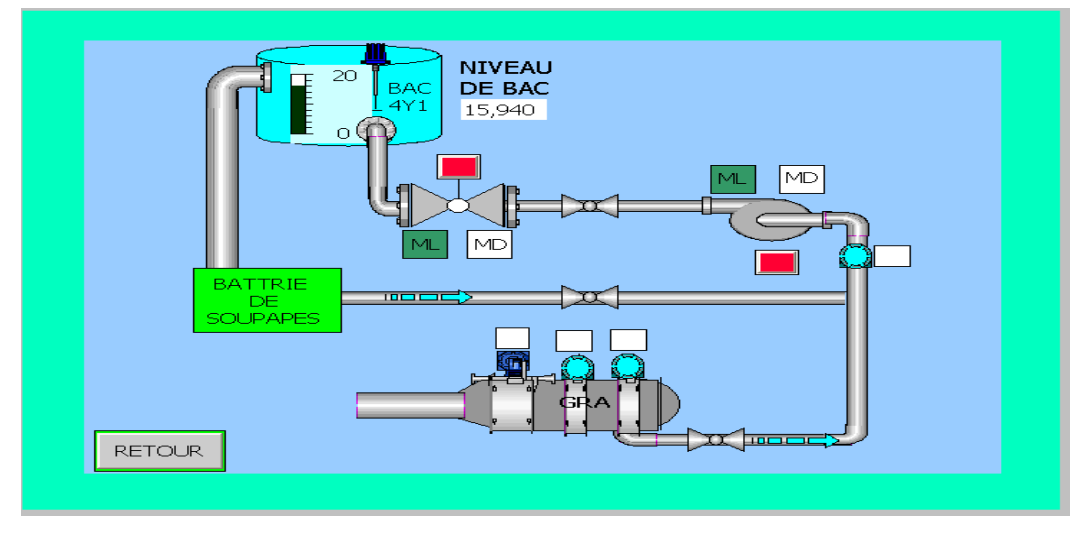

*Figure V.11: Vue de la section du réseau de purge* 

## **V.7.7. Vues des états des actionneurs**

Dans ces vues on met à notre disposition le pouvoir de savoir l'état des différents actionneurs à temps réel, à savoir la sélection des modes, les défauts moteur, les fin de course des différentes vannes ainsi que la pompe.

Pour accéder à cette vue on clic sur les vues des états des actionneurs dans la vue des données de la station et pour quitter en clic sur le bouton retour.

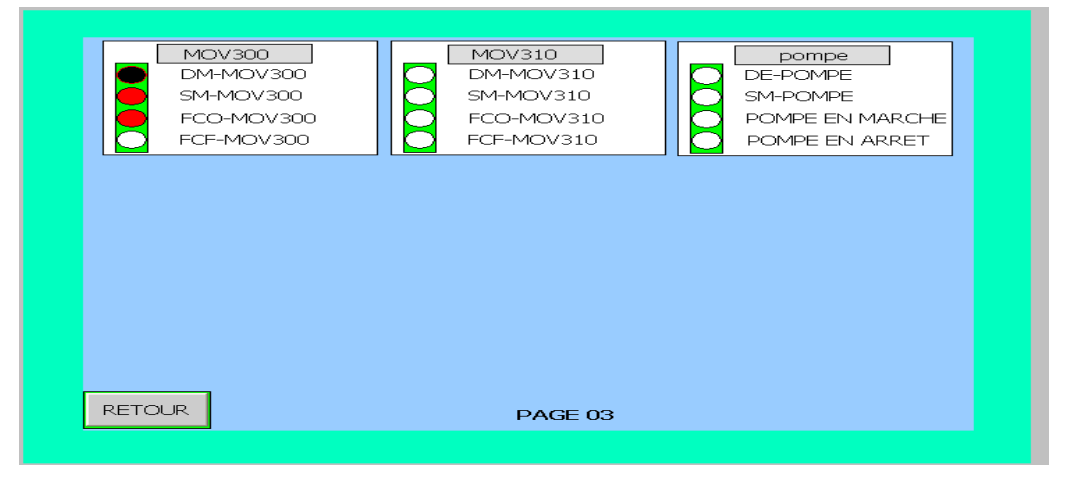

*Figure V.12: Vue des états des vannes et de la pompe*

## **V.7.8. Vues des commandes de vannes des différentes sections**

L'accès à ces vues se fait par l'appui sur la vannes désirée dans la section désirée, et pour sortir il suffit de cliquer sur le bouton retour ainsi on revient à la section désirée.

Dans cette vue on peut commander l'ouverture, la fermeture ainsi que la commande de stop des vannes.

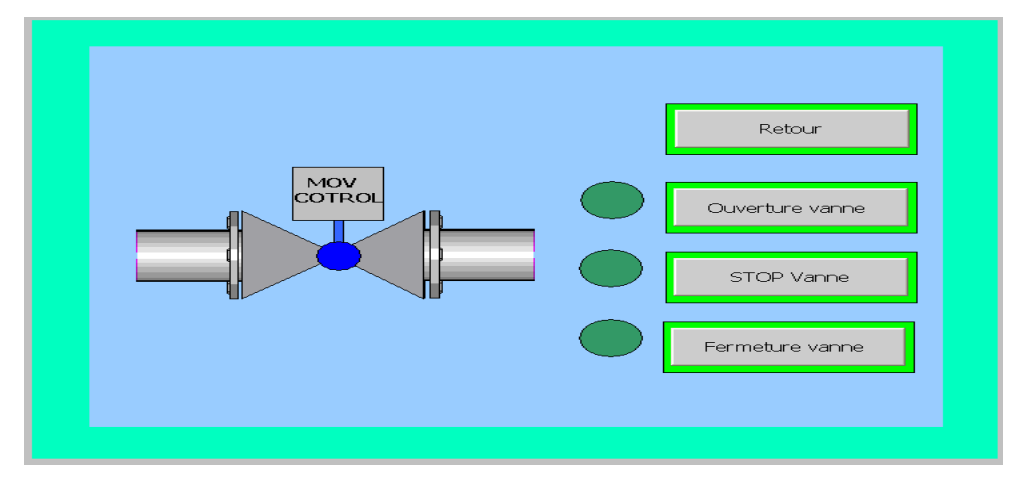

*Figure V.13: Vue de commande d'une vanne* 

## **V.7.9. Vue de la commande de la pompe du réseau de purge**

L'accès à la vue de la commande se fait par appui sur la pompe dans la vue de la section réseau de purge et on peut commander la mise en marche ainsi que l'arrêt via cette vue.

Pour quitter la vue il suffit de cliquer sur le bouton retour ainsi on retourne à la vue de la section réseau de purge.

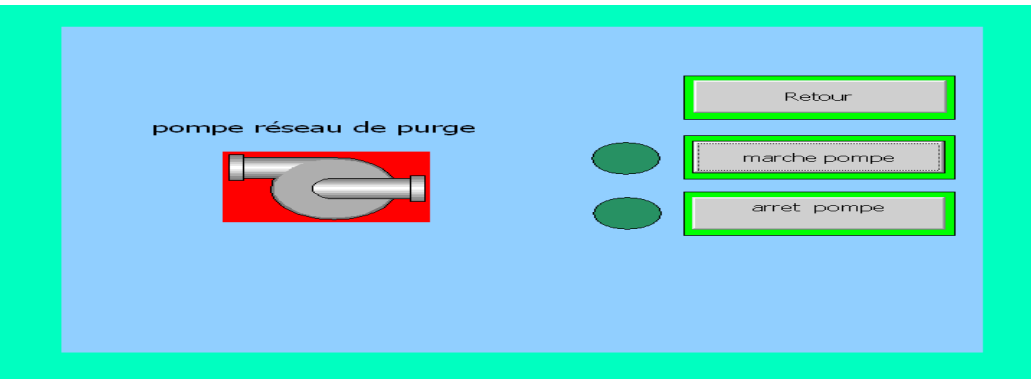

*Figure V.14: Vue de la commande de la pompe*

### **V.7.10. Vue des rapports d'alarmes de la station**

La visualisation des alarmes et très importante, car elle sert de plateforme d'avertissement en cas de problème, c'est.-à-dire lorsque des défauts surviennent dans les différentes sections de l'installation, Ces alarmes sont immédiatement déclenchées.

Les alarmes utilisées sont des alarmes de types toute ou rien (TOR), et chacune de ces alarmes est composée toujours des éléments suivants: le texte d'alarme qui donne la description de l'alarme, son numéro qui est unique et aussi son temps de déclanchement (date et l'heure). Elle permet aussi l'archivage des alarmes dans le but de créer un historique de pannes survenues au niveau de l'installation.

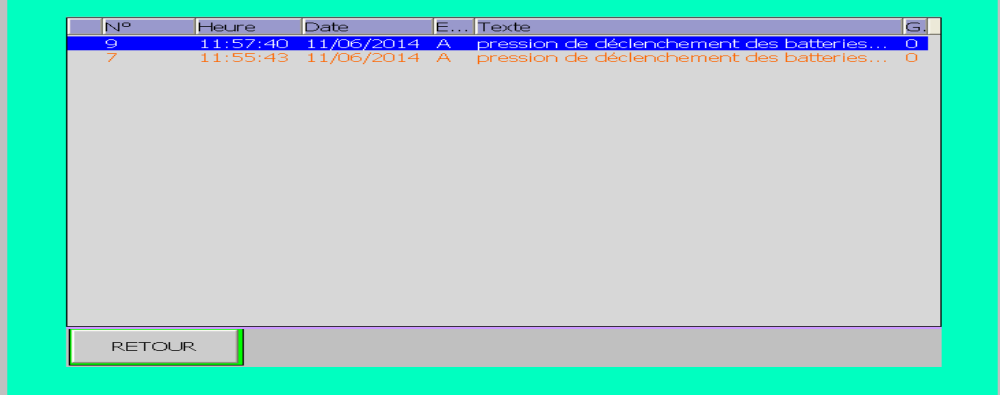

*Figure V.15: Vue des rapports d'alarmes de la station* 

#### **V.7.11. Vue des consignes**

On peut accéder à cette vue depuis le bouton consigne qui se trouve dans la vue de la section gare racleur, on trouve dans cette vue des champs d'entrée/sortie pour l'affichage de la valeur de débit à l'entrée du terminal, le temps qu'il faut pour l'arrivée de racleur à la gare ainsi que la consigne qu'il faut donner pour le temporisateur.

Pour quitter la vue, il suffit de cliquer sur le bouton retour pour revenir à la vue de la section de la gare racleur.

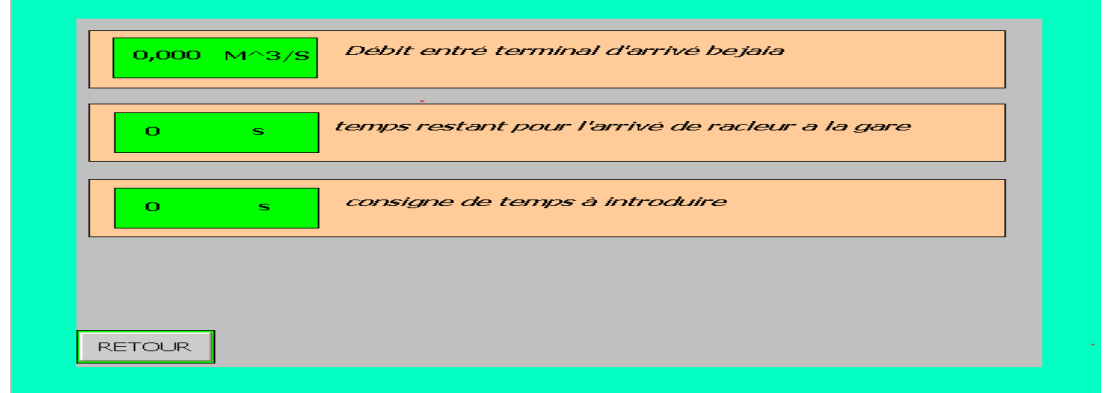

*Figure V.16: Vue des consignes*

#### **V.8. Simulation et compilation avec le système Runtime**

Une fois le projet crée configuré et terminé, il est indispensable de le testé et le simuler avec la fonction de contrôle de cohérence et du simulateur de Win CC flexible.

Le rôle de contrôle de cohérence c'est la vérification de respect des intervalles des valeurs et l'affichage des données incorrectes, le résultat de ce contrôle apparait dans la fenêtre des erreurs et avertissements; la simulation de projet elle nous permettre de détecter les erreurs logiques de la configuration.

#### **Conclusion**

Dans ce chapitre nous avons illustré une présentation générale de la supervision ainsi que du logiciel Win CC flexible, nous avons commencé par présenté l'Intégration de projet Win CC flexible dans le projet step7, la création d'une liaison entre l'interface HMI et l'API, la procédure de configuration des vues ainsi que la présentation des différentes vues de l'installation qui permettent de suivre l'évolution de l'installation, et nous avons terminé par présenté la procédure de compilation et de simulation avec le système Runtime.

# Conclusion générale

#### **Conclusion générale**

L'objectif de notre travail est de faire une étude sur le système de contrôle commande de la gare racleur d'arriver de pétrole brut au sein de l'entreprise SONATRACH de Bejaia.

L'analyse complète du processus est primordiale pour comprendre le fonctionnement et aboutir à la conception du programme souhaité. Pour cela nous avons fait une étude complète du système existant, et le rassemblement de toutes les informations concernant le déroulement du processus.

Ce projet nous a permis de voir les différentes possibilités offertes par les automates programmables industriels.

 Afin de mettre en clair le cycle de fonctionnement du système, nous avons dressé un GRAFCET, qui englobe toutes les étapes de processus. La conception du programme en STEP7 est basée sur le GRAFCET que nous avons établi, et cela après l'établissement des équations logiques de passage du GRAFCET vers le langage LADDER.

On a proposé une interface de commande homme/machine pour que l'opérateur puisse sélectionner et aussi démarrer ou arrêter les différentes tâches de la station. Afin de concevoir cette IHM de supervision, nous avons exploité les performances de WinCC flexible qui est un logiciel très puissant de génération d'interfaces graphique de visualisations à animation en temps réel.

Enfin, nous avons effectué la simulation du programme tout en visualisant le déroulement de son exécution à l'aide du logiciel S7-PLCSIM, puis nous sommes passées à la simulation de l'interface sous le logiciel WinCC flexible.

Ce projet nous a été très bénéfique à plusieurs titres :

- Il nous a permis de nous familiariser avec les automates programmables S7-300 et de nous initier encore plus sur le logiciel STEP 7 et ses langages de programmation.
- Et aussi de renforcer nos connaissances théoriques par une expérience pratique non négligeable dans le domaine d'hydrocarbures.

Puisse ce modeste travail servir de base de départ pour notre vie professionnel et être bénéfique aux promotions à venir.

# Bibliographie

## Références bibliographiques

**[1]** : L.Mailhe, « collecte-traitement-stockage », Cours de production, institut français du pétrole ,1974.

**[2]** : P. Prouvost, « Instrumentation et régulation en 30 Fiches », Cours d'Instrumentation, Lycée Val de Marigny a Reims.

**[3]** : Manuel de SONATRACH.

**[4]** : A.Mounir et S.Soufiane « Étude d'un actionneur MX10 de LIMITORQUE », diplôme de technicien supérieur en électronique industrielle, institut national professionnelle gestion de Bejaia, promotion 2008/2009.

**[5]** : G.MICHEL, « les A.P.I architecteur et application des automates programmables industriels » Edition DUNOD ,1987.

**[6]** : Mr L. BERGOUGNOUX « Automates Programmables Industriels» *POLYTECH' Marseille, 2004-2005.* 

**[7]** : A, ACHAB & F, MEFTOUT, « Simulation et commande en temps réel des systèmes continus et discontinus par automates programmable application sur automate ENSP 2009 108 siemens », projet de fin d'étude, École Nationale Polytechnique 2004.

**[8]** : Alain Malvoisin « Notice de programmation d'automates Siemens S7 300- S7 400 »

**[9]** : Manuel siemens « programmation avec STEP 7», SIMATIC 2008.

**[10]** :ALLOUT.F, MOUSSOUM.k, «Étude et automatisation de la station de pompage du TMB nord de la SONATRACH », mémoire de fin d'études, université A/MIRA de Bejaia 2011.

**[11]** :ANDJOUH.L, TOUATI.R, «automatisation et supervision de la fosse de relevage de la raffinerie d'huile ai niveau de complexe agroalimentaire cevital», mémoire de fin d'études, université de Boumerdes 2013.

**[12]**: Manuel Siemens, «Win CC flexible, Getting Started debutants», edition 04/2006.

## Annexe 1

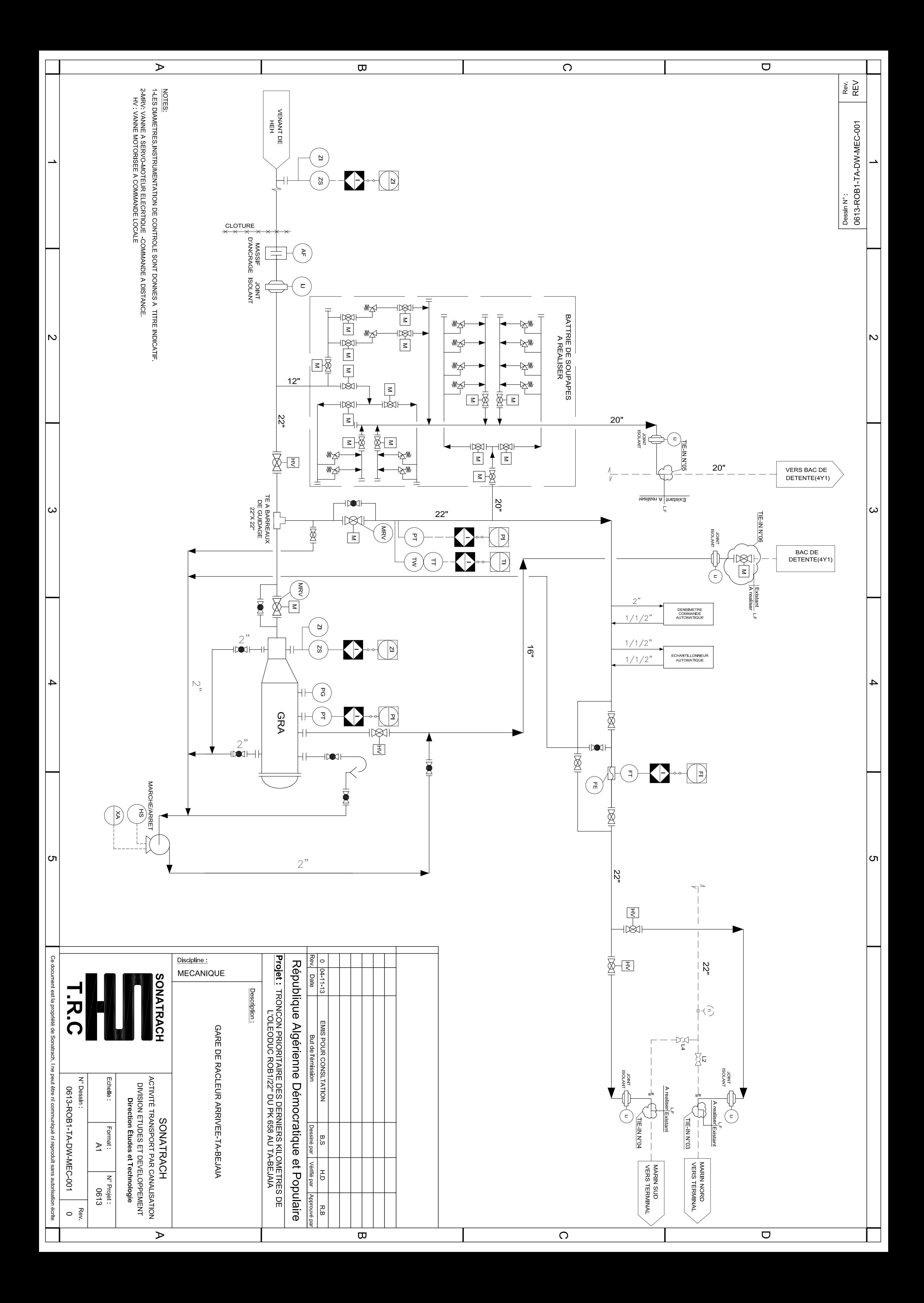

## Annexe 2

#### **1. Racleurs instrumentés**

 Dans la plus part des cas un racleur instrumenté est constitué de quatre partie fonctionnelles une parie assure l'entraînement du racleur par le fluide transporté, une alimentation électrique embarquée, un système de mesure et un système d'acquisition et d'enregistrement des mesures. Ces différents systèmes sont regroupés dans des éléments reliés entre eux par des cardans assurant la flexibilité de l'ensemble, On distinguera plusieurs types assurant une variété de taches importante :

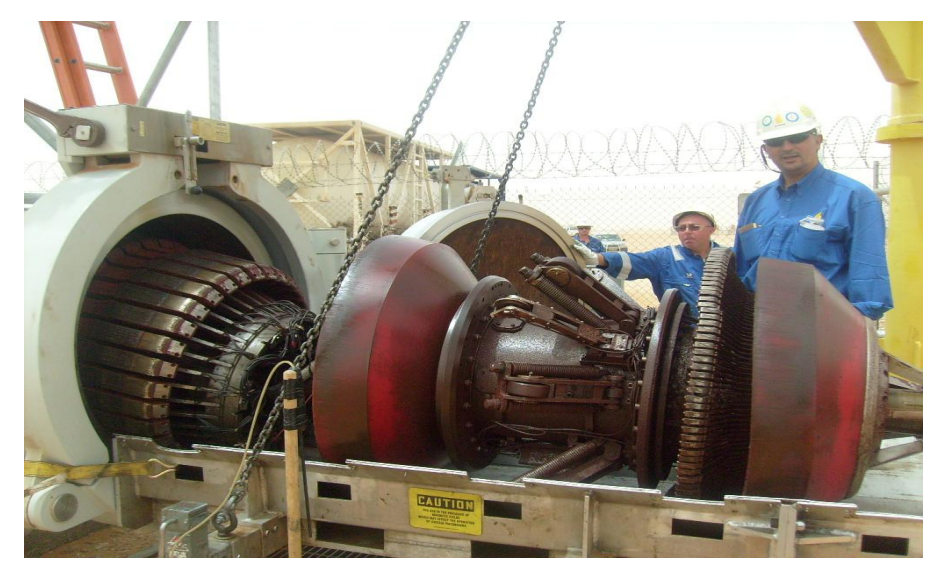

*Image d'un racleur instrumenté* 

#### ¾ **Racleurs de contrôle de la géométrie des tubes**

 Les racleurs de contrôle de géométrie sont équipés d'une couronne circulaire déformable qui s'appuie sur la face interne du pipeline. Lorsque celui-ci n'est pas parfaitement circulaire, la couronne se déforme. Cette déformation est enregistrée ainsi que la position du racleur et permet, après dépouillement, de localiser et dimensionner les déformations (ovalisation, enfoncement) du tube.

#### ¾ **Racleurs de détection des pertes de métal**

 Leurs objectif est de luté contre la corrosion. Deux grandes familles d'outils existent à l'heure actuelle s'appuyant sur deux technologies qui sont la fuite de flux magnétique et les ultrasons.

#### ¾ **Racleurs de contrôle d'étanchéité**

 La technologie la plus utilisée pour détecter les fuites éventuelles utilise un enregistrement du bruit à l'intérieur du pipeline. Cet enregistrement se fait dans une bande de fréquence caractéristique d'un écoulement de fluide sous pression à travers un orifice et permet ainsi de détecter et localiser une telle fuite.

#### ¾ **Racleurs spécialisés dans la recherche de fissures longitudinales**

 Ce domaine d'application des racleurs est de développement récent. On retrouve là encore les technologies MFL et ultrasons. Les fissures longitudinales sont des défauts plans, très étroits et qui correspondent à des enlèvements de matière très faibles. Elles sont de ce fait invisibles pour les racleurs classiques de recherche de pertes de métal.

#### **2. Racleur non instrumentés**

 Ils existent plusieurs types de racleur sans aucun outil de mesure, conçues afin de répondre à toutes les taches désirés :

#### ¾ **Des pistons**

 Conçu pour vérifier l'absence de tout corps étranger dans la conduite et pour la localisation des bosses et défauts de la surface interne de la canalisation. Ainsi pour la séparation de deux produits différents, ils sont réalisés à base de simples balles en caoutchouc mousse ou bien par un ensemble de coupelles d'étanchéités monté sur axe.

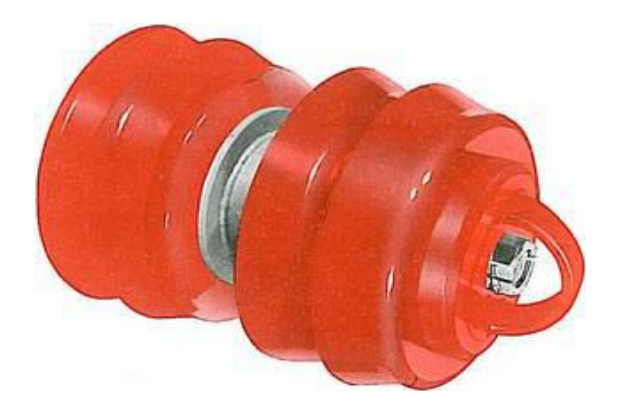

*Les racleurs de séparation* 

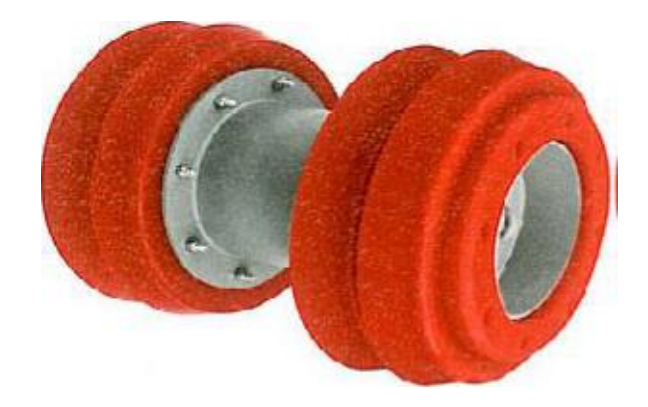

*Les racleurs de calibrage* 

### ¾ **Des racleurs de nettoyages ou de maintenance**

 En général elle contient des brosses métalliques utilisé afin d'enlevé des dépôts de rouille ainsi de sel et de paraffine.

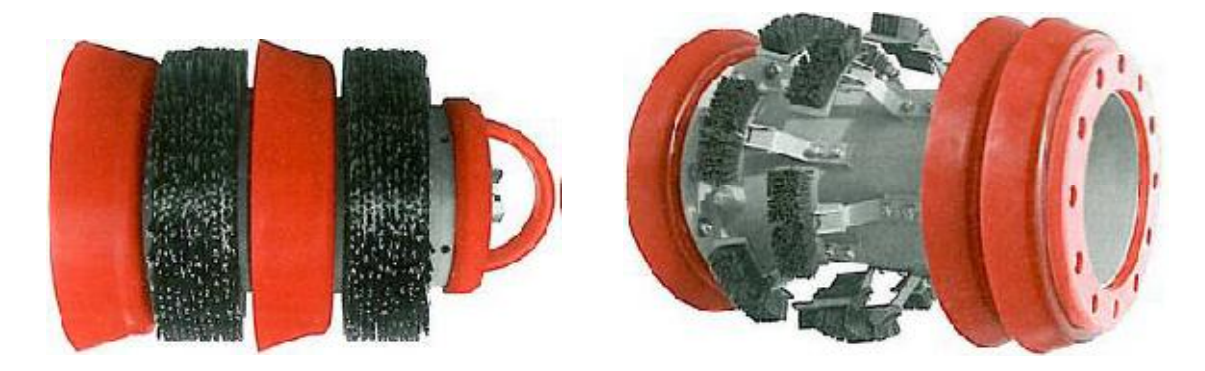

*Racleurs de nettoyages* 

## ¾ **racleurs avec lames en carbure de tungstène**

 Ces dernières sont envoyés avant la première mise en service d'une conduite afin d'ôter les gouttes de soudure formant saille au joints des tubes.